# **TSS/8**  TIME-SHARING SYSTEM USER'S GUIDE

**For additional copies, order No. DEC-T8-MRFB-D from Program Libmry, Digital Equipment Corporation, Maynard, Massachusetts 01754. Price \$3.00** 

1st Printing September **1968**  2nd Printing March **1969**  3rd Printing (Rev) February **1970** 

Your attention is invited to the last two pages of this manual. The Reader's Comments page, when filled in and returned, is beneficial to both you and DEC. All comments received are considered when documenting subsequent manuals, and when assistance is required, a knowledgeable DEC representative will contact you. The Software Information page offers you a means of keeping up to date with DEC's software.

Copyright *0* **1968, 1969, 1970** by Digital Equipment Corporation

**The waterial in this manual is for informa. tion purposes and is subject to change without notice.** 

The following are trademarks of Digital Equipment Corporation, Maynard, Massachusetts:

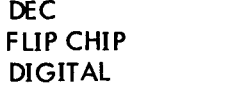

PDP **FOCAL** COMPUTER LAB

# **CONTENTS**

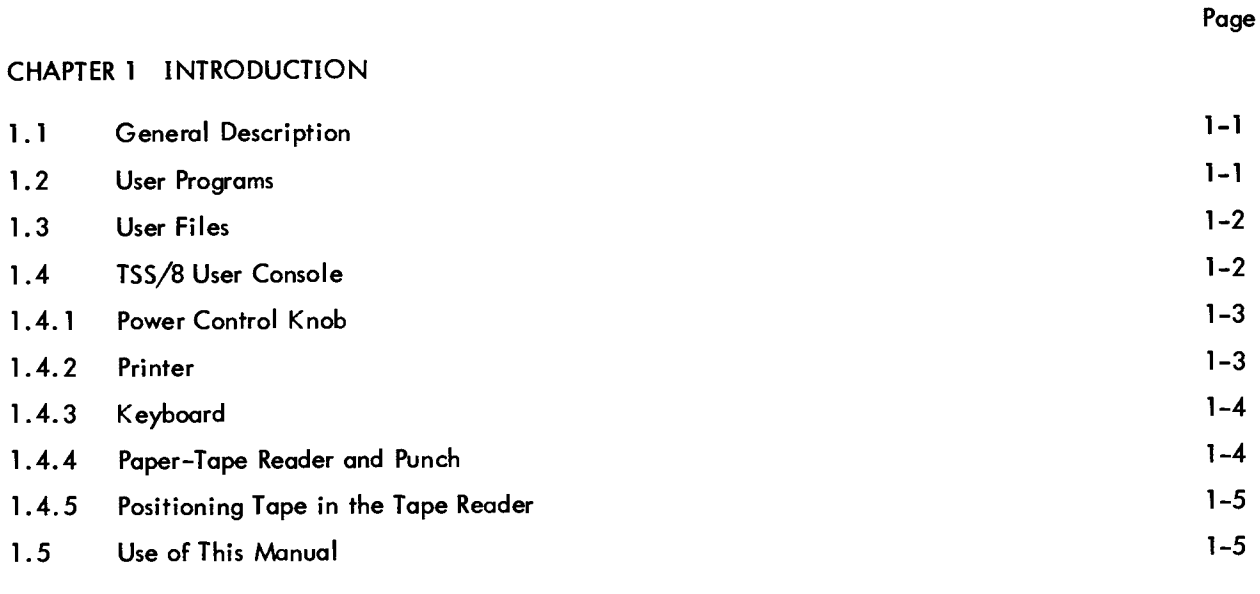

# CHAPTER 2 ELEMENTARY MONITOR COMMANDS

 $\sim$ 

 $\overline{\phantom{a}}$ 

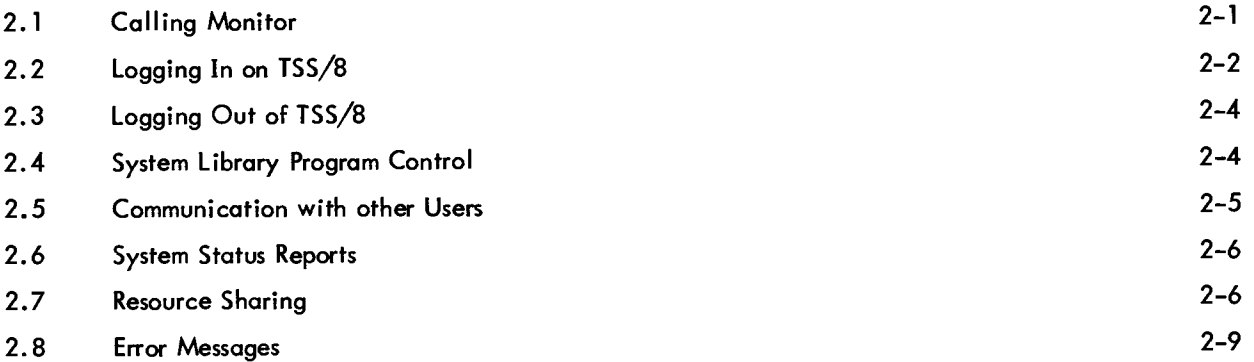

# CHAPTER 3 DESCRIPTION OF TSS/8 SYSTEM LIBRARY PROGRAMS AND THE INTERACTIVE LANGUAGES

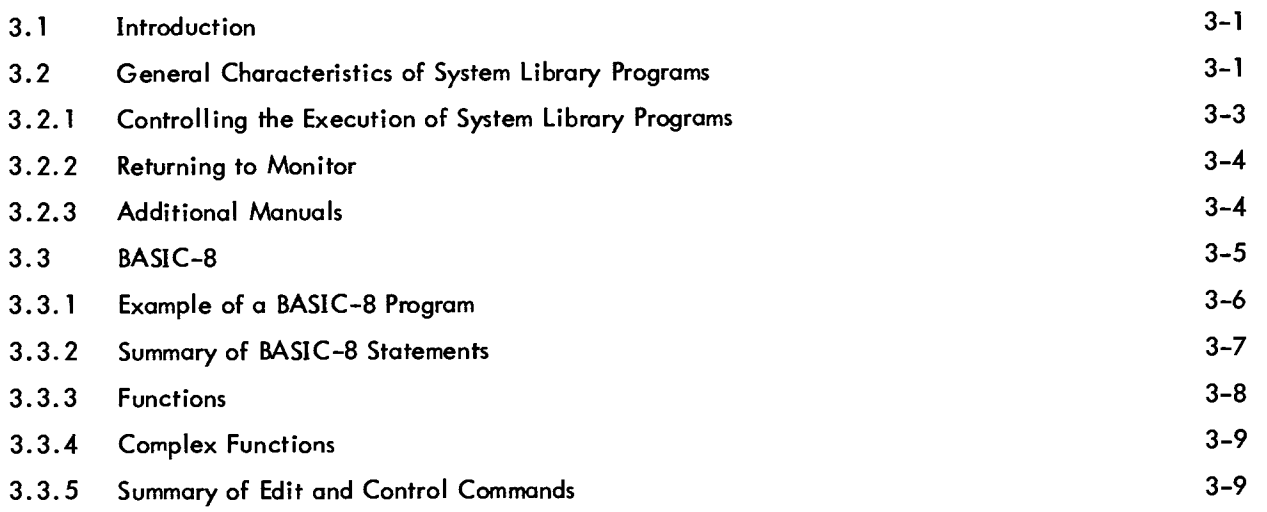

# CONTENTS (Cont)

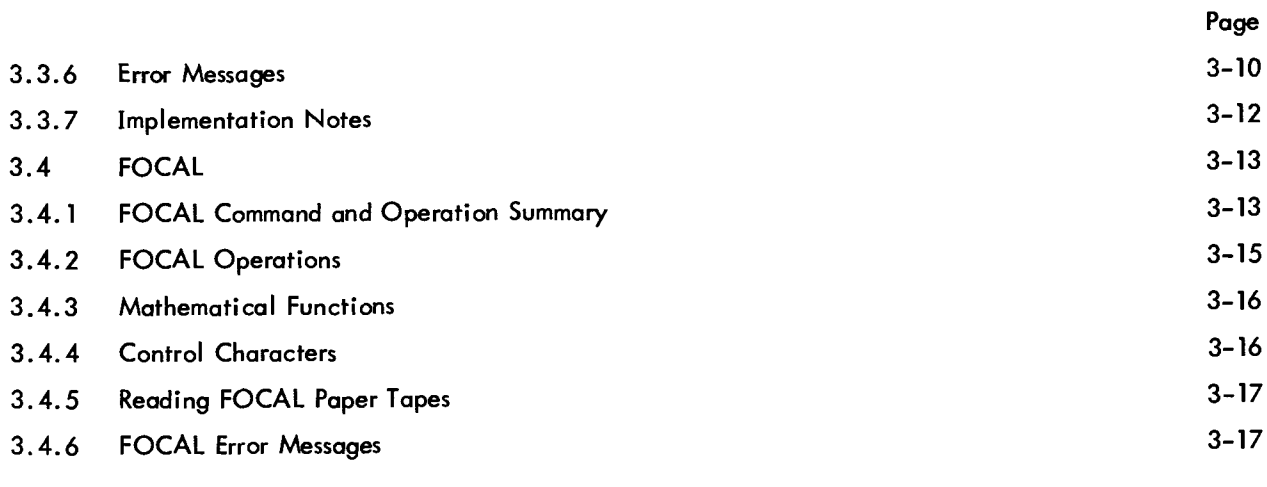

# CHAPTER 4 FORTRAN-D COMPILER

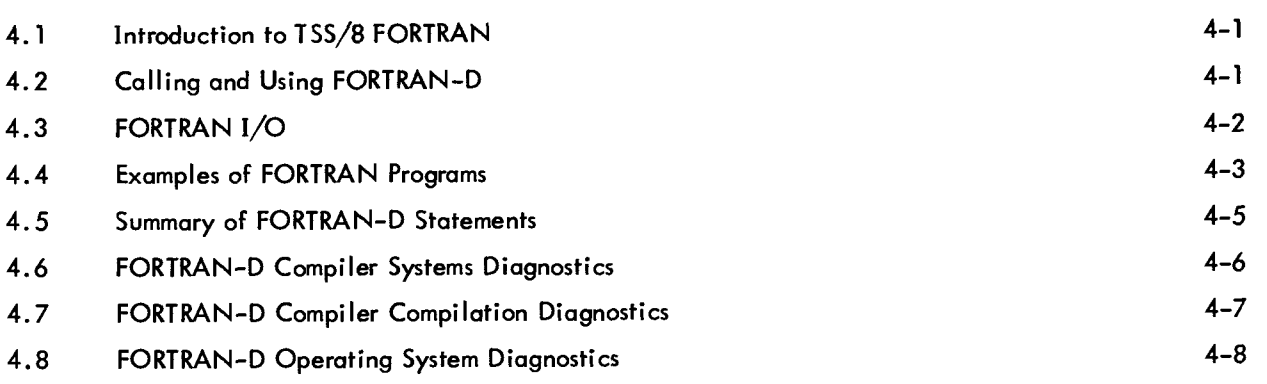

# CHAPTER 5 PAL-D ASSEMBLER

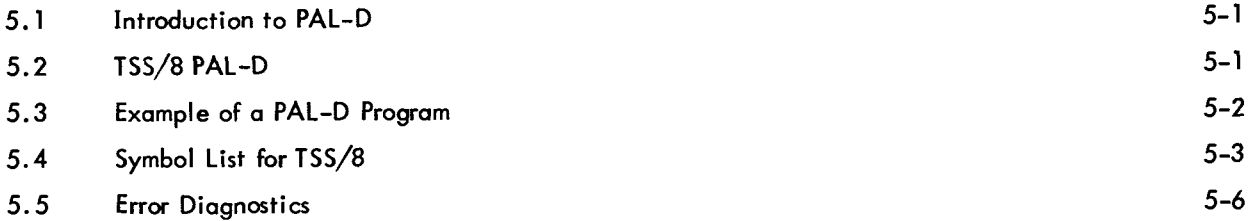

# CHAPTER *6* UTILITY PROGRAMS

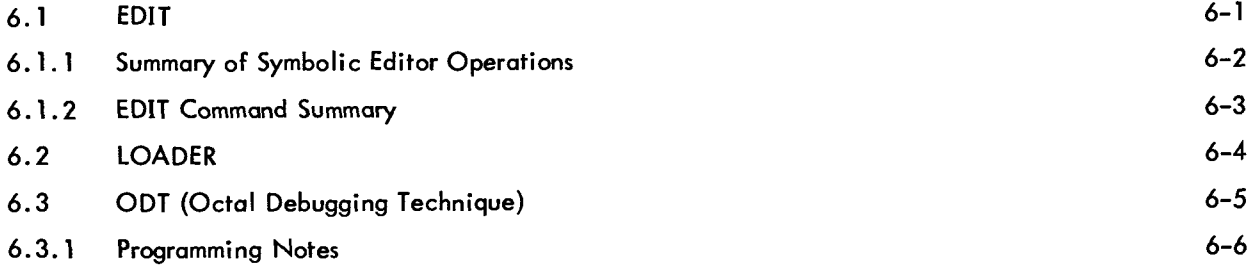

# CONTENTS (Cont)

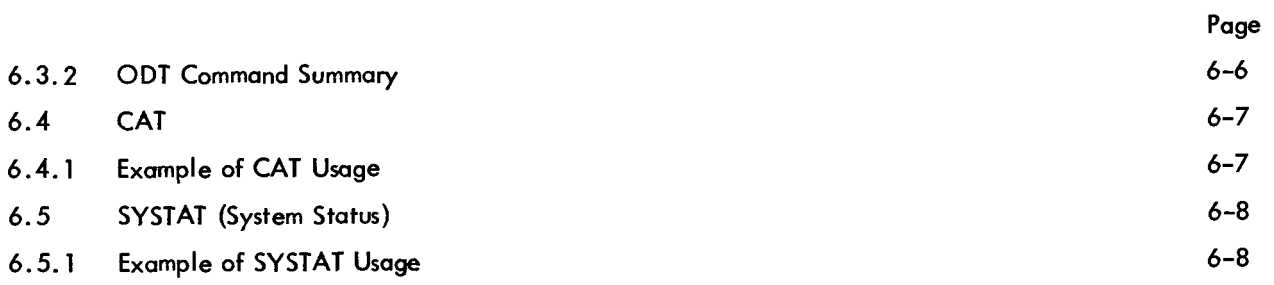

 $\overline{1}$ 

# CHAPTER 7 PROGRAMS FOR PAPER TAPE AND DECTAPE CONTROL

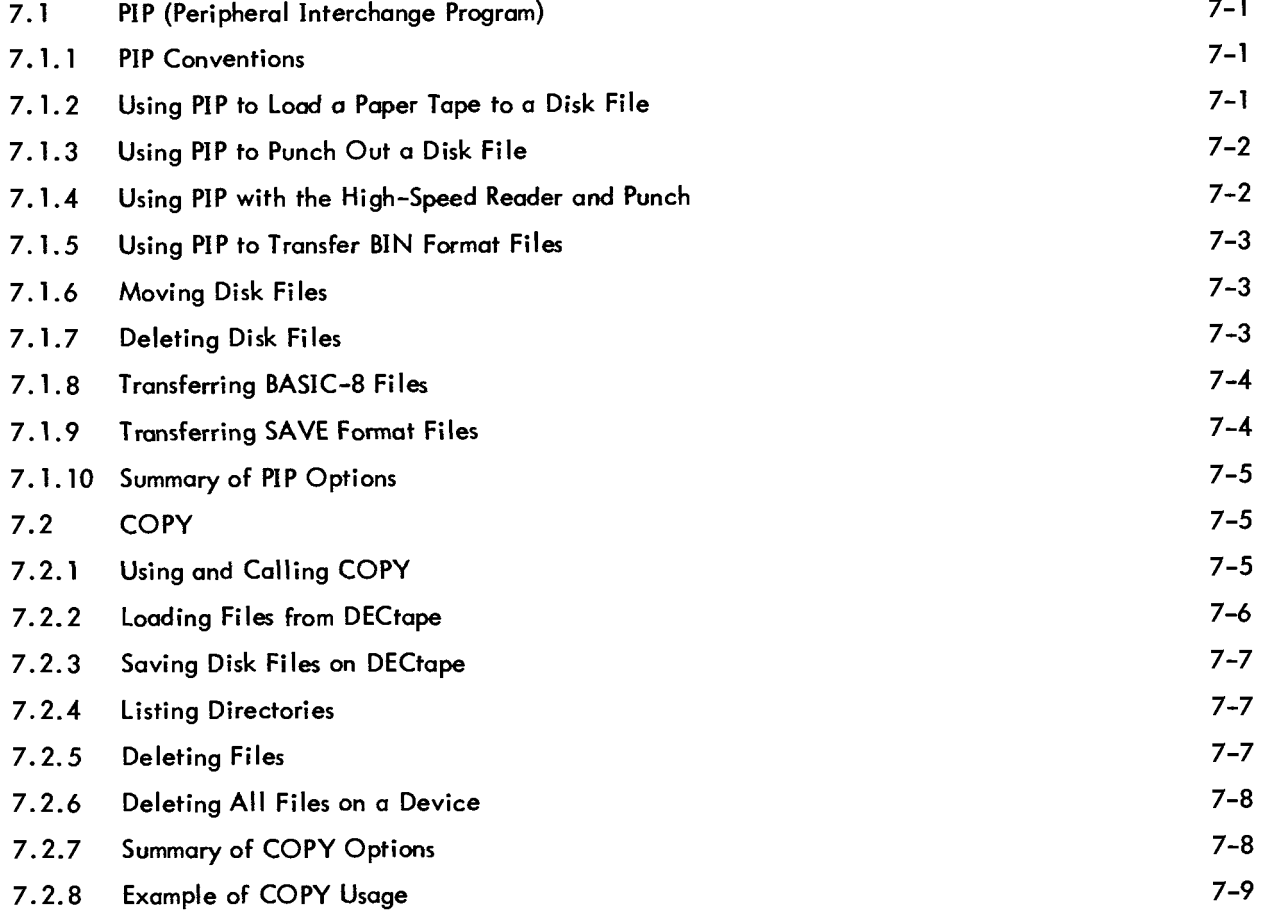

# CHAPTER 8 ADVANCED MONITOR COMMANDS

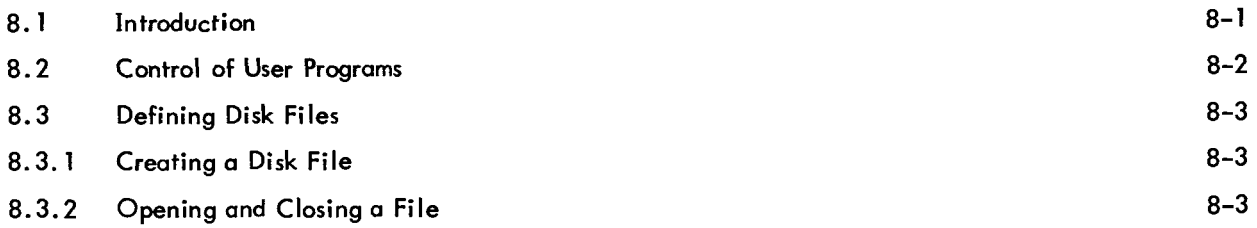

# CONTENTS (Cont)

Page

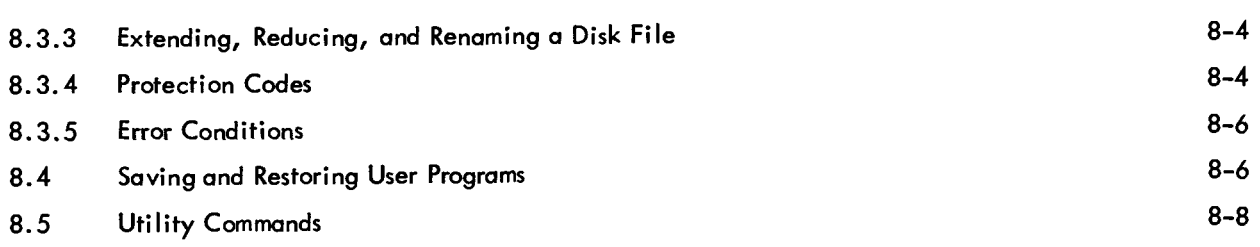

# CHAPTER 9 WRITING ASSEMBLY LANGUAGE PROGRAMS FOR TSS/8

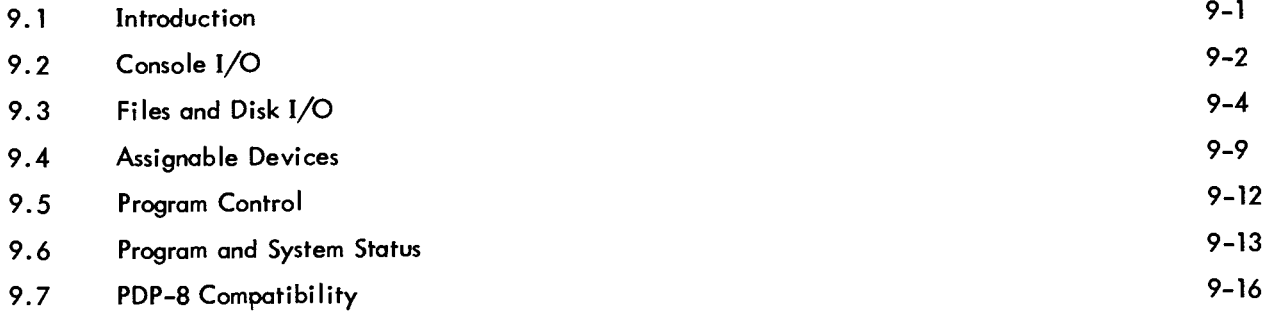

# APPENDIX A TSS/8 CHARACTER SET

- APPENDIX B SUMMARY OF MONITOR COMMANDS
- APPENDIX C SUMMARY OF IOT INSTRUCTIONS
- APPENDIX D OFF-LINE TAPE PREPARATION AND EDITING
- APPENDIX E SYSTEM CONFIGURATION AND OPTIONAL HARDWARE
- APPENDIX F STORAGE ALLOCATION

# APPENDIX G GLOSSARY OF ABBREVIATIONS AND TERMS

#### TABLES

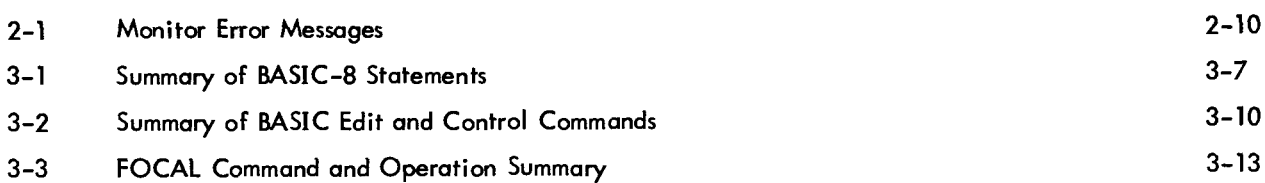

# TABLES (Cont)

 $\equiv$ 

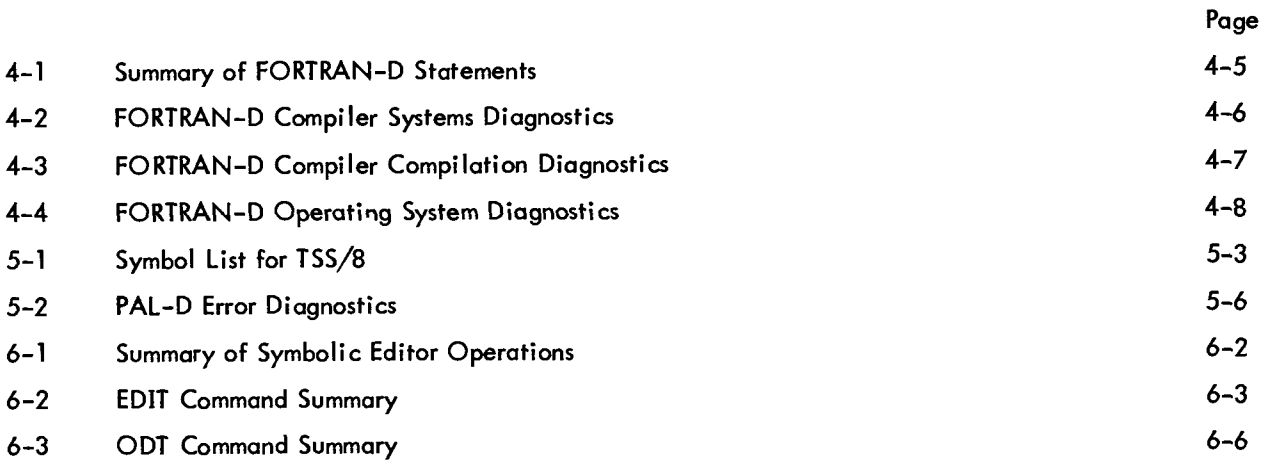

# ILLUSTRATIONS

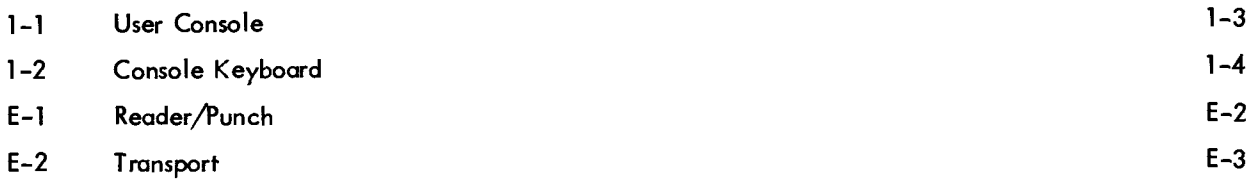

### PREFACE

The TSS/8 User's Guide is a console-oriented manual, written especially for the student, technician, engineer, or scientist. This manual presents a functional overview of the operation of TSS/8 (sometimes called Time Shared-8) from the user's viewpoint, with precise instructions on how to make efficient use of the TSS/8 system.

In particular, the first section is intended to introduce the new user to TSS/8 and provide some insights on how TSS/8 enables a single computer to efficiently service the differing needs of many users simultaneously. In later sections, Monitor commands are explained in detail, and illustrated by actual examples. Full descriptions of a number of System Library Programs are also presented.

The user of this Guide can be certain that the system operates exactly as explained because each operation has been verified on TSS/8, with the actual printout included herein.

Documents referenced (available from DEC's Program Library):

TSS/8 System Monoger's Guide, DEC-T8-MBZA-D Introduction to Programming, C-18 Paper Tape System User's Guide, DEC-08-NGCC-D FOCAL-8 Programming Manual, DEC-08-AJAD-D BASIC-8 Programming Manual, DEC-T8-KJZA-D Symbolic Editor, Programmer's Reference Manual, DEC-08-ESAB-D PAL-D Assembler, Programmer's Reference Manual, DEC-D8-ASAB-D 4K FORTRAN, Programmer's Reference Manual, DEC-08-AFCO-D KT08/I Time-sharing Option, DEC-8I-H-8NA-D

# CHAPTER 1 INTRODUCTION

#### <span id="page-8-0"></span>1.1 GENERAL DESCRIPTION

TSS/8 (Time-sharing System for the PDP-8/1 and -8 Computers) is a general-purpose, time-sharing system offering up to 16 users (24 in certain applications) a comprehensive library of System Programs. These programs provide facilities for editing, assembling, compiling, debugging, looding, saving, calling, and executing user programs on-line. Two conversational, interactive systems, FOCAL-8 and BASIC-8+ are also included.

By separating the central processing operations from time-consuming interactions with human users, the computer can, in effect, work on a number of programs simultaneously. Cycling between programs and giving only a fraction of a second at a time to each program or task, the computer can deal with many users seemingly at once. The appearance is created that each user has the computer to himself. The execution of various programs is done without their interfering with each other and without lengthy delays in the response to individual users.

The heart of TSS/8 is a complex of subprograms called the Monitor. Monitor coordinates the operations of the various programs and user consoles, ensuring that the user is in contact at all times with his program. Monitor allocates the time and services of the computer to the various users; it grants a slice of processing (computing) time to each iob, and schedules jobs in sequential order to make most efficient use of the system device (disk). Monitor handles user requests for hardware operations (reader, punch, etc.), swaps (moves) program between memory and disk, and manages the user's private files.

#### 1.2 USER PROGRAMS

When the user is working on a program with TSS/8, his work exists in the computer as though he had his own 4K (4096 word) PDP-8. Several users can run programs at virtually the same time, because TSS/8 Monitor controls the scheduling of execution times. Monitor brings a program into core from the disk, allows it to execute for a short time, and takes note of the state at which execution is stopped. Monitor then brings the next user program into core, and repeats the process. The user is allotted a 4K block of storage that contains his particular

FOCAL-8 (Formula CALculator) is an on-line conversational program developed by DEC. BASIC-8 is a slightly modified version of the algebraic language originally developed at Dartmouth College.

<span id="page-9-0"></span>program; this **4K** block will be swapped from core onto a **4K** area of disk storage when it is necessary for Monitor to bring in another program to run.

After the user's program has been executed, for a period of time it is placed at the end of the queue (line) of user programs waiting to run. If only one program is ready to run, it is allowed to **do so** without interruption until another program is ready.

If a user wishes to maintain a permanent copy of his program, it is necessary to save a copy within the file area of the disk (an area separate from the swapping area). Later sections of this manual describe the procedures to create and update such files.

### 1.3 USER FILES

A TSS/8 user is any person logged in on TSS/8. Each user has an account number and password assigned to him by the installation manager or the person responsible for his particular TSS/8; the account number and password allows the user access to the computer. His account number is also used to identify whatever files the user may own within the TSS/8 file system.

The disk (a large external memory device used for storage of programs and data) is divided into logical areas called files. A user can create files and store them in the file storage area of disk. The user can also specify which groups of users may access his files and for what purpose (read, write, or both).

Parts of the disk are used to store System Files; those programs which are accessible to anyone using the computer. A maior portion of this manual deals with how to use System Files, generally referred to as System Library Programs.

With the appropriate Monitor commands, the user can create new files and manipulate old files (extend, reduce or delete them). These commands are explained in Chapter 8. Most individual System Library Programs are able to handle user files as input or output with commands issued at the user's console.

# **1.4** TSS/8 USER CONSOLE

The user's console is a model **33** ASR Teletype@ [\(Figure](#page-10-0) **1-1).** The console keyboard [\(Figure](#page-11-0) **1-2)** allows the user to communicate with his programs and Monitor. The paper-tape reader and punch are for paper-tape input and output, while the teleprinter provides a typed copy of user input as well as program and Monitor output. The Teletype controls are described here as they apply to the operation of the computer. Off-line operations are explained in Appendix **D.** 

 $^\circledR$  Teletype is a registered trademark of the Teletype Corporation.

<span id="page-10-0"></span>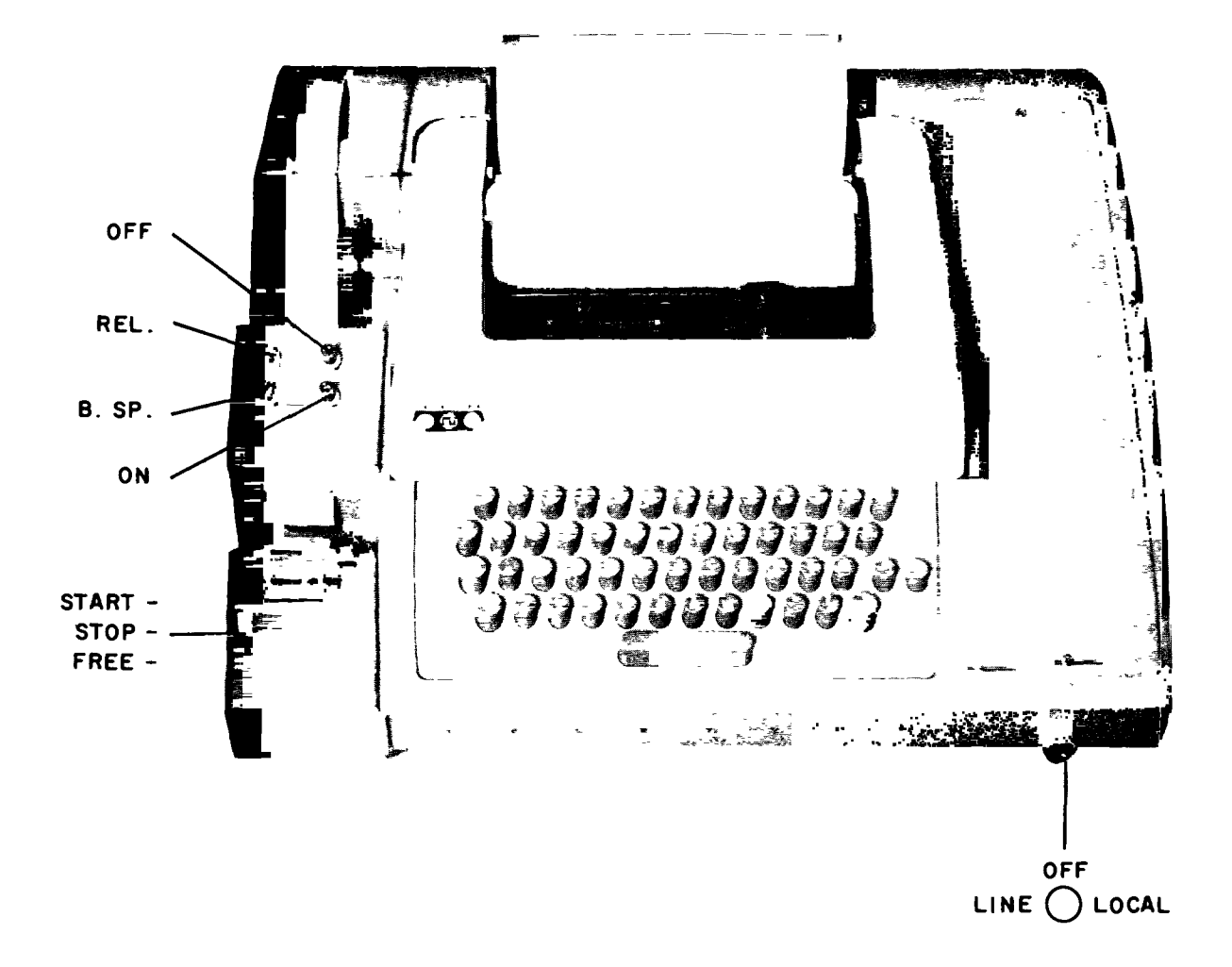

Figure **1-1** User Console

# **1.4.1** Power Control Knob

The following is a description **of** settings on the power control knob.

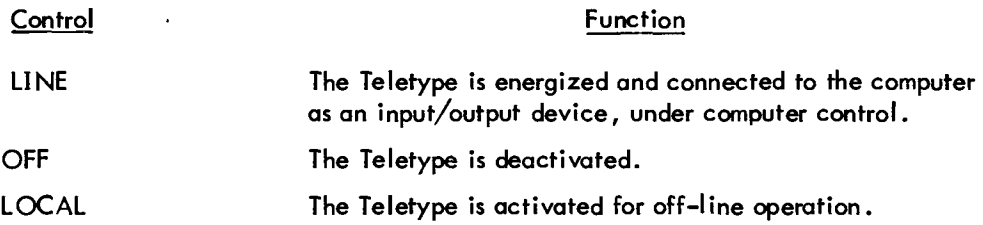

# **1.4.2** Printer

The printer provides a typed copy of input and output at a maximum rate of **10** characters per second.

#### <span id="page-11-0"></span>1.4.3 Keyboard

The console keyboard is similar to a typewriter keyboard. However, certain operational functions are shown on the upper part of some of the keytops. These functions are activated by holding down the CTRL key while depressing the desired key. For example, when using the Symbolic Editor, CTRL/FORM causes Editor to enter command mode.

Although the left and right square brackets are not visible on the keyboard keytops, they are shown in Figure 1-2 and are generated by typing SHIFT/K and SHIFT/M, respectively. Also, the ALT MODE key is identified as ESC (ESCape) on some keyboards.

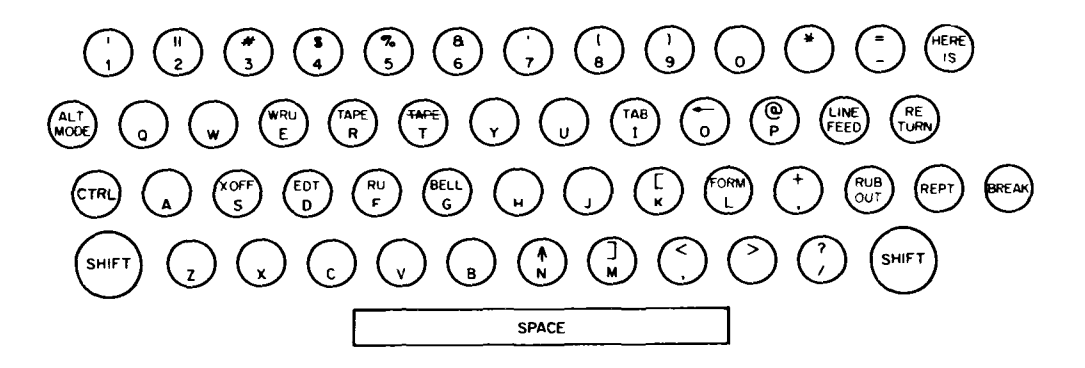

Figure 1-2 Console Keyboard

#### 1.4.4 Paper-Tape Reader and Punch

The paper-tape reader is used to input (to a user program) data punched on eight-channel perforated paper tape at **a** rate of 10 characters per second (maximum). The reader control settings are shown in [Figure 1-1](#page-10-0) and described below:

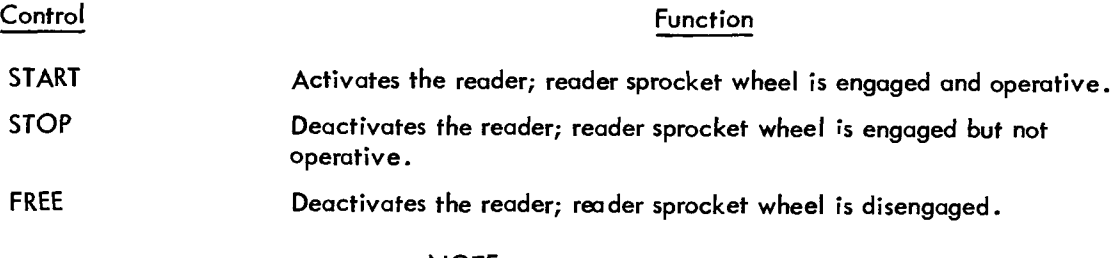

#### NOTE

The high-speed reader and punch are described in Append;x E.

#### <span id="page-12-0"></span>**1.4.5** Positioning Tape in the Tape Reader

The following procedure describes how to properly position paper tape in the low-speed reader.

- a. Raise the tape retainer cover.
- **b.**  Set reader control to FREE.
- c. Position tape to fit in the carrier and over sprocket wheels.
- d. Close the tape retainer cover.

e. set to FREE. Tape should be able to be drawn through low-speed reader in either direction while the control is

## 1.5 USE OF THIS MANUAL

At this point, the user has a general understanding of time-sharing and how it is done. The following chapters describe how to use the system, and include summaries of the various System Library Programs available and how to use them. Chapter 2 describes the elementary Monitor commands every user will require. Chapter **3,** Section 3.1 describes the System Library. Section 3.1 assists the user in learning to gain access to (in computer jargon ''to access") files and control execution, and includes a list of more detailed manuals on each of the TSS/8 System Library Programs. A glossary of terms and an Index appears at the end of this manual.

# CHAPTER **2**  ELEMENTARY MONITOR COMMANDS

<span id="page-13-0"></span>TSS/8 offers the user a variety **of** hardware and software resources. The TSS/8 Monitor controls the allocation and use **of** these resources. Many of the functions of the Monitor are invisible, and of no concern to the user, for example, the way it allows many users to run progrows on **a** single computer. In other instances the user explicitly tells Monitor what he would like to do and the resources he wishes to utilize. He does **so** by typing one or more of the commands described in this chapter or Chapter 8 (Advanced Monitor Commands).

The Monitor commands described in the first half **of** this chapter are those the user needs to log into the system, to utilize the TSS/8 System Library Programs, and to log out **of** the system. All TSS/8 users must be familiar with these commands. The commands described in sections **2.5, 2.6,** and **2.7** are not needed to run TSS/8 System Library Programs such as BASIC and FOCAL, but are frequently useful. The Monitor commands described in Chapter 8 are primarily useful for creating assembly language programs and files.

#### NOTE

All Monitor commands must be terminated by typing the RETURN key. All words within a Monitor command line are separated by one **or** more spaces.

## **2.1** CALLING MONITOR

The user enters commands to System Programs, such as BASIC and FOCAL, in exactly the same way that he enters commands to Monitor (i .e., by typing them in at the keyboard); therefore, the system must have some way of distinguishing between the **two** cases. It does **so** by defining **two** des of console operation: Monitor mode and program mode. When a user's console is in Monitor mode, all input is interpreted **as** being commands to Monitor. Otherwise, all input is assumed to be to the user program.

A special character, CTRL/B, (obtained by striking **B** with the CTRL key held down; and echoed on the Teletype as tB) is used to unconditionally place the user's console in Monitor mode. Typing CTRL/B tells fhe system that the command to follow is to be interpreted as a command to Monitor, regardless of the mode that the Teletype is in. Generally, the command which follows the CTRL/B will be the **S** command.

<span id="page-14-0"></span>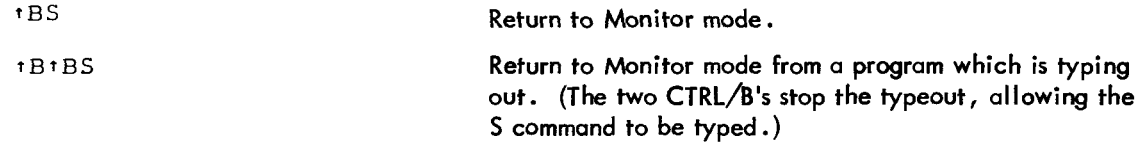

It is not necessary to precede each Monitor command with CTRL/B. Once in Monitor mode, a console stays in that mode until a command is typed which starts a user program. TO signify that it **;s** in Monitor mode, the system types a dot (.) on the left margin of the console printer paper. This dot indicates that the characters typed in next will be treated as a Monitor command. Thus, the CTRL/B capability is important when a user is running a program and wishes to type a Monitor command. He may, for example, be using one language (or System Program) and wont to change to another, as shown below.

```
.R FOCAL
CCNGRATULATIONS! ! 
YOU HAVE SUCCESSFULLY LOADED 'FOCAL, 1969' ON A TSS-8/I COMPUTER.
SLALL I RETAIY LOC, EXP, ATN ?:NO 
SHALL I RETAIN SINE, COSINE ?:NO 
PROCEED.
* 
tBS 
.R BASIC 
NEV OR OLD--
```
Monitor always responds to <sup>t</sup>BS by typing a dot at the left-hand margin.

## **2.2** LOGGING IN ON TSS/8

To prevent unauthorized usage and to allow Monitor to maintain a record of system usage, TSS/8 requires that each user identify himself to the system before using it. Before attempting to log in, the user should ensure that the console LINE/OFF/LOCAL knob is turned to the LINE position (see section 1.4.1) before striking the RETURN key. If the console is connected to TSS/8 and is not already in use, Monitor rolls the console paper up **two** lines and prints a dot at the left margin of the paper.

The dot indicates that TSS/8 is in Monitor mode and that Monitor is waiting for the user to issue a command.

LCGIN Request access to TSS/8.

The LOGIN command allows the user to access the TSS/8 system.

The user types LOGIN followed by a valid account number and password. Providing the console is free (not already logged in), the command, account number, and password will not be printed on the console paper as the keys are typed. If the command name letters are being printed, stop typing the command; instead, strike the RETURN key, log out using the LOGOUT command (see section **2.3),** at this point a successful LOGIN can be accorrplished. The LOGIN command is formatted as shown below:

\*LOGIN 1234 ABCD (only the dot is printed)

where . is printed by Monitor, LOGIN is the command name, **1234** represents the account number, and ABCD represents the password.

#### NOTE

A command name and each parameter (except the last) is always followed by a space, and the command line is always terminated with the RETURN key.

When a user types something other than a valid LOGIN command on a console, Monitor responds in one of the following ways.

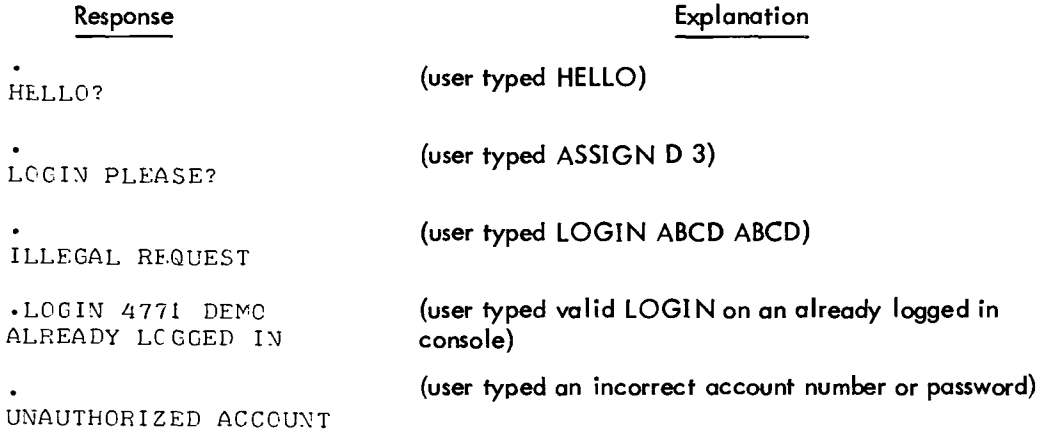

In the first example, HELLO is not a command, **so** it is repeated with a question mark by Monitor. In the second example, ASSIGN D **3** is a valid command but it is not appropriate until after the user logs in; therefore, Monitor asks the user to log in. In the third example, Monitor finds that the LOGIN command is improperly formatted (the first parameter must be from one to four numbers). The console printout tells the user that he has made an ILLEGAL REQUEST. When the console is already logged in and the user types the LOGIN command, the characters typed echo at the console, and Monitor informs the user that the console is occupied with the message ALREADY LOGGED IN? If the user attempts to use an incorrect account number or password, Monitor

<span id="page-16-0"></span>replies UNAUTHORIZED ACCOUNT. Thus, Monitor can distinguish an invalid command from a valid command; it can also distinguish whether the valid command is appropriate when issued, whether the command is properly formatted, and whether the account number and password are acceptable. In all the examples above, Monitor ignores the command and prints another dot.

When Monitor finds the LOGIN command properly formatted and the account number and passwords acceptable, it responds by identifying the version of the system being used, the job number it has assigned to the user, the number of the console being used, and the time-of-day in hours, minutes, and seconds. For example:

> TSS/P.19 JCB 03 K01 08:45:21 AND USUALLY THE SYSTEM MANAGER WILL ENTER HERE A COMMENT OR NOTE TO THE USER CONCERNING THE SYSTEM

Monitor then prints another dot and waits for the user to issue the next command. The job number assigned is an internal number by which the system identifies each on-line user.

## 2.3 LOGGING OUT OF TSS/8

The LOGIN command tells Monitor that the user is ready to begin an on-line session. The LOGOUT command indicates that the user is finished and ready to leave his Teletype.

> LC GOUT **Disconnect the user from the system and record the** amount of time he has used.

Monitor responds to LOGOUT by typing the amount of computer time used in the session and the total real time of the session. For example:

> .LOGOUT RUN TIME 00:00:34 ELAPSED TIME 00:35:41 PLEASE TURN **OFF** YOUR TTY

Computer time used in this example was thirty four seconds, while the elapsed time between LOGIN and LOGOUT was thirty five minutes and forty one seconds.

## 2.4 SYSTEM LIBRARY PROGRAM CONTROL

Once logged in, the user can call any of the **TSS/8** Library Programs described in Chapters 3 through 7. **To**  call such a program, the user types the command R (meaning run) followed by one or more spaces and the pro<span id="page-17-0"></span>For example:

```
.R BASIC 
NEK OR OLD --
```
Monitor fetches the BASIC language processor from the System Library and starts it. BASIC begins its dialogue by asking if the user wishes to work on a new program or retrieve an old one from disk storage. Notice that once BASIC begins, the console is no longer in Monitor mode. Dots are no longer printed at the margin. All input is considered to be commands **to** BASIC.

If the user **types** a program name which cannot be found in the System Library, Monitor responds with an error message and returns the console to Monitor mode.

```
.R BASICK 
FILE NOT FOUND?
```
The exact contents of a TSS/8 System Library may vary from installation to installation.

#### 2.5 COMMUNICATION WITH OTHER USERS

Although TSS/8 gives each system user the impression that he is the only user of the system, it is actually supporting many users at a time. Often, it is useful to communicate with another user, or with the system operator; this is done through **use** of the TALK command.

TALK TALK TALK THE TYPE out a message on another TSS/8 Teletype.

For example, to tell the system operator (Teletype 0) to turn *on* the high-speed punch, a user types the following (where the initial dot was typed by Monitor):

. TALK Ø PLEASE TURN ON THE HIGH SPEED PUNCH

This command causes the following to be typed on console 0:

\*\* K07\*\* PLEASE TURN ON THE HIGH SPEED PUNCH

where KO7 is the number of the physical console which sent the message. Any Teletype can initiate a message to any other Teletype. However, if the destination Teletype is printing at that time, the message will not be sent. The initiating Teletype will, in this case, get the message BUSY as a response.

## <span id="page-18-0"></span>**2.6** SYSTEM STATUS REPORTS

The command SYSTAT initiates a typeout of the full status of TSS/8; how many users are on-line, what they are doing, etc.

SYSTAT **Report system status.** 

The command SYSTAT is equivalent to typing R SYSTAT. The format of the status report is described in the section on SYSTAT in Chapter **6.** 

To learn the amount of computer time used since logging in, the user issues the TIME command:

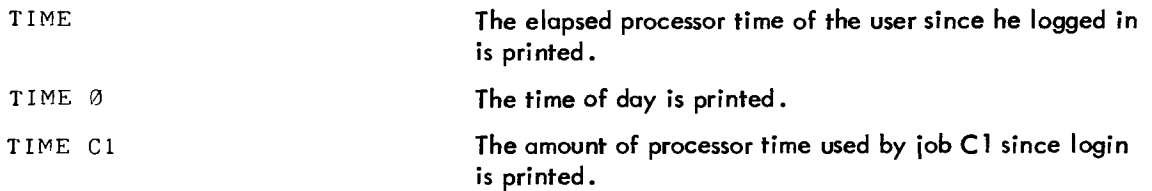

For example:

**.TIME**  *00 :00 :09*  **.TIME 0**  *09:29: 32*  **.TIYE 02 00 :00** : 10

#### **2.7** RESOURCE SHARING

All TSS/8 users, when logged in, have free access to the System Library, the disk storage capability, and the TSS/8 computer. Monitor automatically handles resource requests on a rotating basis. Monitor also maintains a pool of available devices which must **be** assigned to be used. These are devices, such as the high-speed paper-tape reader, which by their very nature cannot be assigned to several programs simultaneously. Therefore, Monitor grants individual users exclusive access to these devices when needed. Thus, users still share the device, although not simultaneously.

All TSS/8 systems include a high-speed, paper-tape reader in the **pool** of available devices. Many systems also include a high-speed, paper-tape punch, and one or more DECtapes. These assignable devices are normally used with System Library Programs PIP and COPY to store programs or data on paper tape *or* DECtape.

When a device is assignable (present on the system) and available (not being used), the ASSIGN command may be used to assign the desired unit or units to the console issuing the command. The valid ASSIGN commands are formatted as shown below:

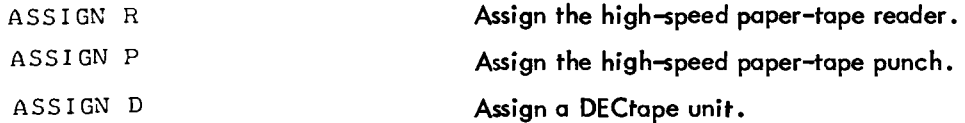

where R, P, and **D** are device designators for reader, punch, and DECtape, respectively. If other devices are assignable, the system manager will inform the user **of** the appropriate device designators. The following is an example of using an invalid device designator.

> **.ASSIGN X ILLEGAL REQUEST**

Monitor ignores the request, responds with the appropriate message, and prints another dot.

When a valid ASSIGN command is issued, Monitor checks for the availability of the device and responds accordingly. For example:

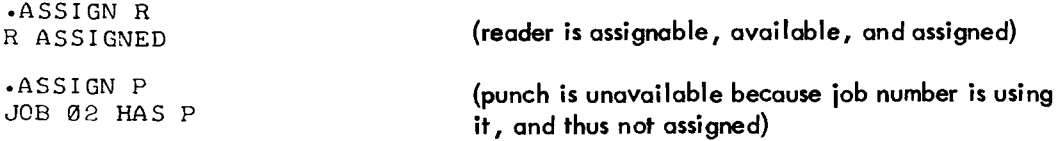

When the system contains multiple units of a device, the user simply specifies the device; Monitor assigns an available unit and responds with the unit number. For example:

> **.ASSIGN D D** *2* **ASSIGNED**

If all DECtape units are busy, Monitor prints the message shown below:

**.ASSIGN D DEVICE NOT AVAILABLE**  A specific unit can be requested, leaving a space between the device designator and the device number.

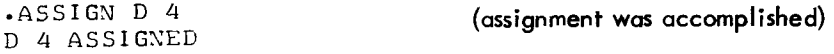

#### **NOTE**

lf the user assigns a device with a nonexistent device number, that device will not be assigned; an error message does not result because that device is not busy. An error message only results when the device is already assigned.

The ASSIGN command can assign only one device at a time. Therefore, when multiple devices are to be assigned, each must **be** assigned separately. The following will not accomplish the desired assignments, either with or without the illegal commas.

```
*ASSIGX RJ D 2, D 1 
    R ASSIGNED
```
Monitor accepted the first device designator (and unit number if any) and ignored the rest of the command. If device R is unavailable, Monitor prints the appropriate message. The following completes the desired assignments (assuming available devices).

> -ASSIGS D 2 D 2 ASSIGNED -ASSIGK D 1 D 1 ASSIGNED

When the user has finished working with an assigned device, the RELEASE command must be used to terminate the assignment and allow other users access to the device. (When a user logs out of TSS/8 any devices he still has assigned to him are automatically released .)

> RELEASE Terminate a previous device assignment and make the device available to other users.

An assigned device is released when the user types the RELEASE command, a space, the device designator (and unit number if required), and the RETURN key as shown below.

```
.RELEASE R 
-RELEASE D 3
```
.

<span id="page-21-0"></span>In the previous example, the reader and DECtape unit number 3 are released. Monitor prints a dot on the next line if the release is accomplished; otherwise, it prints a message. If, for example, a request is made to release a device which has not been assigned to the issuing console, the following happens:

```
.RELEASE P 
ILLEEAL REQUEST
```
Monitor printed ILLEGAL REQUEST after it checked and found that the specified device was not assigned to the console issuing the command.

#### NOTE

All commands must be formatted properly; ILLEGAL REQUEST is printed if the user fails to separate the device designator and unit number with a space.

When multiple device units exist on the system, each must be individually released. For example:

.RELEASE D 1 .RELEASE D 2 .REL,EASE R

Monitor does not check when releasing a device as it does when checking to assign an available device. The user could have two device units (for example, two DECtape units) assigned and Monitor would not know which to release; therefore, device numbers are necessary with a RELEASE command. However, where only one unit of a specific device (one reader, one punch, etc.) is on the system, the device designator alone is sufficient. Examples follow.

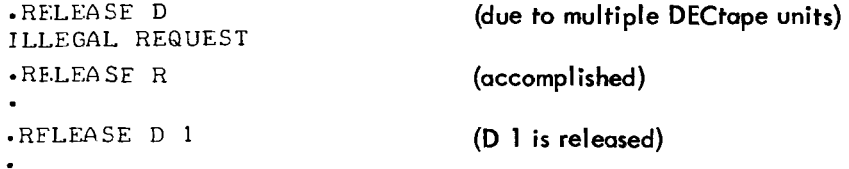

#### 2.8 ERROR MESSAGES

An appropriate error message is prinfed whenever: a Monitor command cannot be performed at the time it was requested, a typing error was made, or the command is illegal (nonexistent). Following each error message, Monitor ignores the request and prints anofher dot, after which the user can issue anofher command.

<span id="page-22-0"></span>

| Command                | Explanation                                                                                                    |
|------------------------|----------------------------------------------------------------------------------------------------|
| S1?                    | The System Interpreter does not understand the command.<br>$SI =$ command                                                                                                    |
| <b>LOGIN PLEASE?</b>   | The user attempted to use a console which is not logged<br>in.                                                                                                    |
| UNAUTHORIZED ACCOUNT   | The user attempted to log into the system with an invalid<br>account number or name.                                                                                                    |
| ALREADY LOGGED IN?     | The user tried to log in on a console which is already in<br>use.                                                                                                    |
| <b>FULL</b>            | The TSS/8 system is full. Another user cannot log in<br>until one of the present on-line users logs out.                                                                                                    |
| <b>TYPE IBS FIRST</b>  | The user attempted to use a system command which<br>cannot presently be honored due to the status of the<br>user's program. The message may appear even after the<br>user has typed 1BS, since his program may continue until<br>the I/O in progress at the time of the halt is completed.<br>The user should wait a few seconds and then type his<br>command a second time. |
| <b>ILLEGAL REQUEST</b> | The user requested an illegal command. This error<br>usually results when some parameter has been given an<br>incorrect value or the request refers to a facility not<br>owned by the user.                                                                                                    |
| <b>BUSY</b>            | The user attempted to talk to a console which is<br>currently typing out or is being typed on.                                                                                                    |

Table **2-1**  Monitor Error Messages

#### CHAPTER 3

# DESCRIPTION OF TSS/8 SYSTEM LIBRARY PROGRAMS AND THE INTERACTIVE LANGUAGES

#### <span id="page-23-0"></span>3.1 INTRODUCTION

The TSS/8 System Library contains a comprehensive set **of** user programs for a wide range of applications. Language processors, such as BASIC-8, FOCAL, and FORTRAN, allow the user to code and run programs in interactive languages. A complete assembly language system allows programs to be written in PAL-D. Various utility programs perform special functions. The System Library consists of the following programs:

- a. BASIC-8 an easily learned algebraic language originally developed at Dartmouth College.
- b. FOCAL DEC's own conversational language for on-line problem solving.
- c. FORTRAN-D a modified version of FORTRAN.

d. EDIT - a keyboard oriented Symbolic Editor, used to create and modify source programs and data files.

- e. PAL-D a two-pass Symbolic Assembler.
- f. LOADER - a Binary Loader used to load assembled programs for execution.
- g. ODT - Octal Debugging Technique for testing and modifying assembly language programs.
- h. PIP Peripheral Interchange Program for transferring files between the TSS/8 disk and paper tape.
- i. COPY - a utility program used to transfer files between the TSS/8 disk and DECtape.
- i. CAT - used to list all the files which a user has stored in his library.
- k. SYSTAT (System Status) a utility program that prints the status of the whole TSS/8 system.

A more detailed description of each of the above System Programs is presented in the following chapters.

#### **3.2** GENERAL CHARACTERISTICS OF SYSTEM LIBRARY PROGRAMS

A fundamental feature of the TSS/8 Monitor is its ability to save programs or other data for each user in his own private library. These individual user libraries are maintained on the system disk. Individual entries in the library are called files, whether they contain programs or data. Within the library itself, there is no distinction between types of files by their contents. Each file is identified with a file name by which it is known, and called into use.

The user does not directly create and update the files in his library. He uses the System Library Programs for this purpose. For example, he can use the SAVE command in BASIC. The SAVE command takes the BASIC program named and saves it as a file in the user's library for future use. Similarly, EDIT can be used to modify an existing file, resulting in the creation of a new file. Therefore, although TSS/8 Monitor provides the actual file storage capability, most file manipulation is done while System Library Programs are being run.

The System Library Programs which operate on these files, must know which file to use, when to create a new file, and what to call it. Each Library Program has its own method of determining whether a user wishes to use an old file or create a new one; this is explained in the sections on individual programs.

Example 1:

.R BASIC NEW OR OLD--OLD OLD PROGRAM NAME--PRIME **READY** 

#### Example 2:

.R FORT 1NPUT:TYPE OUTPUT :BTYPE

For most of his work, the user requires access to only his own library. However, it is often a useful feature to be able to obtain a program from another user's library; allowing a single file to be shared by several users. To access a program from another user's library, the user must tell the system in which individual library the file is stored. The user tells the system by entering the account number of the library's owner. (In the absence of an account number, the user's own library is the assumed source.) To get a file from the System Library, type an asterisk immediately after the file name.

Example 1:

```
.R BASIC 
NEW OR OLD--OLD 
OLD PRC GRAM NAME- -HOSSR+ 
READY
```
Example 2:

.R PALD INPUT:NOTP]<br>OUTPUT:BIN1 R PALD<br>INPUT:NOTPIP 5440

#### **NOTE**

Most examples in the discussions **of** individual System Library Programs use file names within the user's own library. The user is free (file protect permitting) to use files from other users' libraries.

<span id="page-25-0"></span>Access to another user's files is gained only with his permission. **A** user may "protect" his files against other users (see Appendix F), i .e., prevent them from gaining access to his files, even though they know his program name and account number. Library Programs never permit a user to write in another user's files. Specifying a file which is protected, or specifying a nonexistent file, is an error that is detected immediately. An error message is typed and the same request made again.

The user places his output in a single file; however, if is often useful to input several files together. (For example, the user may wish to assemble **two** parts of a PAL-D program together.) To specify more than one inpuf file, separate the file names by commas. No Library Program allows more than three input files. FORTRAN is limited to two; BASIC allows only one.

BASIC is a self-contained programming system, with an editor, compiler, and run-time system. If also has a distincfive disk file format. Files created by BASIC are not compatible with files created by other Library Programs. All other Library Programs depend on each other; therefore, all Library Programs use the same format for their disk files. Consequently, files created by the Editor can be used as input to PAL-D or FORTRAN-D, and numerical files created with the use *of* the Editor can be read by FORTRAN programs as data files.

Up to this point, only files that exist within the Time-sharing System, i .e., on the TSS/8 disk, have been described; however, TSS/8 provides two other means of file storage: paper tape and DECtape. The Library Program PIP can be used to transfer files between paper tape and disk. The Library Program COPY allows files to be transferred between disk and DECtape.

#### **3.2.1**  Controlling the Execution of System Library Programs

TSS/8 provides the user with two options for stopping the system. CTRL/C (C with the CONTROL key held down) allows the user to stop his BASIC program and return to the beginning of that program without returning to the TSS/8 Monitor. For example, if the user begins **fo** run a BASIC program that has an endless loop, he can type CTRL/C **fo** stop it. BASIC responds to tC with READY. All other Library Programs respond in a similar manner.

CTRL/B is used to stop the Library Program most recently called. CTRL/B followed by S and carriage return (RETURN key) unconditionally returns the user to the Monitor level; the user can now call anofher Library Program. If the system is typing out, two CTRL/Bs and the S (1B1BS) are required to stop the system.

<span id="page-26-0"></span>RUBOUT is another useful character that deletes the last typed character. Some Library Programs respond bv printing  $\setminus$  or  $\div$  while others print the rubbed out character. If the RUBOUT key is typed while entering file names for input or output to a Library Program, RUBOUT deletes the whole line. The request for input or output is then repeated.

#### **3.2.2** Returning to Monitor

The user can stop the execution of a System Library Program at any time by typing CTRL/B followed by **S** and the RETURN key. The System Library Programs can also initiate a return to the Monitor. When the System Library Programs initate a return, tBS is printed just as though the user had terminated the program. For example, BASIC-8 returns to Monitor when the user types the BYE command:

> **READY** BYE tBS

FORTRAN returns to Monitor after completing execution of a program. CAT and SYSTAT return after typing their particular data output. PAL-D returns after completion *of* an assembly, LOADER at the end of a normal load, and EDIT after completion of an EDIT. FOCAL, BASIC, ODT, PIP, and COPY never return to Monitor; these programs must be terminated by the user.

#### **NOTE**

Some System Library Programs return to the Monitor when a fatal error condition is detected.

#### **3.2.3** Additional Monuals

Many of the System Library Programs are documented in their own individual manuals. Those programs for which manuals exist, are:

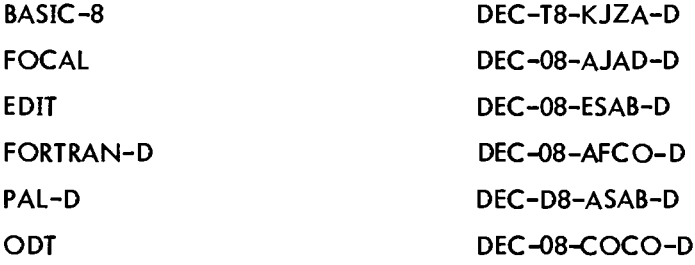

Only a brief description of these programs is given here. Tables of commands are included for reference; however, for detailed instructions on the usage of these programs, the user is referred to the individual manual.

#### <span id="page-27-0"></span>**3.3 BASIC-8**

**BASIC-8** is the **TSS/8** version of the time-sharing language **BASIC.** It allows even the beginning computer user to write and run meaningful programs. **BASIC-8** is described at greater length in the **BASIC-8** Manual (Order **No. DEC-T8-KJZA-D). To** call **BASIC,** type:

#### .R BASIC

After the user **logs** into **TSS/8,** and calls the **BASIC** program, **BASIC** then prints **NEW OR** OLP-. The user then types the appropriate adjective: **NEW** (if the user is about to type a new program), **or OLD** (if the user wants to access a program that was previously filed).

**BASIC** asks **NEW PROGRAM NAME-- (or OLD PROGRAM NAME--)** and the user types any combination of six letters **or** less. If the user is recalling an old program file from memory, he must use exactly the same name as when he originally instructed **BASIC** to save it.

**BASIC** prints **READY** to signal the start of the editing phase; the user then begins to type the new program. If the user types a line consisting of only a line number followed by the **RETURN** key, that line is deleted. Make certain that each line begins with a line number greater than 0 and less than **2047** and contains no non-digit characters. **To** enter the line to the computer be sure to strike the **RETURN** key at the completion of each line.

If, while typing a statement, the user makes a typing error and notices it immediately; he can correct it by striking the **RUBOUT** key (right-hand side **of** the keyboard), **or** the back arrow key **(SHIFT/O).** Striking either key deletes the character in the preceding space and prints a left arrow **(9** for each rubout. The user can then type in the correct character. Striking the **RUBOUT** key a number of times erases one character from the current line, (spaces are characters) to the left for each **RUBOUT** typed.

## **NOTE**

**BASIC** sometimes takes several seconds to accomplish a rubout.

While **BASIC** is in the editing phase, certain additional commands (which must not have line numbers) are available and are described below:

a. If the user types **SAVE** followed by one **or** more spaces, followed by a name, and strikes the **RETURN** key, the current program is saved for future use under that name.

b. If the user types **UNSAVE,** followed by a name, and strikes the **RETURN** key, the program with the name given is deleted from the user's permanent file.

c. If the user types **CATALOG,** and strikes the **RETURN** key, a listing of all the program names in his permanent file is typed.

#### NOTE

Names of temporary files are also shown. These are of the **form,** BASnn, and can be ignored.

<span id="page-28-0"></span>d. If the user types LIST followed by two line numbers separated by a comma, a listing of the particular part of his current program that lies between those line numbers is typed. If the comma and second line number are omitted, only the single line indicated is listed. If no line numbers follow the word LIST (but only the RETURN key), the whole program is listed.

e. If the user types DELETE followed by two line numbers separated by a comma, all lines between and including the two indicated are deleted. If the comma and second line number are omitted, only the single line specified is omitted.

f. operations and TTS/8 Monitor deletes any tempory files assigned to the user. When the user is ready to leave the Teletype, he signs off by typing BYE. BYE concludes

g. After BASIC is called, the user can load a BASIC program from paper tape by placing the tape in the console tape reader and typing TAPE. The tape is read in without printing on the console paper. All RUBOUT characters are ignored.

h. After loading a tape, type KEY to return to normal keyboard mode. (Characters typed while in TAPE mode do not echo on the console paper.)

If information (other than the RETURN key) is to follow the control word, at least one blank must precede the additional information.

**3.3.1** Example of a BASIC-8 Program

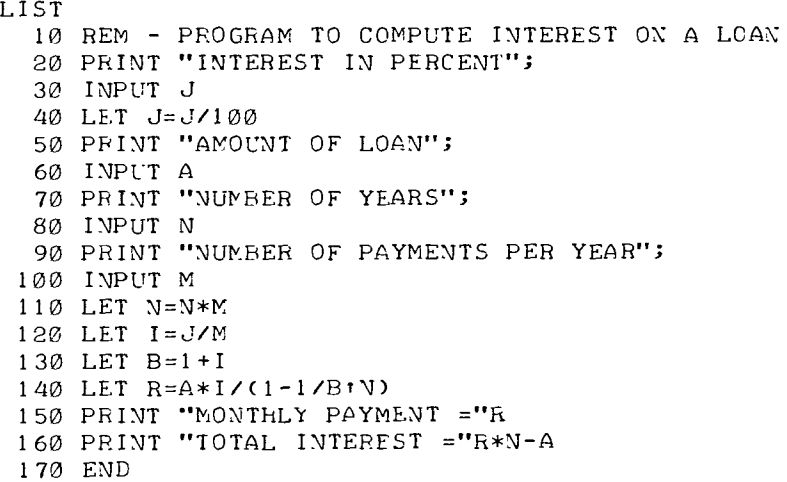

```
READY 
RUN 
INTEREST IN PERCENT? 8
```

```
AMOUNT OF LOAN? 25000 
NUMBER OF YEARS? 20 
NUMBER OF PAYMENTS PER YEAR? 12 
MONTHLY PAYMENT = 209.1103 
TOTAL INTEREST = 25186.46
```
## READY

**3.3.2** Summary **of** BASIC-8 Statements

Table 3-1 is a summary of BASIC-8 statements.

The following is a list of **symbols** used in Table **3-1.** 

| $v =$ variable         | $n =$ line number                    |
|------------------------|--------------------------------------|
| $f = formula$          | $s =$ integer subscript value        |
| $r =$ relationship     | $d = d$ data, either real or integer |
| $a = \text{arguments}$ |                                      |

Table **3-1**  Summary of **BASIC-8** Statements

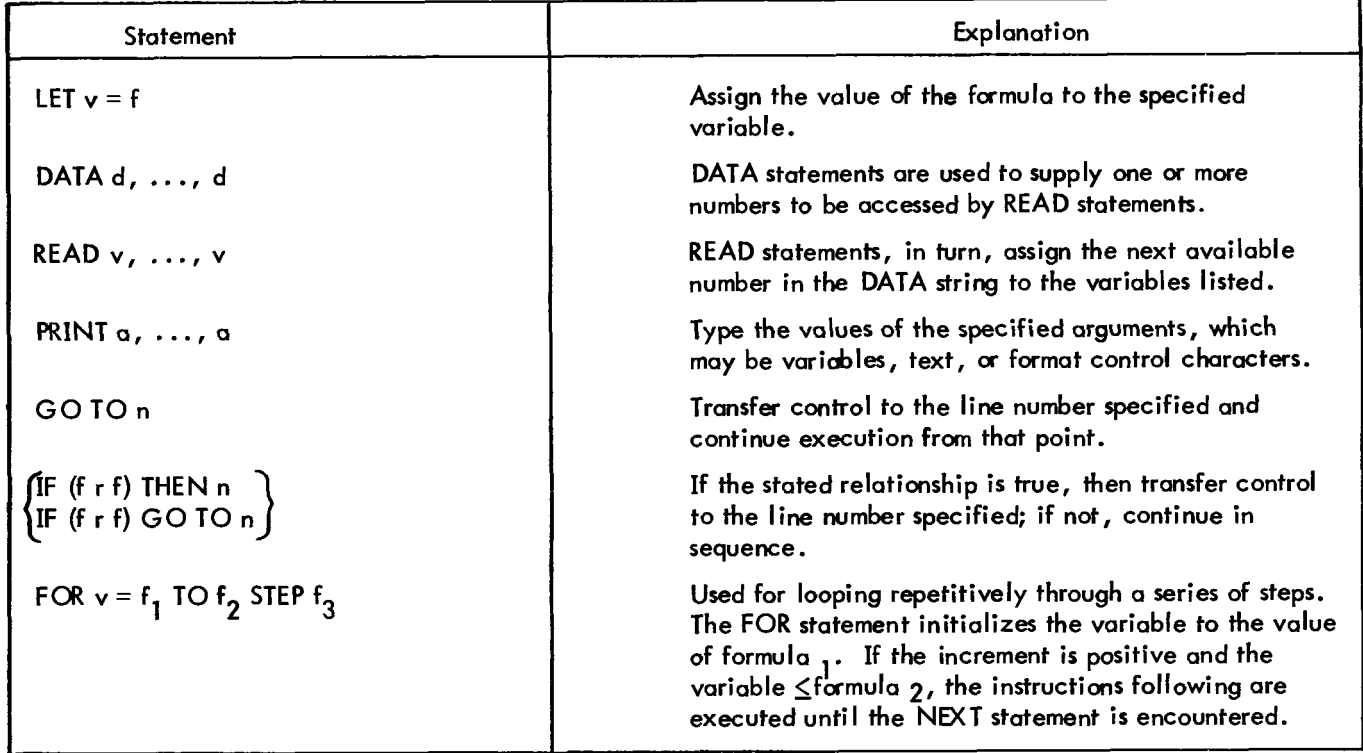

<span id="page-30-0"></span>

| Statement          | Explanation                                                                                                    |
|--------------------|----------------------------------------------------------------------------------------------------|
| NEXT v             | The NEXT statement increments the variable by the<br>value of formula $_3$ (if omitted, the increment value is +1). The variable is again tested as described above,<br>and this process continues until the loop is repeated the<br>specified number of times. When the variable becomes<br>larger than formula $2$ , control goes to the statement fol-<br>lowing the NEXT. If the increment (formula $_3$ ) is neg-<br>ative, then the instructions between the FOR and NEXT<br>statements are executed until the variable becomes less<br>than the value of formula $\sigma$ . |
| $DIM \vee (s)$     | Enables the user to enter a table or array with the<br>specified number of elements.                                                                                                    |
| <b>END</b>         | Last statement to be executed in the program. This<br>statement must be present.                                                                                                    |
| <b>RANDOMIZE</b>   | When placed at the start of a program, causes a<br>different set of random numbers to be generated each<br>time that program, using $RND(X)$ , is run.                                                                                                    |
| GOSUB <sub>n</sub> | Transfers control to the subroutine beginning at the<br>line number indicated.                                                                                                    |
| <b>RETURN</b>      | RETURN simplifies the execution of a subroutine by<br>providing an automatic return from the subroutine to<br>the next sequential statement following the appropriate<br>GOSUB (the GOSUB which sent control to the sub-<br>routine).                                                                                                    |
| INPUT $v, , v$     | Causes typeout of a ? to the user and waits for user to<br>respond by typing the value of the variable(s).                                                                                                    |
| <b>STOP</b>        | Equivalent to GO TO [line number of END statement].                                                                                                    |
| <b>REM</b>         | Permits typing of remarks within the program.                                                                                                    |
| <b>RESTORE</b>     | Sets pointer back to beginning of string of DATA values.                                                                                                    |

[Table](#page-29-0) **3-1** (Cont) Summary of BASIC-8 Statements

# **3.3.3** Functions

BASIC performs several mathematical calculations for the programmer eliminating the need for tables of trigonometric functions, square roots and logarithms. These functions have a three-letter call name, (the argument (X) can be a number, variable or formula) and are written as follows:

<span id="page-31-0"></span>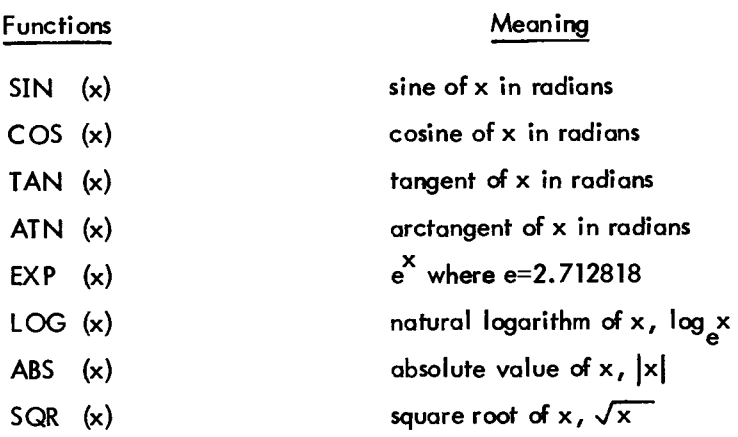

#### **3.3.4** Complex Functions

a. SGN (x) - the SGN *or* sign function returns the value **+1** if x is a positive number, 0 if x is 0, and **-1** if x is negative. For example: SGN **(3.42) =1,** SGN **(-42) =-1.** 

b. INT (x) - the INT **or** integer function returns the value of the greatest integer not greater than X. For example: INT **(34.67) =34,** INT **(-34.42) =-35.** 

c. RND (x) - the RND or random number function produces a random number between 0 and **1.** The numbers are reproducible in fhe **same** order fa later checking of a program. The value **of** x is ignored. If a truly random number generator (causing different random numbers every time the program runs) is desired, place the RANDOMIZE statement at the beginning of the program, before the initial use **of**   $RND(x)$ .

d. User defined functions - The user may create his own functions by using the DEF statement. The statement defining the function must appear before any reference to that function, its form is: DEF FNA  $(x)$  = (some formula) where the function name must be a three-letter sequence beginning with F.

#### **3.3.5** Summary **of** Edit and Control Commands

Several commands for editing BASIC programs and controlling their execution enable the user to: delete lines, list his program, save programs on a file-structured storage device (disk), delete *or* replace old programs *on*  the storage device with new programs, call in programs from the storage device, etc. These commands are summarized below.

<span id="page-32-0"></span>

| Exit to TSS/8 Monitor to conclude operations                                                                                                    |
|----------------------------------------------------------------------------------------------------|
| Delete line number n (or simply type the line number and RETURN key).                                                                                 |
| Delete line numbers m through n.                                                                                                    |
| List program.                                                                                                    |
| l ist line number n.                                                                                                    |
| List program from line number m through n.                                                                                                    |
| BASIC will ask for a new program name.                                                                                                    |
| BASIC will ask for the old program name and will replace current contents of<br>user core with the program of the given name from the storage device. |
| Compile and run program currently in core.                                                                                                    |
| Save the BASIC program currently being worked on under the name given. <sup>T</sup>                                                                   |
| Delete the named program from the storage device.                                                                                                    |
| To stop a running program, type CTRL/C (C with the CONTROL key held<br>down). BASIC will return to editing mode and type READY.                       |
|                                                                                                    |

Table 3-2 Summary of BASIC Edit and Control Commands

# 3.3.6 Error Messages

There are four types of BASIC error messages. The messages and their various interpretations are shown below.

3.3.6.1 Editing Phase Diagnostics - Retype the line to correct it.

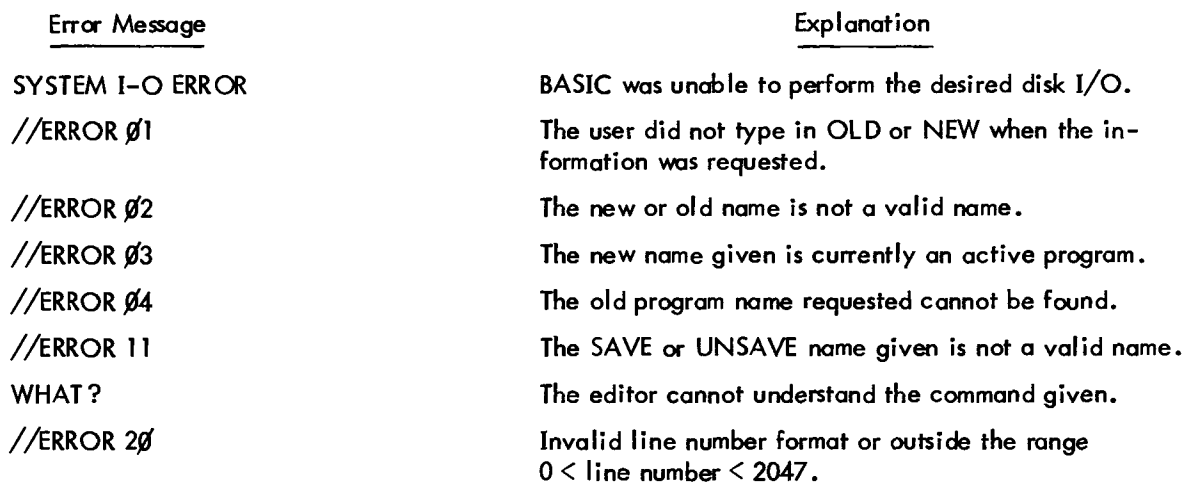

**3.3.6.2**  Compilation and Execution Diagnostics - **Most** messages are followed by the notation ON LINE nnnn, where nnnn is the line number on which the error was detected. (BASIC prints READY and the user is back in the editing phose.)

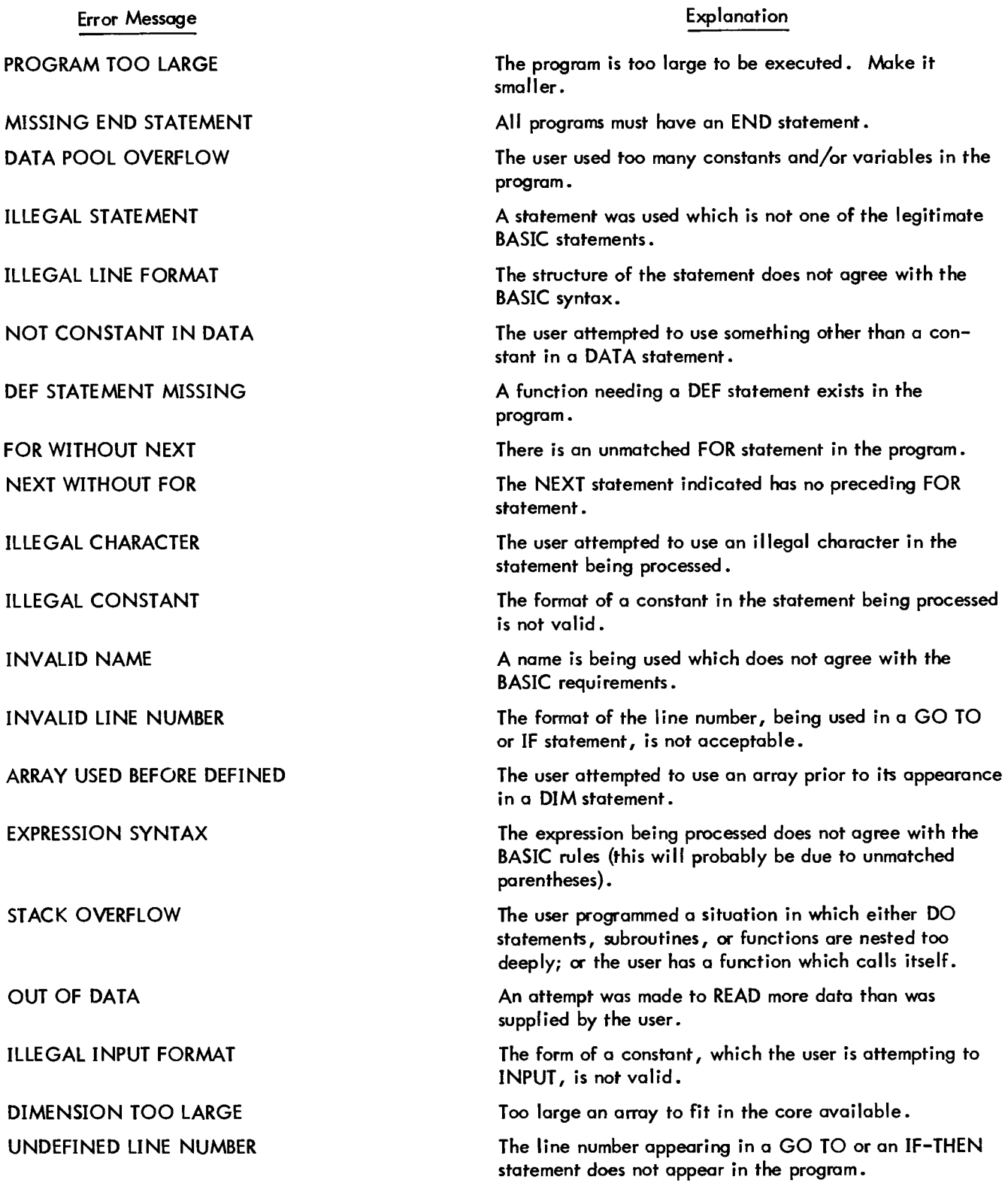

<span id="page-34-0"></span>**3.3.6.3** Non-Fatal Execution Errors - Non-fatal errors are for notification purposes and indicate that the user performed a computational range error. The errors all cause the message *XX* IN nnnn to be printed, where nnnn is the line number and *XX* is as described below:

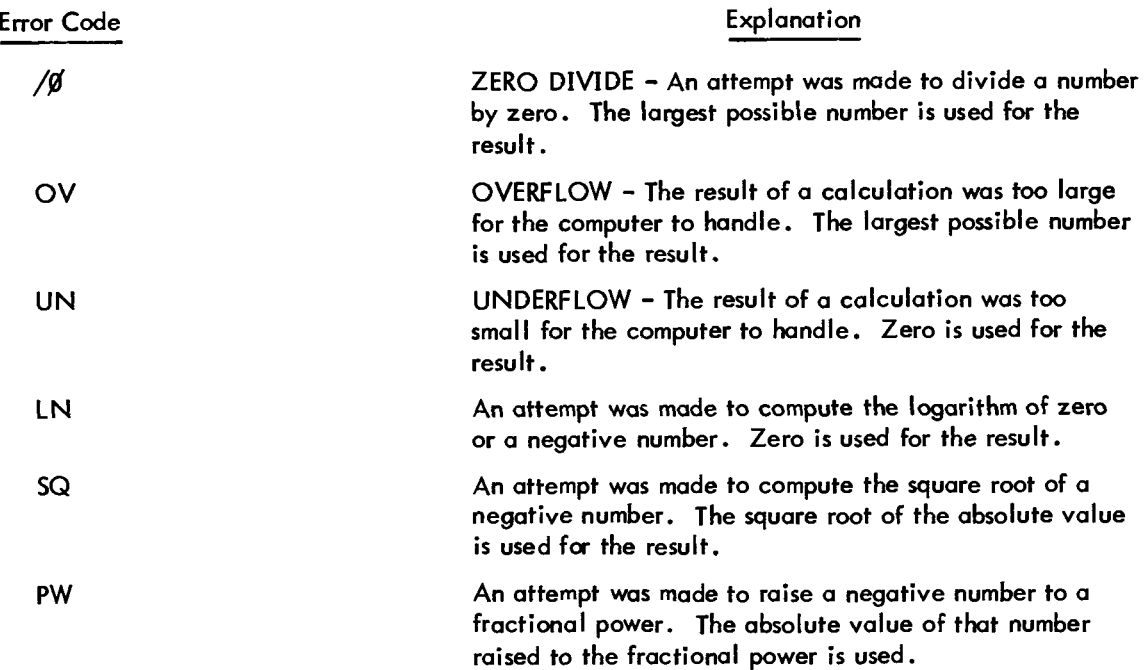

**3.3.6.4**  System Error - If **a** failure OCCUK in the disk I/O portion of the BASIC system, the message SYSTEM I/O ERROR is printed and control returns to the editing phase.

#### **3.3.7** Implementation Notes

The TSS/8 BASIC language is compatible with Dartmouth BASIC except as noted below:

- a. There are no matrix operations.
- b. There are no character string instructions.
- c. The ON statement has not been implemented.
- d. The TAB function *is* not available in PRINT statements.

e. BASIC–8 has no features which allow reading or writing data on the disk. (Although programs may be saved on the disk for future use.)

f . All array (subscripted) variables must appear in a DIM statement.

g. The function INT *(X)* gives the greatest integer in *X.* Therefore, INT **(-2.3)** gives the value **-3;**  INT **(2.3)** gives the value **+2** 

h. Negative numbers can twi be raised to integer powers. The absolute value is used and an error message printed. The reason for this is the unary minus has a lower priority during execution than exponentiation. For example,  $-2^3 = +8$  with an error message given.

<span id="page-35-0"></span>i . User defined functions are restricted to one line.

i. number and size of arrays, and number of nested subroutines and FOR-NEXT loops. Moximum size of a BASIC-8 program is about 300 lines, depending on the number of variables,

# 3.4 FOCAL

FOCAL (Formulating On-line Calculations in Algebraic Language) is an on-line, conversational, sewice program for the PDP-8 family of computers, designed to help scientists, engineers, and students solve numerical problems. The language consists of short imperative English statements which are relatively easy to learn. It is used for simulating mathematical models, for cuwe plotting, for handling **sets** of simultaneous equations, and many other kinds of problems.

For a detailed introduction to the FOCAL programming language, consult the FOCAL Programming Manual (Order No. DEC-08-AJAD-D).

To call FOCAL, type:

#### .R **FOCAL**

FOCAL enters its initial dialogue, and asks if its extended functions are to be retained. The extended functions are exponential, sine, cosine, arctangent, and logarithm. If the FOCAL program to **be** run uses any **of** these functions, the user responds YES. If not, the user responds NO to free more space for the user program. Without the extended functions, there is room for approximately **1800** characters of program. If the extended functions are retained, there is room for approximately 1100 characters.

## **3.4.1** FOCAL Command and Operation Summary

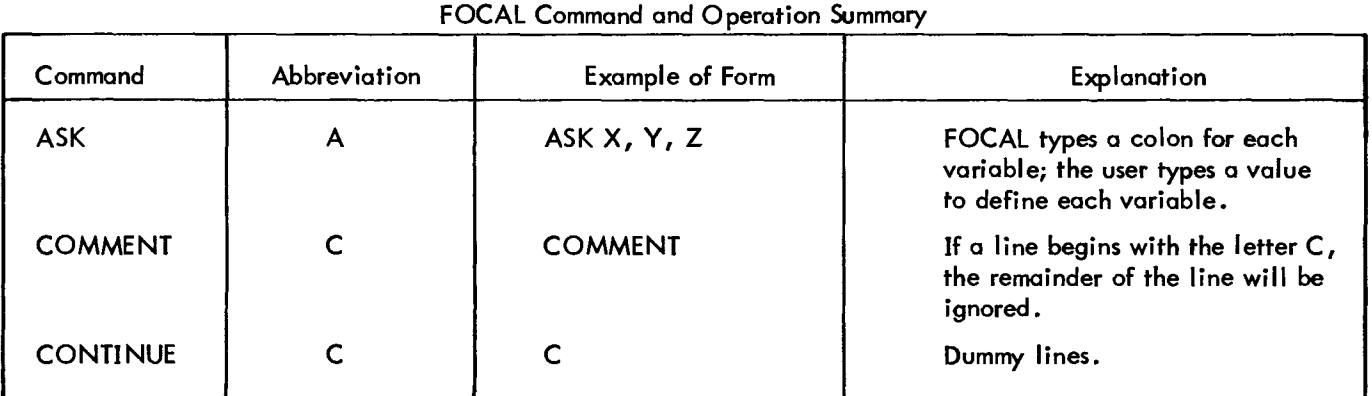

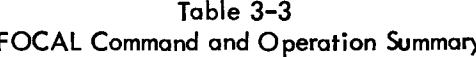
<span id="page-36-0"></span>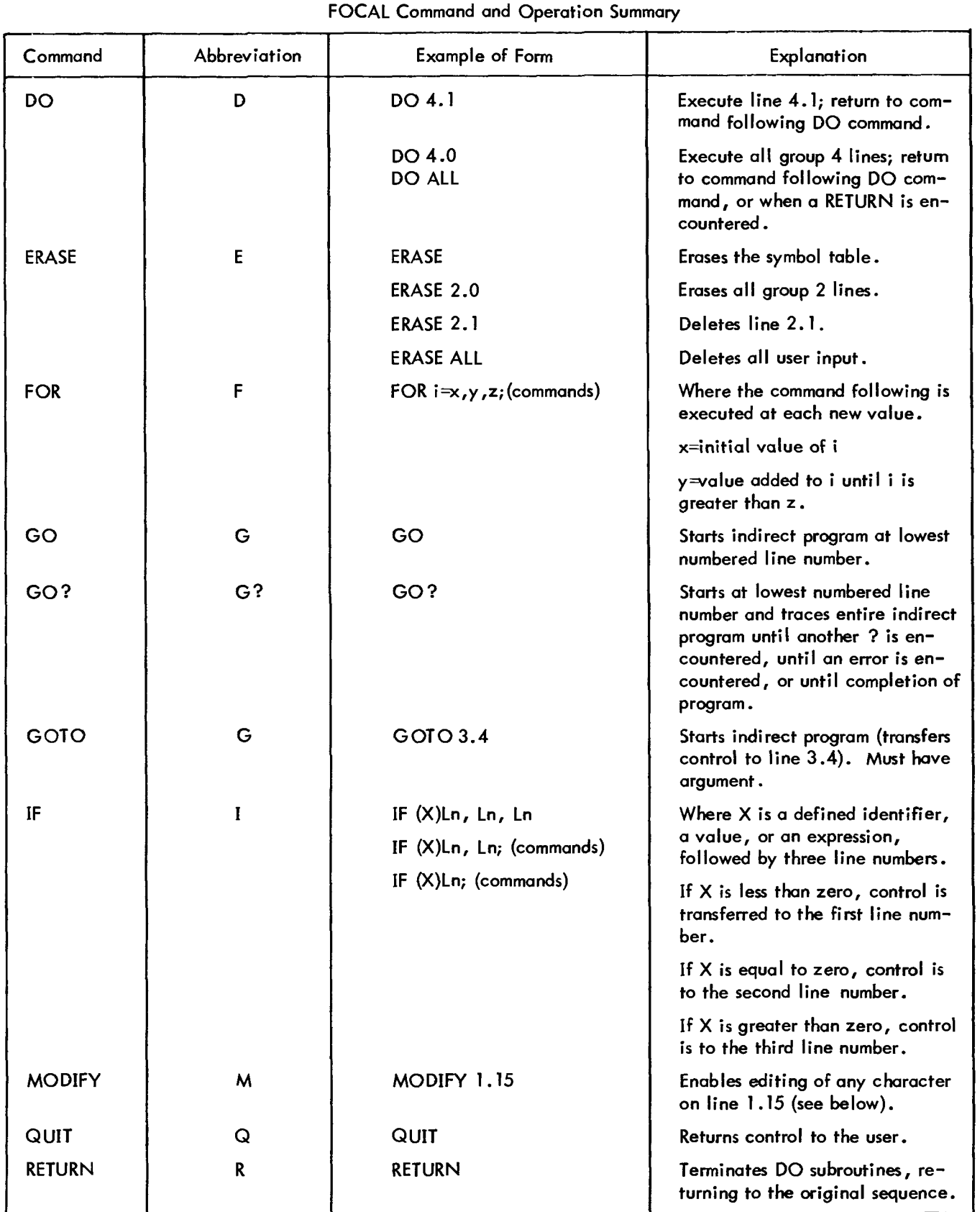

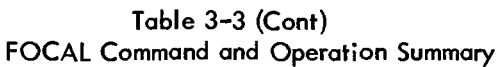

| Command      | Abbreviation | Example of Form                  | Explanation                                                                                                    |
|--------------|--------------|----------------------------------|----------------------------------------------------------------------------------------------------|
| <b>SET</b>   | S            | SET $A=5/B*C;$                   | Defines identifiers in the symbol<br>table.                                                                                  |
| <b>TYPE</b>  |              | TYPE $A+B-C$ ;                   | Evaluates expression and types out<br>$=$ and result in current output<br>format.                                            |
|              |              | TYPE $A-B$ , $C/E$ ;             | Computes and types each ex-<br>pression separated by commas.                                                                 |
|              |              | <b>TYPE "TEXT STRING"</b>        | Types text. May be followed by<br>I to generate a carriage return<br>and line feed, or $#$ to generate<br>a carriage return. |
| <b>WRITE</b> | w            | <b>WRITE</b><br><b>WRITE ALL</b> | FOCAL types out the entire in-<br>direct program.                                                                            |
|              |              | WRITE 1.0                        | FOCAL types out all group 1<br>lines.                                                                                        |
|              |              | WRITE 1.1                        | FOCAL types out line 1.1.                                                                                                    |

[Table](#page-36-0) **3-3** (Cont) FOCAL Command and Operation Summary

### **3.4.2** FOCAL Operations

The following is **a** description of symbols used in FOCAL operation.

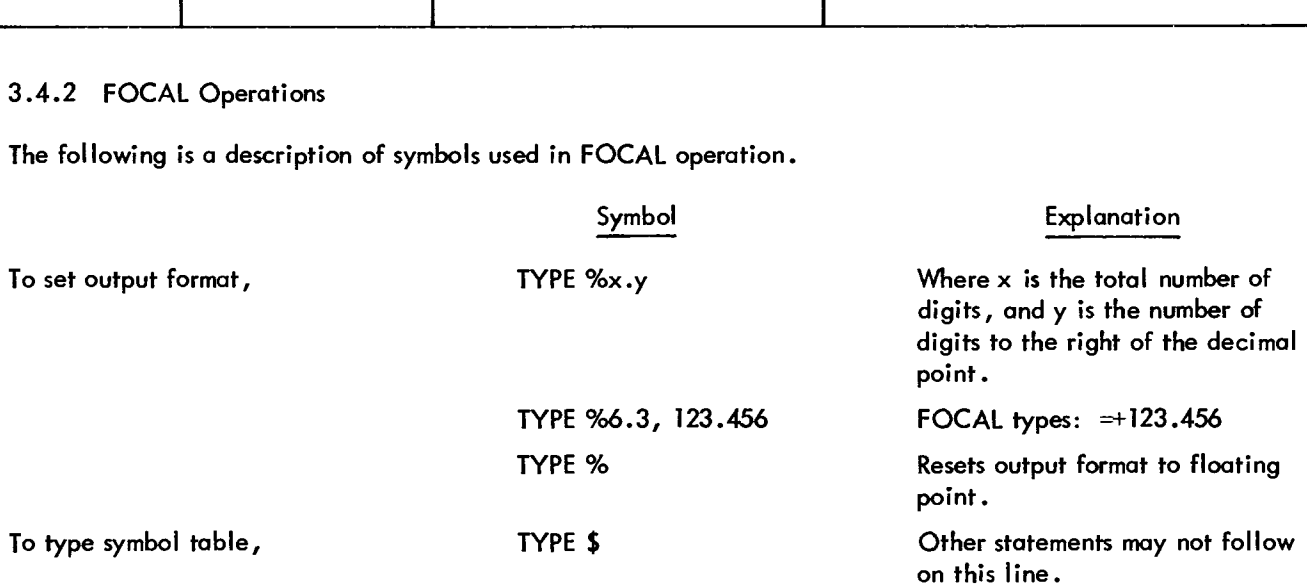

After **a** MODIFY command, the user types a search character, and FOCAL types out the contents of that line until the search character is typed. The user may then perform any of the following operations.

- **a.** Type in new characters. FOCAL will add these to the line at the point of insertion.
- b. Type **a** CTRL/L. FOCAL will proceed to the next occurrence of the search character.
- c. Type **a** CTRL/BELL. After this, the user may change the search character.

d. Type RUBOUT. This deletes characters to the left, one character far each time the user strikes the RUBOUT key.

- e. Type +. Deletes the line over to the left margin, but not the line number.
- f. Type RETURN. Terminates the line, deleting characters over to the right margin.
- g. Type LINE FEED. Saves the remainder **of** the line from the point at which LINE FEED is typed over to the right margin.

### 3.4.3 Mathematical Functions

A listing of mathematical functions follows:

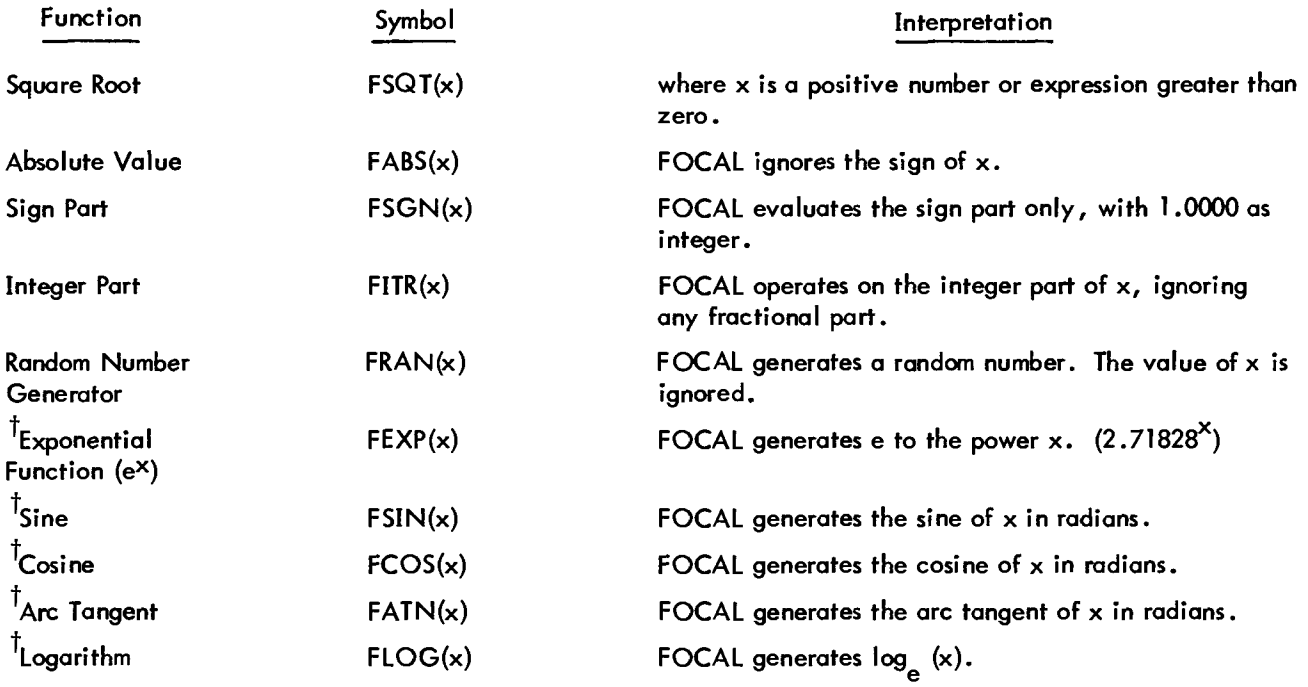

### 3.4.4 Control Characters

Control characters and their explanation follows:

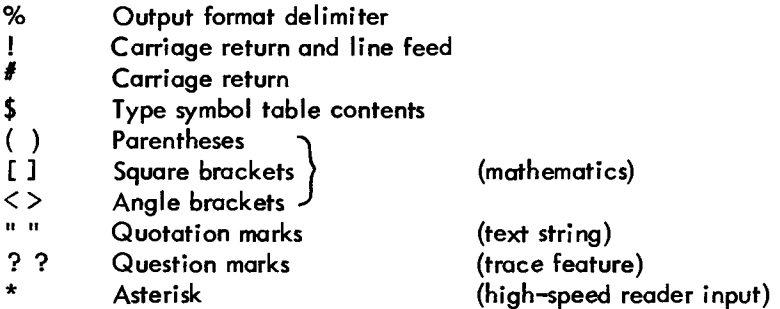

<sup>&#</sup>x27;These are known as extended functions.

(nonprinting) SPACE key (names) RETURN key (lines) ALT MODE key (with ASK statement) Comma (expressions) Semicolon (commands and statements)

3.4.5 Reading FOCAL Paper Tapes

To ensure that FOCAL paper tapes are read without error, they should be read silently. To do this, type <sup>t</sup>B (CTRL/B) followed by UNDUPLEX just prior to reading **the** tape in. This Monitor command suppresses the printing of the program **as** it is read. **As** each line is read, **a** line feed and FOCAL'S asterisk are typed, indicating that the line is properly stored. After the tape has been completely read, type tB DUPLEX to restore FOCAL to its normal mode. An example is shown below:

> \*ERPSE ALL \* **t** BUNDUPLEX \* \* \* \* \* \* \* \* **t** BDUPLEX \*WRITE ALL C-FOCAL>1969 01-05 C PROCRAV TO CALCULATE THE HYPOTENUSE OF A 01-06 C RIGHT TEIANGLE GIVEN THE TWO SIDES 01-10 ASK "SIDES OF TRIANGLE ARE" A,B 01 -20 SET C=FSQT(At2+Bt2) <sup>01</sup>**-30** TYPE "hYPCTENUSE IS" C, !  $01.40$  GOTO  $1.1$  \*

#### 3.4.6 FOCAL Error Messages

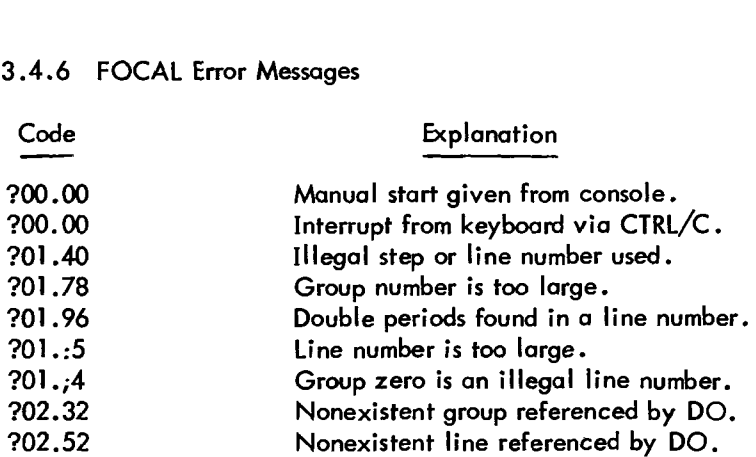

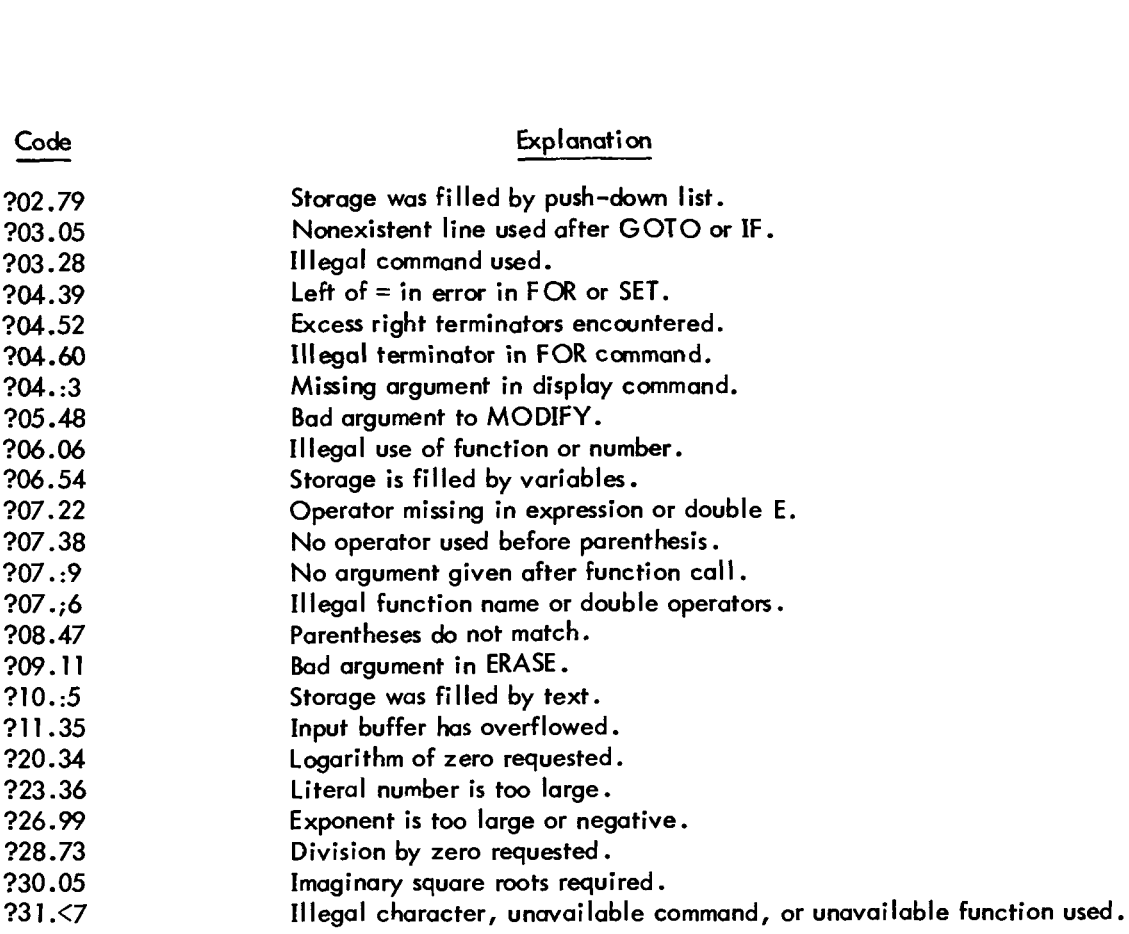

CHAPTER 4 FORTRAN-D COMPILER

### 4.1 INTRODUCTION TO TSS/8 FORTRAN

FORTRAN-D compiles and runs programs written in the PDP-8 version of FORTRAN. Programs (usually created and stored with the Symbolic Editor) are compiled in a single pass and executed (automatically) immediately following compilation. The PDP-8 FORTRAN Manual (Order No. DEC-08-AFCO-D) provides exact instructions for writing programs in FORTRAN.

### 4.2 CALLING AND USING FORTRAN-D

To use FORTRAN-D, type:

. R FORT

FORTRAN requests the name of the input file, i.e., the file containing the FORTRAN program to be compiled and run. The user responds with the file name, then strikes the RETURN key. FORTRAN then requests the name of an output file in which to store the compiled version of the program. For normal usage, just the RETURN key need by typed. FORTRAN places the compiled code in a file of its own, then proceeds to run the program.

If a file name is entered for output, FORTRAN creates a permanent file in which the compiled binary program is saved. It is then possible to rerun this program without recompiling it. To run an already compiled program, call the FORTRAN operating system directly by typing:

-R FOSL

FOSL requests the name of an input file. Enter the name of the file containing the compiled binary.

Examples:

\*R FORT 1NPUT:MTRIX OUTPUT : FORTRAN compiles and executes the program MTRIX but does not save the compiled binary.

.R **FORT I NPUT** : **MTR I X 0UTPUT:BYTRIX** 

FORTRAN compiles and executes the program MTRIX and then leaves the compiled binary in the file named BMTRIX .

**.R FOSL** 

**1NPUT:BYTRIX** 

The FORTRAN binary program BMTRIX is executed without first being compiled.

**NOTE** All FORTRAN programs return to the Monitor when they have completed execution.

### 4.3 FORTRAN I/O

Differing versions of PDP-8 FORTRAN offer slightly different features. TSS/8 FORTRAN-D differs in the way it is called into use (described above), and in its more powerful I/O capability (described below). FORTRAN-D allows three data formats:

- I Integer format
- E Exponential format
- A Alpha format, the ASCII value of a character is stored as an integer value.

The standard device for READ and WRITE statements is the Teletype, which is assigned device code 1. Because the Teletype is **so** frequently used, FORTRAN-D includes **two** special input/output instructions, ACCEPT and TYPE. These instructions imply use of the Teletype; therefore, the device code need not be specified. ACCEPT is especially convenient if data is to be entered at the keyboard because this instruction automatically supplies a line feed when the RETURN key is typed. Also, the user can correct an erroneously typed value by striking the RUBOUT key.

A FORTRAN-D program can also utilize the high-speed reader and punch for I/O. These devices are assigned code 2. Because the high-speed reader and punch are shared by all TSS/8 users, it is necessary to assign them if they are to be used. Assign the appropriate devices and mount tapes in the reader before running FORTRAN-D. When running several FORTRAN-D programs, reassign the devices before each run.

TSS/8 FORTRAN also allows programs to read and write data files on the disk. These data files are completely separate from the program files. Data files are read and written by standard READ and WRITE statements within the FORTRAN-D program. The device code for the disk is **3.** Because programs using the disk are treated differently by FORT (the FORTRAN-D compiler), it is necessary to identify programs which use the disk. These programs are identified by a DEFINE DISK statement as the first statement in any such FORTRAN-D program including a READ or WRITE statement with device code **3.** 

Just as FORT itself must ask for the name of its input and output files, so must a FORTRAN program ask for the names of its disk files. FORTRAN-D programs do this by typing INPUT: and OUTPUT: a second time. The user responds by typing the name of the files to be read or written by the program. FORTRAN-D asks for both input and output for all programs which include a DEFINE DISK statement. If only input (or output) is to be used, the user responds to the other by striking the RETURN key.

The following program is an example of a FORTRAN-D program which utilizes the disk for data storage. The program reads an already existing file (DATAI) of 10 values from the disk and writes their square roots into a new file (DATA2).

### 4.4 EXAMPLES OF FORTRAN PROGRAMS

Example 1:

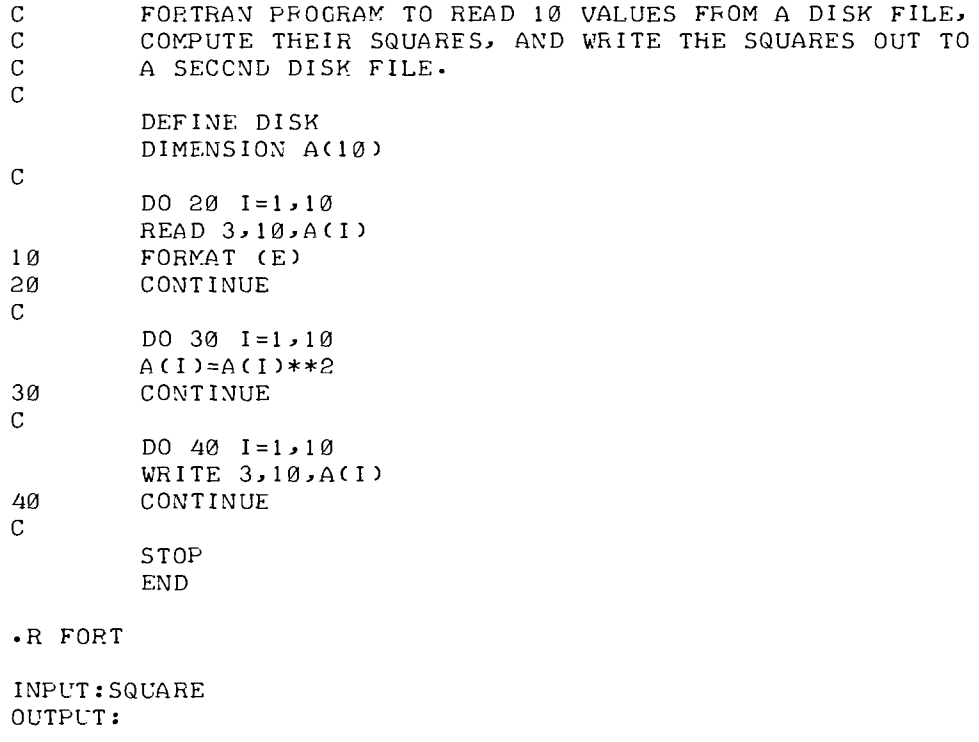

```
INPUT: DATA1 
OUTPUT : DATA2 
tBS
```
 $\bullet$ 

**Example 2:** 

```
.R EDIT 
 INPUT: MTRIX*
OUTPUT : 
R 
L 
C 
1 
2 
18 
15 
20 
30 
fa 
21 
           MATRIX MULTIPLIER 
           TYPE 200 
           TYPE 281 
           FORMAT (I) 
           TYPE 202 
           DO 10 M=l>I 
           DO 10 N=1,I
           \texttt{INDX}=\texttt{M}+\texttt{I}*(\texttt{N}-\texttt{I})FORMAT (E)
           CCNTINUE
           TYPE 15 
           FORMAT (1) 
           TYPE 202 
           DIMENSIOS A(36), B(36), C(36) 
          READ 1,1,I
           READ 1 >2,A( INDX) 
           DO 20 M=l,I 
           DO 20 N=l, I 
           \texttt{INDX}=\texttt{M}+\texttt{I}*(\texttt{N}-\texttt{I})C ( INDX ) = \emptysetCCNTINUE 
           DO 30 N=l,i 
           \texttt{IC=}N+\texttt{I}*(M-1)IA=M+I*(K-1)IB=K+I*(N-1)C(IC)=C(IC)+A(IA)*B(IB) 
           CONT I NUE 
           TYPE 15 
           TYPE 21 
           INDX=N+I*(M-1)CONT I NUE 
           FORMAT (1) 
           TYPE 15 
           REAC 1,2>B(INDX) 
           DO 30 M=l, I 
           DO 30 K=l,I 
          DO 40 M=1, I
           DO 40 N=l,I 
           TYPE 2, CCINDX)
```
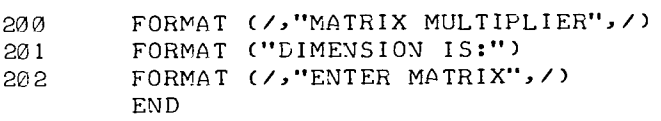

 $tBS$ 

 $\bullet$ 

.R FORT

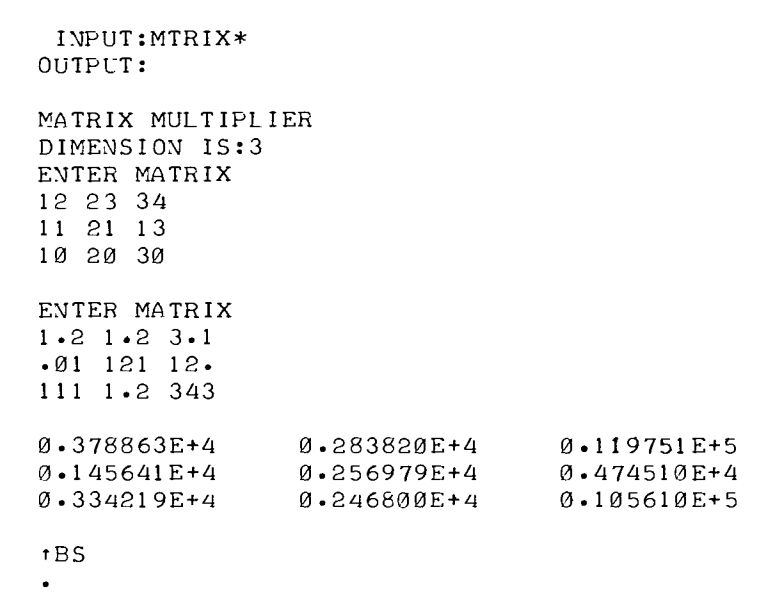

 $\overline{\phantom{a}}$ 

# 4.5 SUMMARY OF FORTRAN-D STATEMENTS

[Table](#page-46-0) 4-1 Summary of FORTRAN-D Statements

| Statement and Form                  | Explanation                                                                                                    |  |
|-------------------------------------|----------------------------------------------------------------------------------------------------|--|
| Arithmetic Statements               |                                                                                                    |  |
| $v = e$                             | v is a variable (possibly subscripted); e is an expression.                                                                                    |  |
| <b>Control Statements</b>           |                                                                                                    |  |
| GO TO n                             | n is a statement number.                                                                                                    |  |
| GO TO $(n_1, n_2, \ldots, n_n)$ , i | $n_1, \ldots, n_n$ are statement numbers; i is a nonsubscripted<br>integer variable.                                                           |  |
| IF (e) $n_1, n_2, n_3$              | e is an expression; $n_1, n_2, n_3$ are statement numbers.                                                                                     |  |
| DO n $i=k_1, k_2, k_3$              | n is the statement number of a CONTINUE; is is an in-<br>teger variable; $k_1, k_2, k_3$ are integers or nonsubscripted<br>interger variables. |  |
| <b>CONTINUE</b>                     | Proceed                                                                                                    |  |
| <b>PAUSE</b>                        | Temporarily suspend execution.                                                                                                    |  |

<span id="page-46-0"></span>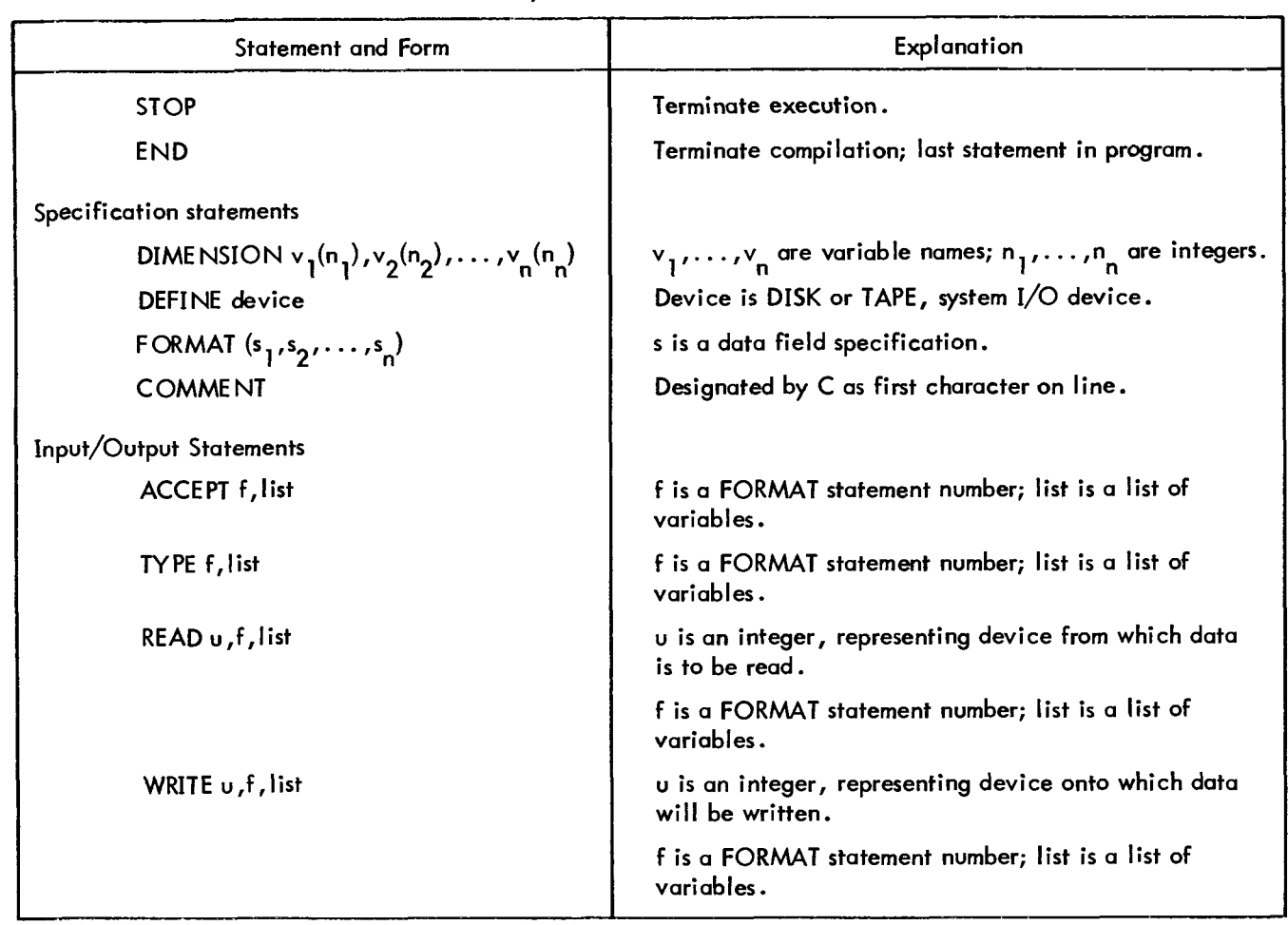

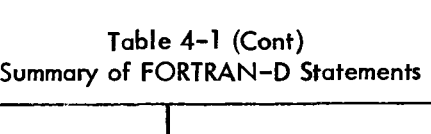

# **4.6** FORTRAN-D COMPILER SYSTEMS DIAGNOSTICS

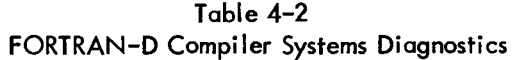

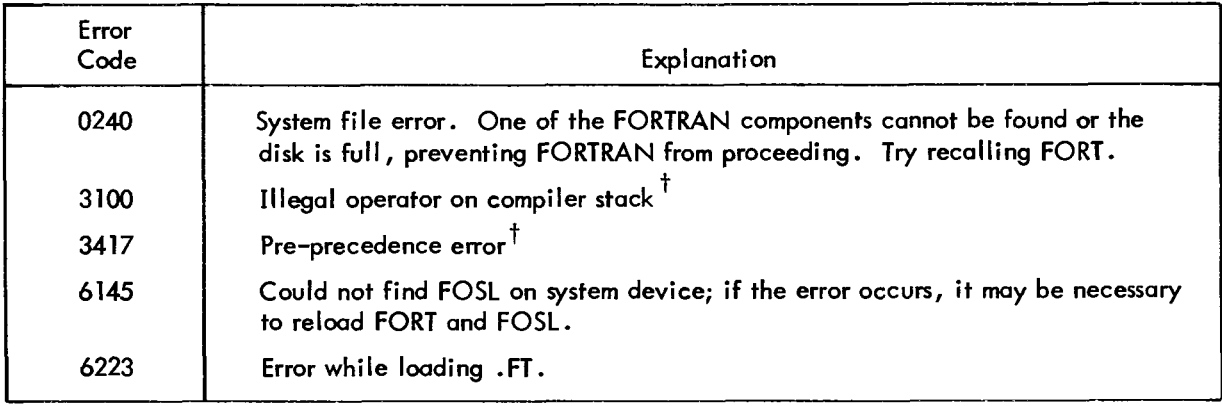

'Error may be due to a compiler error *or* a machine malfunction.

## [Table](#page-46-0) **4-2** (Cont) FORTRAN-D Compiler Systems Diagnostics

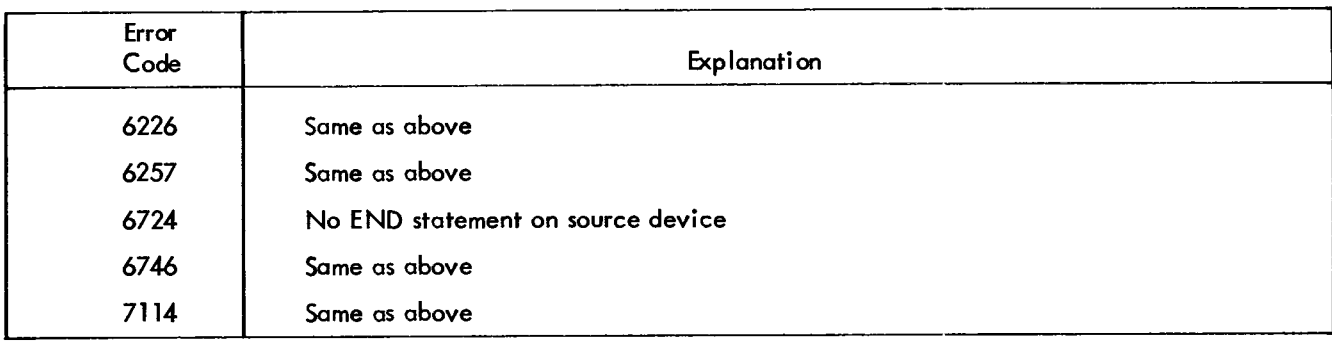

'Error may be due to a compiler error or a machine malfunction.

# **4.7**  FORTRAN-D COMPILER COMPILATION DIAGNOSTICS

|                       | Table 4–2 (Cont)                                                                                                    |
|-----------------------|----------------------------------------------------------------------------------------------------|
| Error                 | FORTRAN-D Compiler Systems Diagnostics                                                                                 |
| Code                  | Explanation                                                                                                    |
| 6226<br>6257          | Same as above<br>Same as above                                                                                         |
| 6724<br>6746          | No END statement on source device<br>Same as above                                                                     |
| 7114                  | Same as above                                                                                                    |
|                       | ay be due to a compiler error or a machine malfunction.                                                                |
|                       | DRTRAN-D COMPILER COMPILATION DIAGNOSTICS                                                                              |
|                       | Table 4-3<br>FORTRAN-D Compiler Compilation Diagnostics                                                                |
| Error<br>Code         | Explanation                                                                                                    |
| $\boldsymbol{\omega}$ | Mixed mode arithmetic expression                                                                                       |
| 01<br>03              | Missing variable or constant in arithmetic expression<br>Comma was found in an arithmetic expression                   |
| 04                    | Too many operators in this expression                                                                                  |
| 05<br>06              | Function argument is in fixed-point mode<br>Floating-point variable used as a subscript                                |
| 07<br>10 <sub>1</sub> | Too many variable names in this program<br>Program too large, core storage exceeded                                    |
| $\mathbf{H}$          | Unbalanced right and left parentheses                                                                                  |
| 12<br>13              | Illegal character found in this statement<br>Compiler could not identify this statement                                |
| 14<br>15              | More than one statement with same statement number<br>Subscripted variable did not appear in a DIMENSION statement     |
| 16                    | Statement too long to process                                                                                          |
| 17<br>20              | Floating-point operand should have been fixed-point<br>Undefined statement number                                      |
| 21<br>22              | Too many numbered statements in this program<br>Too many parentheses in this statement                                 |
| 23                    | Too many statements have been referenced before they appear in the program                                             |
| 25<br>26              | DEFINE statement was preceded by some executable statement<br>Statement does not begin with a space, tab, C, or number |

FORTRAN-D Compiler Compilation Diagnostics Table **4-3** 

# 4.8 FORTRAN-D OPERATING SYSTEM DIAGNOSTICS

| Error<br>Code           | Explanation                                              |
|-------------------------|----------------------------------------------------------|
| 0 <sup>1</sup>          | Checksum error on FORTRAN binary input                   |
| 02                      | Illegal origin or data address on FORTRAN binary input   |
| 04                      | Disk input-output error <sup>T</sup>                     |
| 05                      | High-speed reader error                                  |
| 06                      | Illegal FORTRAN binary input device                      |
| $\overline{\mathbf{1}}$ | Attempt to divide by zero                                |
| 12                      | Floating-point input data conversion error               |
| 13                      | Illegal op code                                          |
| 14                      | Disk input-output error <sup>T</sup>                     |
| 15                      | Non-FORMAT statement used as a FORMAT                    |
| 16                      | Illegal FORMAT specification                             |
| 17                      | Floating-point number larger than 2047                   |
| 20                      | Square root of a negative number                         |
| 21                      | Exponential negative number                              |
| 22                      | Logarithm of a number less than or equal to zero         |
| 40                      | Illegal device code used in READ or WRITE statement      |
| 41                      | System device full, could not complete a WRITE statement |
| 76                      | Stack underflow error <sup>††</sup>                      |
| 77                      | Stack overflow error                                     |
|                         |                                                          |

Table 4-4 FORTRAN-D Operating System Diagnostics

 $\frac{1}{2}$ May be caused by machine malfunction or operating system error.

**ttMay be** caused by **wce ptogt~rn OT Iw&ng** en;^; )o **correct, do** the following in descending order.

- **a.**  Use Diagnose to determine where **the** error occurred.
- b. Recompile the source program.
- C. Examine source program (in particular the arithmetic statements and subscripted variables).

CHAPTER 5 PAL-D ASSEMBLER

#### <span id="page-49-0"></span>5.1 INTRODUCTION TO PAL-D

The TSS/8 Assembly System **is** composed of the PAL-D Symbdic Assembler, LOADER, and ODT. The PAL-D Assembler is **used** to translate the user's source program into an object program (binary *or* machine code). LOADER is used to transfer the user's object program from the disk into core for debugging or execution. ODT (Octal Debugging Technique) is used to dynamically debug the object program which has been **loaded** into core using LOADER.

The PAL-D Assembler is fully documented in the PDP-8 PAL-D Assembler, Programmer's Reference Manual (Order No. DEC-D8-ASAB-D), and its operation under TSS/8 is covered in an appendix in that document. PAL-D source programs are usually written on-line using the EDIT program, which stores them in disk files. The Assembler checks for assembly language syntax **errors** and for undefined user symbols but **does** not check for logic errors. To call the PAL-D Assembler, type:

#### .R PALD

PAL-D responds by requesting INPUT: Type and enter **the name d the** source program **or** program to **be**  assembled. A maximum of three files can he assembled together. PAL-D then requests **OUfPlJf:** Type in the name of the new file in which PAL-D will store the assembled program in executable binary form. PAL-D then requests OPTION: For a normal assembly, strike the RETURN key. **If** an assembly listing is not desired, respond to OPTION: with N.

PAL-D then proceeds to assemble the program: any errors in the program are indicated; the program symbol table is printed; and finally, an assembly listing of the source program is printed. When the listing is completed and the assembly finished, control is returned to TSS/8 Monitor.

### 5.2 TSS/8 PAL-D

Because of the necessary hardware changes made for the Time-shared System, PAL-D has been revised in the following ways:

a. PAL-D, under TSS/8, allows *245* (decimal) user symbols in addition to the permanent symbols (listed in section 5.4). All symbols reside in locations **5200** through **7777.** The permanent symbol table has been revised to include all instructions peculiar to the Time-sharing System.

b. A CTRL/C (tC) from the Teletype terminates the assembly, and halts PAL-D, sending the user back to the TSS/8 Monitor.

### **5.3** EXAMPLE OF A PAL-D PROGRAM

.R PALE

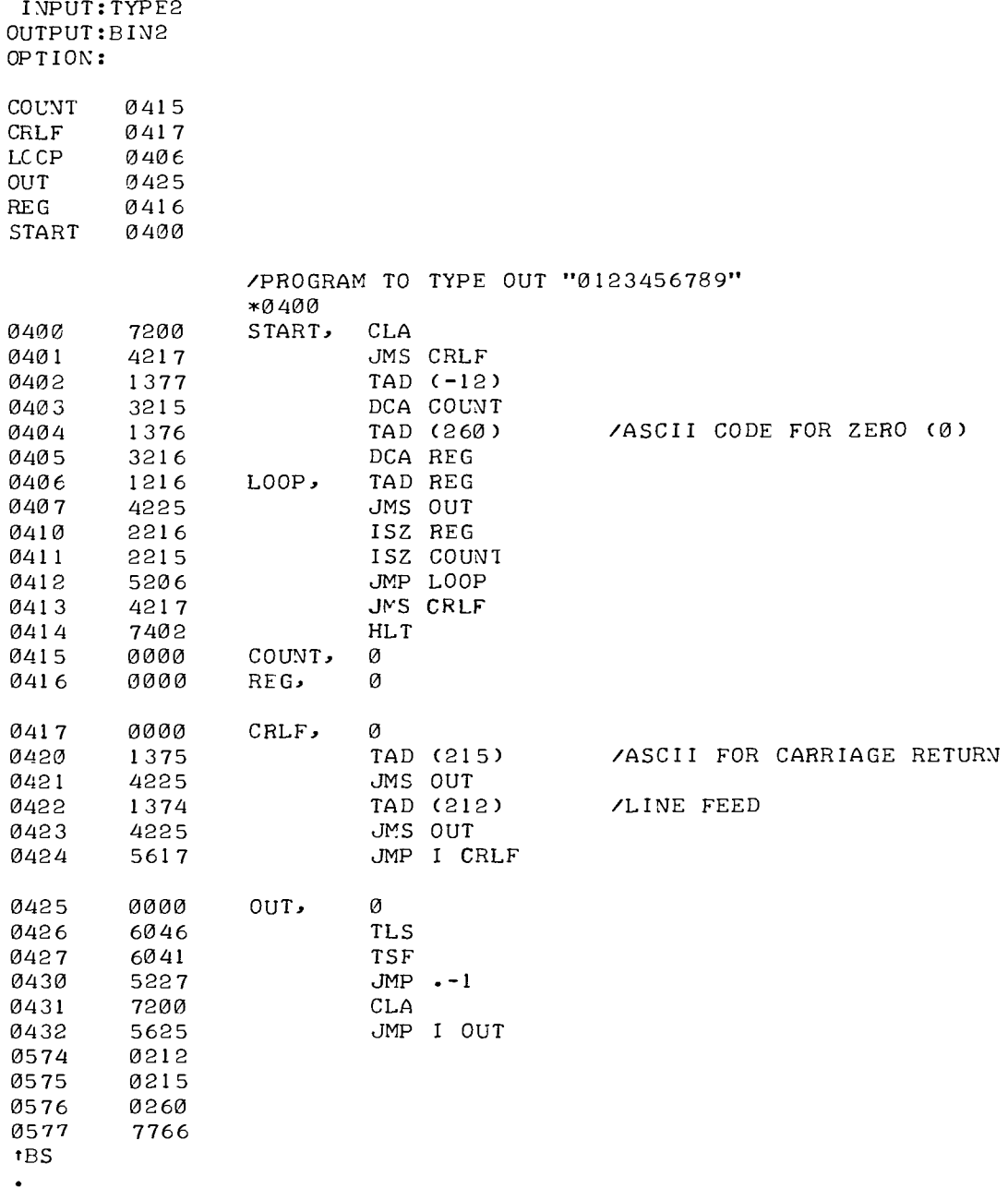

# 5.4 SYMBOL LIST FOR TSS/8

# [Table 5-1](#page-49-0) Symbol List for TSS/8

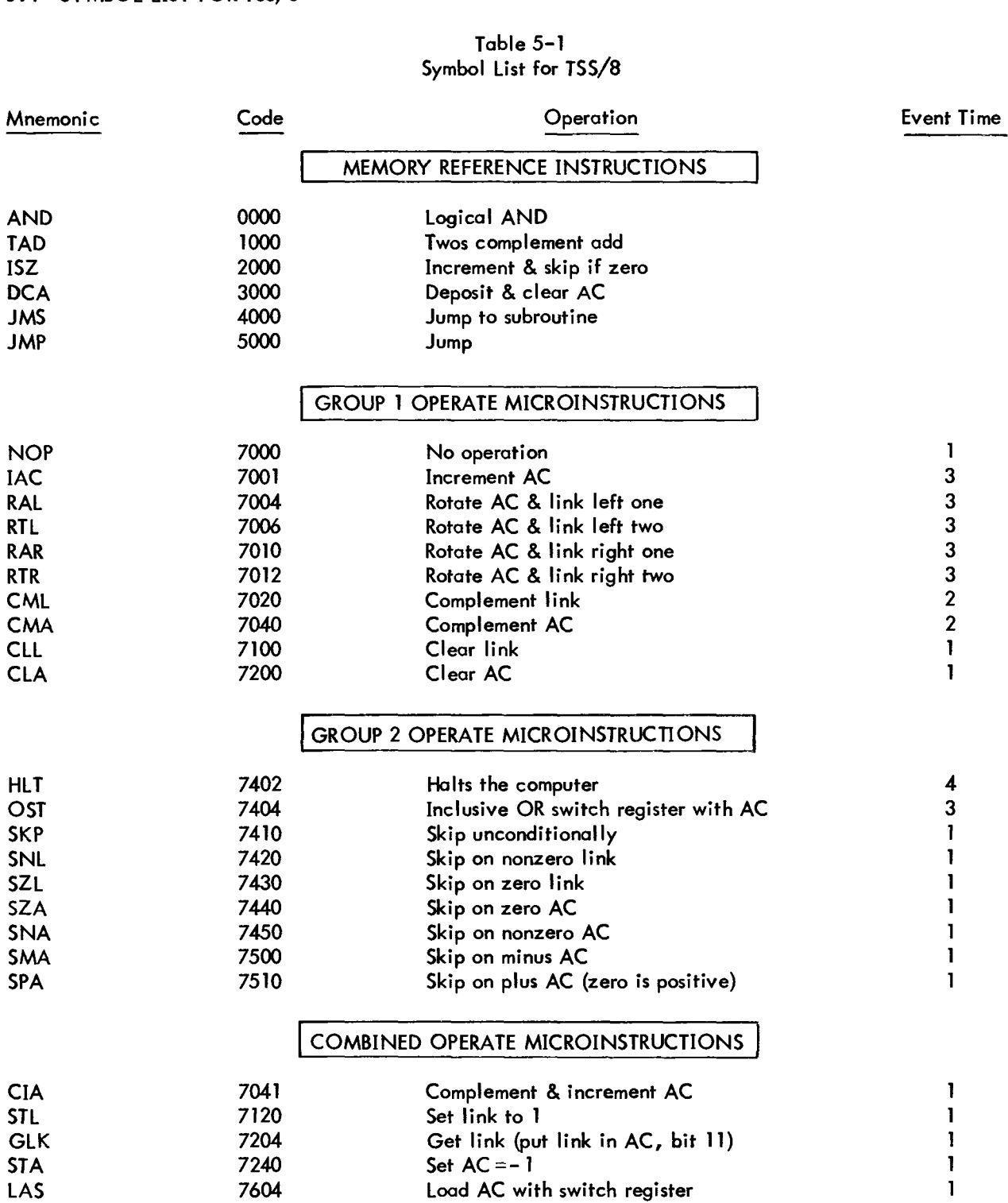

<span id="page-52-0"></span>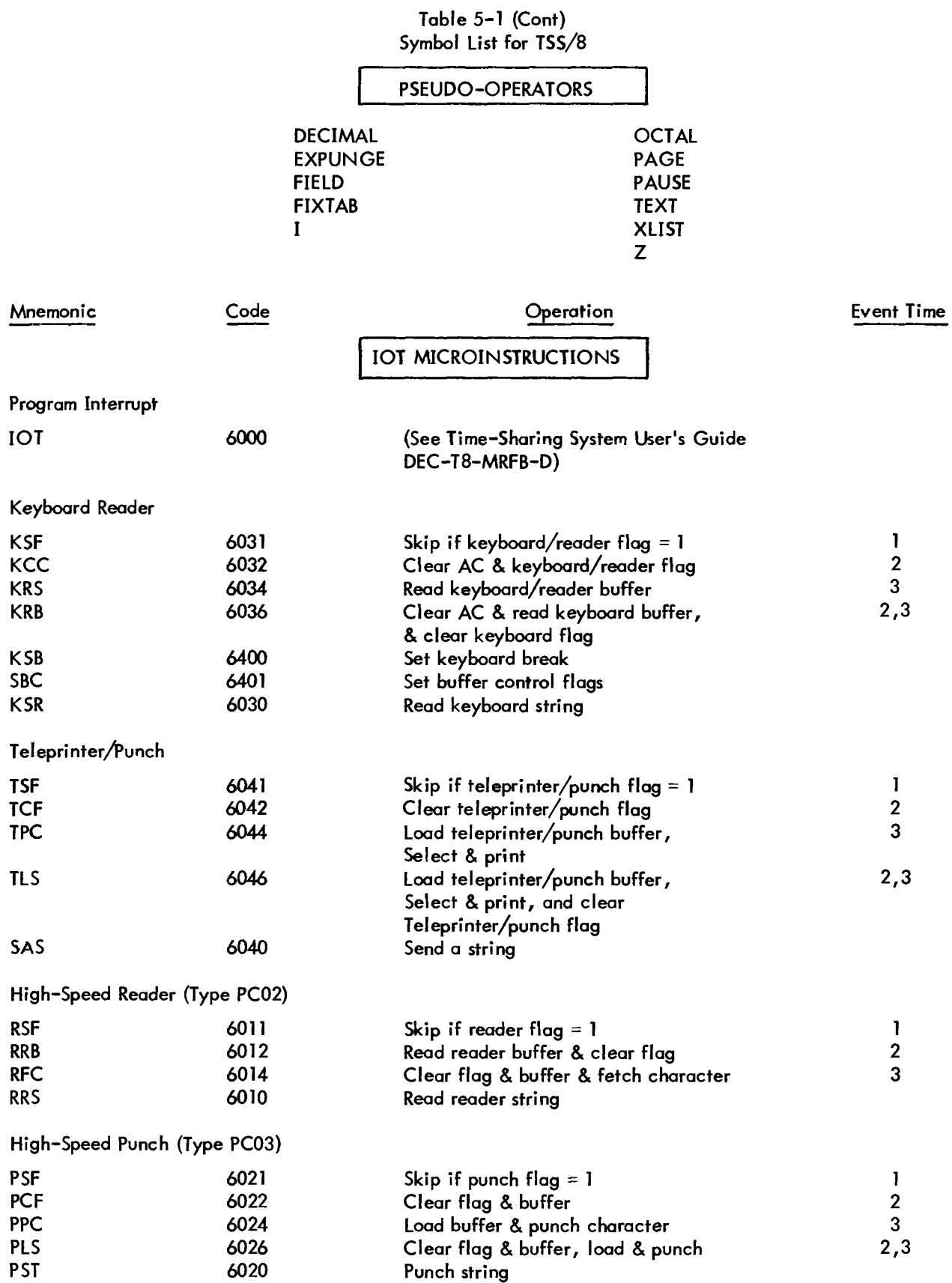

### [Table](#page-52-0) 5-1 (Cont) Symbol List for TSS/8

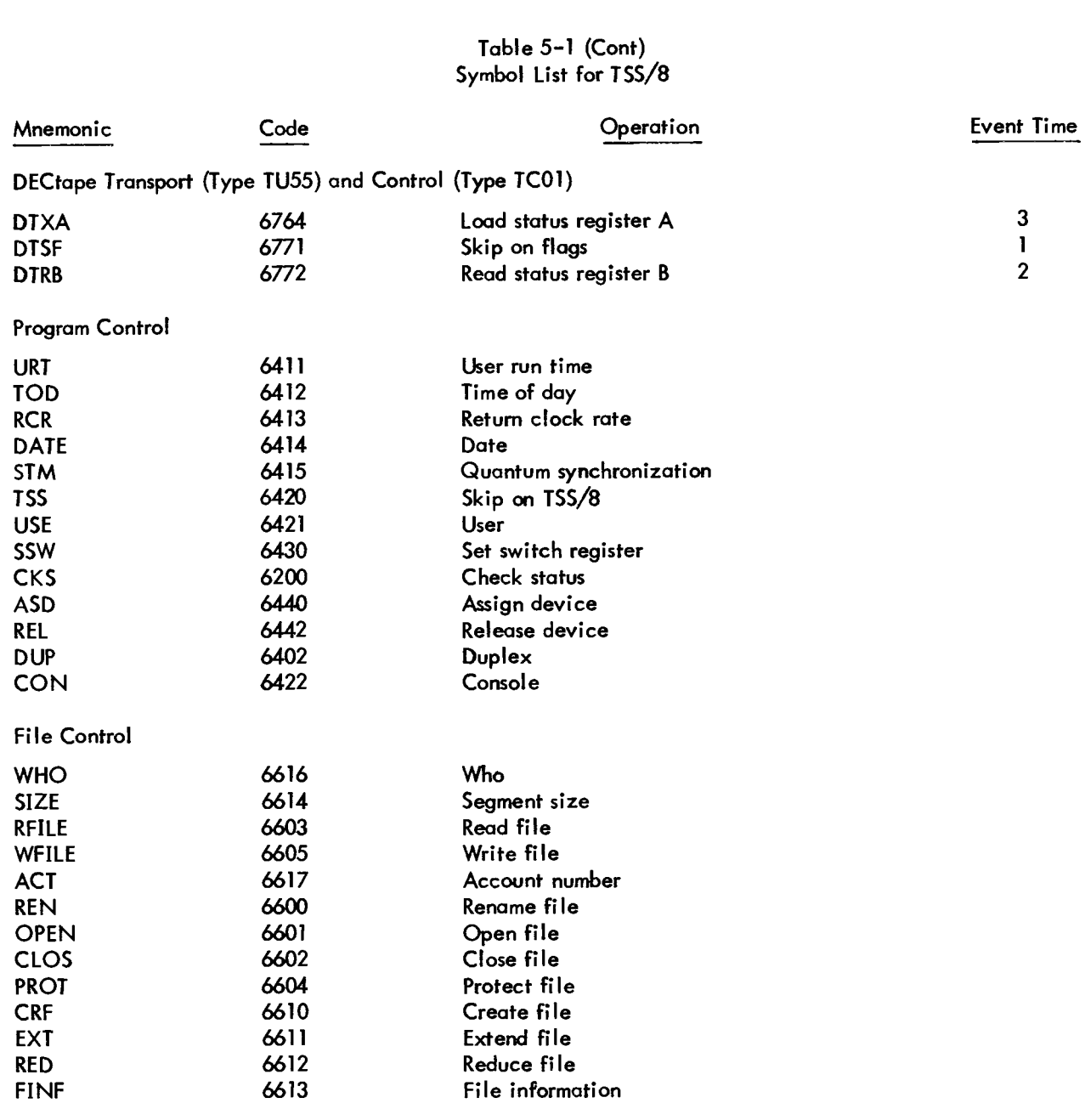

## 5.5 ERROR DIAGNOSTICS

| Error<br>Code | Explanation                                                                                                    |  |
|---------------|----------------------------------------------------------------------------------------------------|--|
| BE            | Two PAL-D internal tables have overlapped - This situation can usually be<br>corrected by decreasing the level of literal nesting or number of current<br>page literals used prior to this point on the page.       |  |
| DE            | System device error - An error was detected when trying to read or write onto<br>the system device; after three failures, control is returned to the Monitor.                                                       |  |
| DF            | Systems device full - The capacity of the systems device has been $ex-$<br>ceeded; assembly is terminated and control is returned to the Monitor.                                                                   |  |
| IC            | Illegal character - An illegal character was encountered other than in<br>a comment or TEXT field; the character is ignored and the assembly<br>continued.                                                          |  |
| ID            | Illegal redefinition of a symbol - An attempt was made to give a pre-<br>viously defined symbol a new value by means other than the equal sign;<br>the symbol was not redefined.                                    |  |
| IE            | Illegal equals - An equal sign was used in the wrong context.                                                                                                    |  |
|               | Examples:                                                                                                    |  |
|               | the expression to the left of the equal sign is not<br>$TAD A += B$<br>a single symbol or, the expression to the right of<br>$A + B = C$<br>the equal sign was not previously defined                               |  |
| $\mathbf{I}$  | Illegal indirect - An off-page reference was made; a link could not be<br>generated because the indirect bit was already set.                                                                                       |  |
| <b>ND</b>     | The program terminator, $\frac{1}{2}$ , is missing.                                                                                                    |  |
| PE            | Current nonzero page exceeded - An attempt was made to                                                                                                    |  |
|               | override a literal with an instruction, or<br>α.                                                                                                    |  |
|               | b. override an instruction with a literal; this can be corrected by                                                                                                    |  |
|               | (1) decreasing the number of literals on the page or                                                                                                    |  |
|               | (2)<br>decreasing the number of instructions on the page.                                                                                                    |  |
| PH            | Phase error - PAL-D has received input files in an incorrect order;<br>assembly is terminated and control is returned to the Monitor.                                                                               |  |
| <b>SE</b>     | Symbol table exceeded - Assembly is terminated and control is returned<br>to the Monitor; the symbol table may be expanded to contain up to 1184<br>user symbols by saving a file named . SYM on the system device. |  |
| <b>US</b>     | Undefined symbol - A symbol has been processed during pass 2 that was<br>not defined before the end of pass 1.                                                                                                    |  |
| <b>ZE</b>     | Page 0 exceeded - Same as PE except with reference to page 0.                                                                                                    |  |

Table 5-2 PAL-D Error Diagnostics

# CHAPTER 6 UTILITY PROGRAMS

### 6.1 EDIT

TSS/8 Editor provides the user with a powerful tool for creating and modifying source files on-line. Its precise capabilities and commands are detailed in the PDP-8 Symbolic Editor Programming Manual (Order No. DEC-08-ESAB-D). EDIT allows the user to delete, insert, change, and append lines of text; and then obtain a clean listing **of** the updated fife. EDIT also contains commands for searching the file for a given character.

EDIT considers a file to be divided into logical units, called pages. A page of text is generally *50-60* lines long, and hence corresponds to a physical page of program listing. A FORTRAN-D program is generally 1-3 pages in length; a program prepared for PAL-D may be several pages in length. EDIT operates *on* one page of text at a time, allowing the user to relate his editing to the physical pages of his listing. EDIT reads a page of text from the input file into its internal buffer where the page becomes available for editing. When a page has been completely updated, it is written onto the output file and the next page of the input file is made available. EDIT provides several powerful commands for "paging" through the source file quickly and conveniently.

#### **NOTE**

The end *of* a page of text is marked by a form feed (CTRL/L) character. Form feed is ignored by all TSS/8 language processors.

To call the Editor, type:

#### .R **EDIT**

EDIT responds by requesting INPUT: Type and enter the name of the source file to be edited. If a new file is to be created using EDIT, there is no input file. In this case, strike the RETURN key. EDIT then requests OUTPUT: Type in the name of the new, edited, file to be created. The name of the output file must be different from the name of the input file. If EDIT is being called to list the input file, there is no need to create an output file; strike the RETURN key. When EDIT sets up its internal **files** and is ready for a command, it rings the bell *on* the Teletype.

For example:

.R EDIT .R EDIT<br>INPUT:WXZOLD<br>OUTPUT:XYZNEW

(Bell rings at this point.)

# 6.1.1 Summary of Symbolic Editor Operations

| <b>Special Characters</b>                | Function                                                                                                    |
|------------------------------------------|----------------------------------------------------------------------------------------------------|
| Carriage Return                          | Text Mode - Enter the line in the text buffer.                                                                                                    |
| (RETURN Key)                             | Command Mode - Execute the command.                                                                                                    |
| Back Arrow $(+)$                         | Text Mode - Cancel the entire line of text, continue typing on<br>same line.                                                                                                    |
|                                          | Command Mode - Cancel command. Editor issues a ? and<br>carriage return/line feed.                                                                                                    |
| Rubout $(\setminus)$                     | Text Mode - Delete from right to left one character for each rubout<br>typed. Does not delete past the beginning of the line. Is not in<br>effect during a READ command.                           |
|                                          | Command Mode - Same as back arrow.                                                                                                    |
| Form Feed<br>(CTRL/FORM Combination)     | Text Mode - End of inputs return to command mode.                                                                                                    |
| Period $(.)$                             | Command Mode - Current line counter used as argument alone or in<br>combination with $+$ or $-$ and a number $(., .+5L).$                                                                          |
| Slash $\left(\frac{1}{2}\right)$         | Command Mode - Value equal to number of last line in buffer. Used<br>as argument $(\frac{1}{5}, \frac{1}{1})$ .                                                                                    |
| Line Feed $(1)$                          | Text Mode - Used in SEARCH command to insert a CR/LF combination<br>into the line being searched.                                                                                                  |
| Right Angle Bracket $(>)$                | Command Mode - List the next line (equivalent to .+1L).                                                                                                    |
| Left Angle Bracket $(<)$                 | Command Mode - List the previous line (equivalent to .- IL).                                                                                                    |
| Equal Sign $(+)$                         | Command Mode - Used in conjunction with . and $/$ to obtain their<br>value (.=27).                                                                                                    |
| Tabulation<br>(CTRL/TAB Key Combination) | Text Mode - Produces a tabulation which, on output, is interpreted as<br>spaces if bit 1 of the switch register is set to $0$ , or as a tab character/<br>rubout combination if bit 1 is set to 1. |

Table 6-1 Summary of Symbolic Editor Operations

# <span id="page-57-0"></span>**6.1.2** EDIT Command Summary

| Command          | Format(s)    | Meaning                                                                                                    |
|------------------|--------------|----------------------------------------------------------------------------------------------------|
| <b>READ</b>      | $\mathsf{R}$ | Read text from the input file and append to buffer until a form<br>feed is encountered.                                                                                                    |
| <b>APPEND</b>    | A            | Append incoming text from keyboard to any already in buffer until<br>a form feed is encountered.                                                                                                    |
| <b>LIST</b>      | L            | List the entire buffer.                                                                                                    |
|                  | nL           | List line n.                                                                                                    |
|                  | m,nL         | List lines m through n inclusive.                                                                                                    |
| <b>PROCEED</b>   | P            | Output the contents of the buffer to the output file, followed by<br>a form feed.                                                                                                    |
|                  | nP           | Output line n, followed by a form feed.                                                                                                    |
|                  | m, nP        | Output lines m through n inclusive followed by a form feed.                                                                                                    |
| <b>TERMINATE</b> | T            | Close out the output file and return to TSS/8 Monitor.                                                                                                    |
| <b>NEXT</b>      | N            | Output the entire buffer and a form feed, kill the buffer and<br>read the next page.                                                                                                    |
|                  | nN           | Repeat the above sequence n times.                                                                                                    |
| KILL             | Κ            | Kill the buffer (i.e., delete all text lines).                                                                                                    |
| <b>DELETE</b>    | nD           | Delete line n of the text.                                                                                                    |
|                  | m, nD        | Delete lines m through n inclusive.                                                                                                    |
| <b>INSERT</b>    | I            | Insert before line 1 all the text from the keyboard until a form<br>feed is entered.                                                                                                    |
|                  | nĪ           | Insert before line n until a form feed is entered.                                                                                                    |
| <b>CHANGE</b>    | nC           | Delete line n, replace it with any number of lines from the key-<br>board until a form feed is entered.                                                                                                    |
|                  | m, nC        | Delete lines m through n, replace from keyboard as above until<br>form feed is entered.                                                                                                    |
| <b>MOVE</b>      | m,n\$kM      | Move lines m through n inclusive to before line k.                                                                                                    |
| <b>GET</b>       | G            | Get and list the next line beginning with a tag.                                                                                                    |
| <b>SEARCH</b>    | S            | Search the entire buffer for the character specified (but not echoed)<br>after the carriage return. Allow modification when found. TSS/8<br>Editor outputs a slash $\mathcal{O}$ before beginning a SEARCH. |

Table **6-2**  EDIT Command Summary

#### [Table](#page-57-0) 6-2 (Cont) EDIT Command Summary

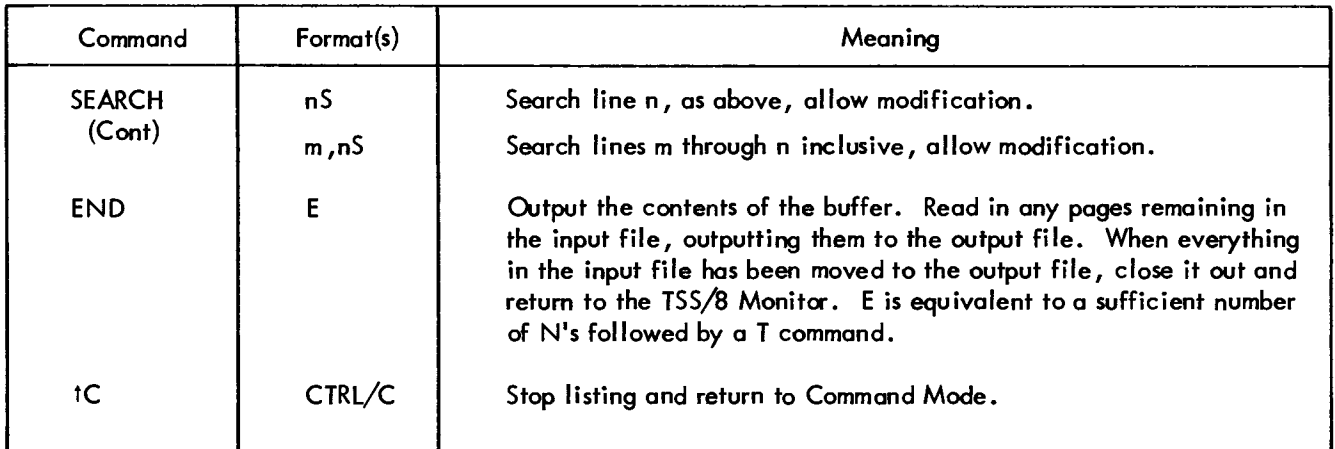

### i.2 LOADER

TSS/8 LOADER is used to load programs in BIN format from a disk file into the user's core area for execution. These files in BIN format can be created by PAL-D in the course of an assembly *or* they can be loaded from paper tape using PIP (see the PIP writeup for special instructions *on* loading BIN format tapes).

To call LOADER, type:

### .R LOADER

LOADER responds by asking for INPUT: Respond by entering the name **of** the file or files to be loaded. Althaush many System Library Programs allow multiple input files, the LOADER uses this feature to special advantage. Because it loads the files in the order they are typed, LOADER can be used to load patches and overlays. After it has requested INPUT, LOADER requests OPTION: For normal operation strike the RETURN key; LOADER is able to load into any part of cae below *7750.* If the program to be loaded is to be debugged, respond to OPTION: with D. This will cause ODT to be loaded along with the input files and started. ODT indicates that it is ready by printing a second line feed. ODT uses locations *7000* through *75/7;* and if loaded along with a program which uses any of these locations, the result of the load **is** unpredictable.

### Example 1: Normal Operation

.R LOADER INPUT: MAIN, PATCHI, PATCH2 OPTION: TBS

Example 2: Load ODT with Input File

```
.R LOADER 
INPUT :PROG 1 
OPTION: D
```
*As* seen in the first example, LOADER returns control to Monitor when it is finished. The user can then start the program by using the Monitor command START. For example, LOADER can be used to load and run the short program given as an example in the section *on* PAL-D (see Chapter 5, Section **5.3).** 

```
.R LOADER 
INPUT: BIN2 
OPT I ON: 
tBS 
.START 400 
0123456789 
TBS
```
#### NOTE

The BIN format files loaded by LOADER include a checksum. If LOADER detects a checksum error while loading, it types "LOAD ERROR" and terminates the load.

#### **6.3** ODT (Octal Debugging Technique)

ODT is a powerful octal debugging tool for testing and modifying PDP-8 programs in actual machine language. It allows the user to control the execution of his program and, where necessary, make immediate corrections to the program without the need to reassemble.

The complete command repertoire of ODT is documented in the ODT Manual (Order No. DEC-08-COCO-D). ODT (on TSS/8) is the high-core version which resides in locations 7000 through **7577.** The paper-tape output commands of regular ODT are not available in TSS/8 ODT. To call ODT, type:

```
.LOAD 2 ODTHI 0 70B0 
.START 7000
```
If ODT is to be used to debug a program being loaded with LOADER, ODT can be loaded and started directly by specifying the Debug **(D)** option to LOADER.

#### <span id="page-60-0"></span>6.3.1 Programming Notes

ODT executes an SRA (Set Restart Address) as part of its initialization process. *As* a result, typing CTRL/C always returns control to ODT. If the program being debugged sets up its own restart address, typing CTRL/C transfers control to the new restart address. It is necessary to type tBS followed by START **7000** to force control back to ODT.

Every time ODT regains control, it puts the Teletype in duplex mode. Users debugging programs which do not operate in duplex mode, should be aware of this fact.

ODT saves the state **of** the delimiter mask, when it regains control via a breakpoint. The state **of** this mask is restored on a Continue (C) command, but not on a GO (G) command.

> Table **6-3**  ODT Command Summary

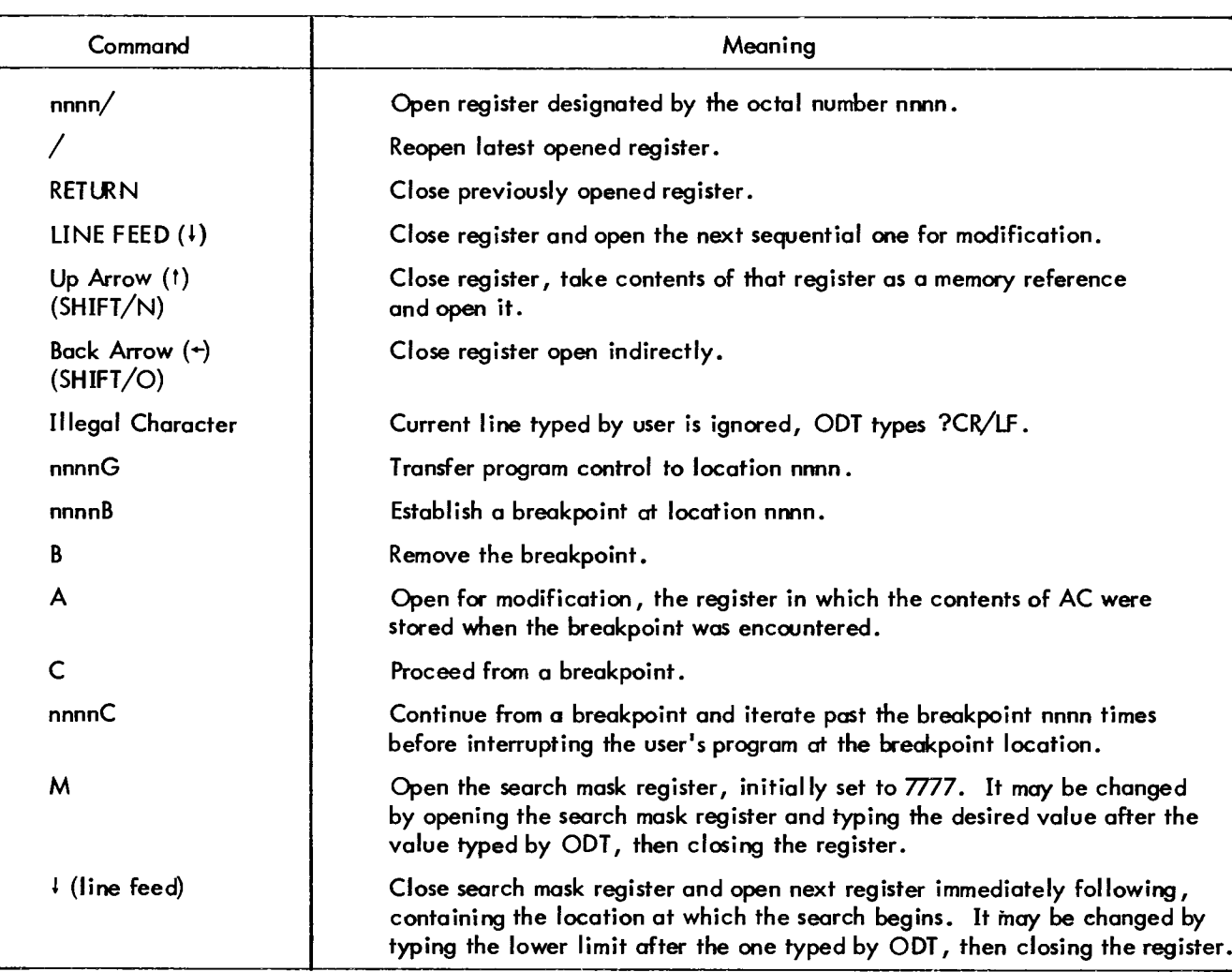

### 6.3.2 ODT Command Summary

[Table](#page-60-0) 6-3 (Cont) ODT Command Summary

| Command       | Meaning                                                                                                    |
|---------------|----------------------------------------------------------------------------------------------------|
| ↓ (line feed) | Close lower search register, open next register containing the upper<br>search limit initially set to 7000 or 1000 (location of ODT). It may<br>be changed by typing the desired upper limit after the one typed by<br>ODT and closing the register with a carriage return. |
| nnnnW         | Search the portion of core as defined by the upper and lower limits<br>for the octal value nnnn.                                                                                                    |

### 6.4 CAT

TSS/8 Monitor maintains a library of disk files for each user. The System Library Program CAT is used to obtain a catalog of the contents of this library. For each file, CAT types the size of the file in units of disk segments. The size **of** a disk segment may vary among installations. Generally, it is 256 (decimal) words of disk storage. The protection code for the file is also given. (See the section *on* the ROTECT Monitor command (Chapter 9) for a precise explanation of protection codes.) If the program was created by any of the System Library Programs, it has a protection code **of** 12, meaning that other users can read the file, but only the owner can change it. To call CAT, type:

.R CAT

### 6.4.1 Example of CAT Usage

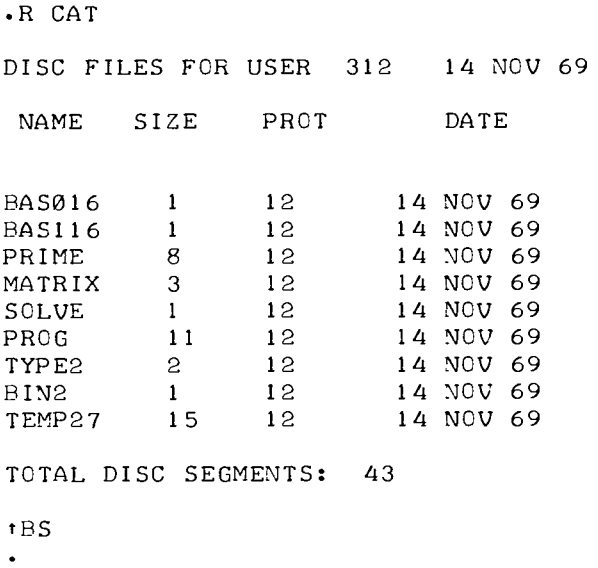

#### 6.5 SYSTAT (System Status)

It is frequently useful to know the status of the system as a whole; how many users are on-line, where they are, what they are doing, etc. The SYSTAT program provides this capability. To call SYSTAT, type:

#### **.SYSTAT**

#### **.R SYSTAT**

SYSTAT responds by printing on the first line: the version **of** the TSS/8 Monitor being run, the time, and the date. SYSTAT reports the uptime which is the length of time in hours, minutes, and seconds since the system was last put on-line.

SYSTAT lists all on-line users. Each user is identified by his account number. The job number assigned to him and the number of the console he is using are indicated, as is the particular System Program he is running. The exact running state of each user, whether he is actually running (RUN), typing in (KEY) *or* out (TTY), doing input/output on another system device (IO or FIP), *or* not running **(tB),** is indicated. The amount of computer time used by each user since he logged in is given.

If more users are on-line than the system has core fields to hold them, the fact that the system is swapping is reported. The number of free core blocks used internally by TSS/8 Monitor for Teletype buffering and various other purposes is typed out. Then SYSTAT reports any unavailable devices, i.e., devices which are assigned to individual users. The job to which they are attached and their status (AS if they are assigned but not active, AS+INIT if they are assigned and active) is also indicated. Finally, the number of available segments of disk storage is reported.

#### 6.5.1 Example of SYSTAT Usage

#### .R SYSTAT

STATUS OF TSS/8-19 DEC PDP-8 +I AT 1@:27:33 ON 13 OCT 69 UPTIME 84:12:33

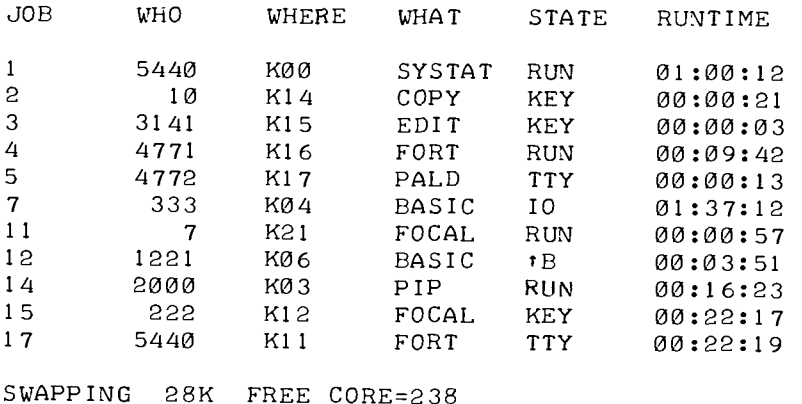

#### BUSY **DEVICES**

 $\sim$   $\sim$ 

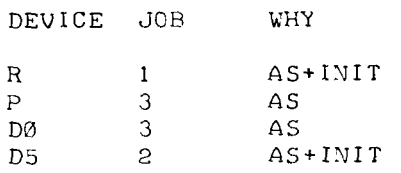

### **412 FREE DISC SEGMENTS**

 $t$ BS

 $\bullet$  .

# CHAPTER **7**  PROGRAMS FOR PAPER TAPE AND DECTAPE CONTROL

#### **7.1** PIP (Peripheral Interchange Program)

All TSS/8 System Libmry programs discussed in previous sections qerate only on files which are *on* the disk. Disk is a convenient storage medium for many files; however, it may be more useful to keep some programs on paper tape. PIP provides a convenient means of transferring files between disk and paper tape, for those users who wish to preserve copies of their files off-line.

#### **7.1.1** PIP Conventions

PIP may be considered a link between disk file storage and paper-tape devices. To punch out a desired file, PIP obtains that file from the disk and punches it on paper tape. Similarly, to load a paper tape, PIP inputs the tape from the reader, then outputs it to a disk file.

The way files are named is important to PIP. Files on disk are alwnys named. Paper tapes, *on* the other hand, have no names **as** far as the system is concerned (although the user can label the physical tape in any manner he chooses). Paper tapes never have file names; therefore, PIP uses the absence of a file name to indicate a paper tape (absence of a file name is indicated by striking the RETURN key).

The way in which INPUT: and OUTPUT: is indicated provides the means for determining the direction of file transfer. If PIP is to get its input from the disk, the input is a file name; if the input is from a paper tape no file name is given. Similarly, if PIP is to output to the disk, the file name is indicated; if output is to paper tape, no name is given. To call PIP, type:

**.R** PIP

#### **7.1.2**  Using PIP to Load a Paper Tape to a Disk File

To move a paper tape to disk, strike the RETURN key when PIP requests INPUT: Since PIP must output to the disk, respond to OUTPUT: by typing a file name. When PIP requests OPTION: type T to indicate that the

paper tape is being loaded from the Teletype reader. For example:

```
.R PIP 
INPUT: 
OUTPUT: FILEl 
OPT ION: T
```
The paper tape, in the low-speed reader, is read in and stored in the system as **FILEl** .

#### **7.1.3**  Using PIP to Punch Out a Disk File

To move *a* disk file onto paper tape, the use of file names is reversed since PIP must input a disk file and output it to paper tape. The option remains the same. For example:

```
.R PIP 
1NPUT:FILEl 
OUTPUT: 
OPT I ON: T
```
The contents of FILEl are then punched out at the Teletype.

**7.1.4** Using PIP with the High-speed Reader and Punch

PIP can also be used with high-speed paper-tape devices. The format of the INPUT: and OUTPUT: responses **is** the same. However, for the high-speed reader, the option is R and for the punch it is P.

Since the reader and punch are assignable devices, they are not always available (other users may have one or both assigned). Therefore, whenever PIP is given a command which utilizes one of these devices, it checks to make sure that the device is available. If it is, PIP automatically assigns it (thus, it is not necessary to assign the device before running PIP). **If** the device is unavailable, PIP so informs the user. For example:

```
INPUT: 
OUTPUT: ABCD 
OPT1 0N:R
```
PIP reads the paper tape in the high-speed reader and stores it in the system as ABCD.

```
I NP UT : ABC D 
INPUT:AB<br>OUTP<mark>UT:</mark>
OPT 1ON:P
```
PIP punches out file ABCD on the high-speed punch.

1NPUT:ABCD OUTPUT : OPT1 0N:P DEVICE NOT AVAILABLE

The punch is assigned to another user, or there is no punch on the TSS/8 system, or there is one but it is turned off.

--

### 7.1.5 Using PIP to Transfer BIN Format Files

The examples above work for all ASCII file transfers (except BASIC programs, explained below.) They are also valid for punching out BIN format files with either high- or low-speed devices. Loading BIN format tapes, however, is a special case.

BIN format tapes must end with trailer codes. The easiest way to ensure that they do is to cut off the tape near the end of the trailer code. Failure to do this (or cutting it off very unevenly) does not prevent PIP from loading tape into the disk file. However, later attempts to load the file with LOADER will result in load errors.

### **NOTE**

Some TSS/8 installations will not allow any BIN format tapes to be loaded from the low-speed reader.

#### 7.1.6 Moving Disk Files

PIP can be used to move the contents of one file into another. This is often useful in copying a file from another user's library (providing the file is not protected) into your own library. To copy from disk file to disk file, specify a file name for both input and output. Reply to OPTION: by striking the RETURN key. For example:

```
INPUT: FOCAL 8 
OUTPUT : FOCALX 
OPTION:
```
PIP gets FOCAL from account number **2's** library and moves it into the file FOCALX.

#### 7.1.7 Deleting Disk Files

One of the principal reasons for punching out files on paper tape is to free disk space. Once punched out, the disk file is no longer needed. PIP offers a convenient means of deleting files, the Delete option:

INPUT : ABC D OUTPUT : OPTION: D

PIP deletes file ABCD, provided that the file is not protected against being changed.

#### 7.1.8 Transferring BASIC-8 Files

BASIC-8 stores its programs in a unique file format. Therefore, it is not possible to load **or** punch BASIC-8 files in the usual way. **To** provide *a* convenient means of handling BASIC-8 programs, the B option is available in PIP.

The B option is used for both reading and punching BASIC-8 programs. The responses to INPUT: and OUTPUT: indicate the direction of the transfer; the high-speed reader **or** punch is always assumed for the B option. (To read *or* punch tapes at low-speed, use BASIC-8 itself.)

PIP assumes that any BASIC-8 tapes it loads **are** clean and error-free. Only tapes actually created by BASIC should be loaded with PIP. Tapes created off-line, and **thus** liable to contain errors, should be loaded lowspeed by BASIC-8 itself with theTAPE command.

### **7.1.9** Transferring SAVE Format Files

Another special TSS/8 file format is that of the SAVE files, those pragrams directly executed by TSS/8. (The System Library Programs are examples of SAVE format files.) PIP provides the **S** option, to allow these files to **be** punched *on* paper tape. SAVE format tapes make sense only to TSS/8 PIP. They cannot be input to any other System Program.

The responses to INPUT: and OUTPUT: indicate the direction of the tmnsfer; the high-speed reader **or punch** is always assumed for the **S** option.

#### **NOTE**

SAVE format tapes include a checksum. **If** PIP detects an incorrect read, it prints LOAD ERROR, and terminates the load, repeating the request for input.

#### 7.1.10 Summary of PIP Options

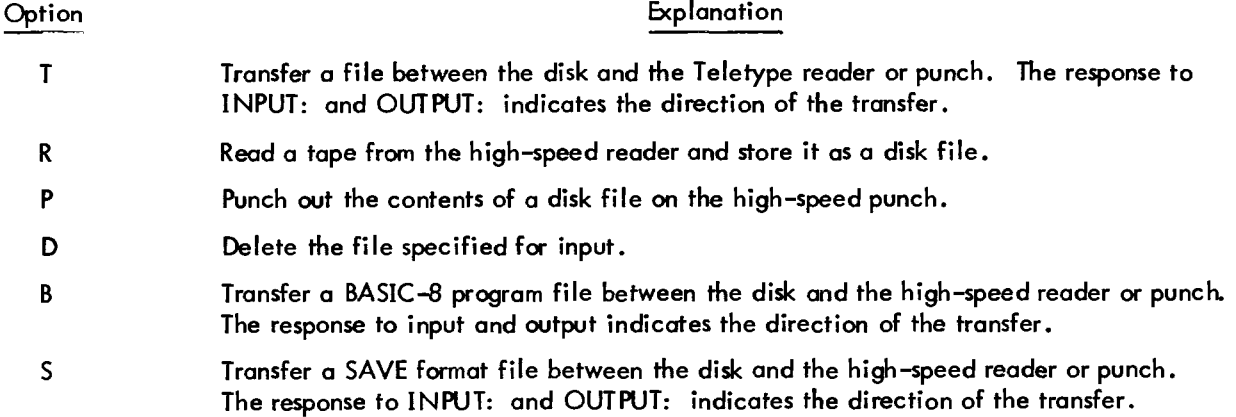

### 7.2 COW

Many TSS/8 installations include me or more DECtapes. For these installations, DECtape provides a convenient and inexpensive means of file storoge. The COPY program is used to transfer files between disk and DECtape.

### 7.2.1 Using and Calling COPY

COW is the intermediary between disk and DECtape. To write a disk file out to DECtape, COW inputs the file from the disk, then outputs it to the DECtape. To bring a DECtape file onto the disk, COPY inputs from the DECtape, then outputs to the disk.

Files kept on DECtape have file names just as they do on the disk. To avoid confusion, the user must tell COPY where the file is to be found. If it is on DECtape, the DECtape designation and the number of the DECtape unit must preface the file name. The DECtape number is always separated from the file name by a colon. Thus D1:FILEl means the file name FILE1 on the DECtape which is currently mounted on DECtape unit number one. The number of available tape units varies among installations. The maximum is eight, (numbered 0 - 7). If a file name is not prefaced by a DECtape number, then this file is assumed to be on the system disk.

Files stored *on* DECtape do not have protection codes in the sense that disk files do. They are, however, protected against unauthorized access. When a DECtape is not mounted, it is not available to any user. When it **is** mounted, it is available only to the user who has assigned the DECtape unit on which it is mounted. Even then it can not be altered unless the DECtape unit is set to WRITE ENABLE.

Users should be sure to assign a DECtape unit before mounting their tape, and dismount the tape before releasing the device. Normally, the DECtape unit to be used should be assigned before calling COPY.

.ASSIGN D 4 D 4 ASSIGNED .R COPY

To call COPY, type:

.R COPY

COPY responds by asking which option the user wishes to employ. The COPY options are discussed below.

#### 7.2.2 Loading Files from DECtape

To load *a* file onto the disk from DECtape, use the COPY option. When COPY requests OPTION- respond with COPY, *or* C, or strike the RETURN key (the COPY option is assumed). When COPY requests INPUT- type the number of the DECtape unit on which the file can be found (DO, D1, D2, D3, D4, D5, **D6,** *or* D7) followed by *a* colon and the name of the file *on* the DECtape. When COPY requests OUTPUT- type and enter the name to be given to the output file *on* the disk. COPY then moves the DECtape file onto the disk. (When using COPY, it is not mandatory to insert *a* space between the device designator and the device number.) For example:

```
OPTION- COPY 
INPUT - D4:PQR 
OUTPUT - PQR
```
If for any reason, COPY cannot find the DECtape file specified for input (the specified DECtape is unavailable or nonexistent, or the file name does not exist on that DECtape), COPY prints a ? and repeats the request for input. If the disk file specified for output already exists, COPY prints *a* ? and repeats the request for output. COPY does not overwrite an existing file. For example:

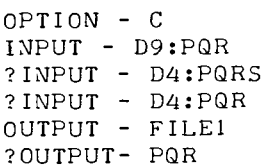

#### 7.2.3 Saving Disk Files on DECtape

Saving a disk file *on* DECtape is very similar to loading one. The option is still COPY. For input, respond with the name of the file *on* the disk. For output, type the DECtape unit number, colon, and the name to be given to this file. For example:

```
OPTION - C
INPUT - ARCD 
OUTPUT - D4:ARCD
```
If COPY cannot find the file on the disk, or if it is protected, COPY prints a ? and repeats the request for input. If COPY cannot set up the desired DECtape file (the specified DECtape does not exist or is unavailable, *or* it is not WRITE ENABLED, or a file by that name already exists on the tape) COW types a ? and repeats the request for output.

#### 7.2.4 Listing Directories

COPY can be used to list the directory of a device. To list a directory, respond to OPTION-by typing LIST, *or*  just L. COPY then asks which device it is to list. To list a DECtape's directory, respond with the device name (DO,. . . ,D7). Do not follow it by a colon. For example:

```
OPTION - LIST 
DEVICE - DØ
1298. FREE BLOCKS 
WAVE SIZE DATE 
XCOPY 32 6-NOV-69<br>XBASIC 66 6-NOV-69
XBASIC 66 6-NOV-69<br>F00 66 6-NOV-69
           66 6 - NOV-69
```
The unit **of** DECtape storage is the block, which is 128 (decimal) words. Because the unit of disk storage, the **seg**ment, is generally 256 words, a file occupies twice as many blocks of DECtape storage as it did segments on the disk.

COPY can also be used to list the user's disk directory. Use the LIST option, but respond to DEVICE- by simply striking the RETURN key. The directory listing is similar to the listing obtained by running the CAT program.

#### 7.2.5 Deleting Files

COPY can be used to delete files, either on the disk or on a selected DECtape. To delete a file, respond to OPTION- by typing DELETE, or just D. Respond to INPUT- by typing the name of the file to be deleted.

If the file is on *a* DECtape, preface the file name with the DECtape unit number and *a* colon. For example:

OPTION - DELETE INPUT - D4:ABCD

If COPY cannot find the file to be deleted, or having found it, cannot delete it (it is a protected disk file or *a* DECtape file on a unit which is not WRITE ENABLED), COPY prints *a* ? and repeats the request for INPUT-.

## **7.2.6**  Deleting All Files *on* a Device

COPY can be used to delete all existing files *on* a device. To do **so,** respond to OPTION- by typing ZERO, or just Z. When COPY requests INPUT- respond with the name of the device. To delete all files on the disk, strike the RETURN key. The ZERO option should also be used to format *a* blank DECtape before attempting to copy any files onto it. For example:

```
OPTION - ZERO 
   INPUT - D4 
or 
   OPTION - Z
   INPUT -
```
COPY cannot delete files from a DECtape unless it is WRITE ENABLED. It cannot delete disk files which are write protected.

### 7.2.7 Summary of COPY Options

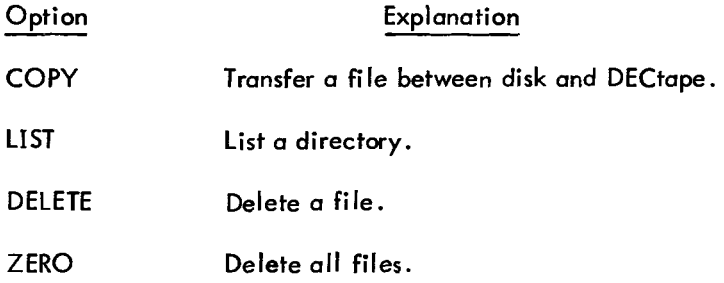
## **7.2.8 Example of COPY Usage**

 $\ddot{\phantom{0}}$ 

```
.ASSIGN D 5 
D 5 ASSIGNED 
.R COPY 
OPTION - ZERO 
DEVICE - D5 
OPTION - LIST 
DEVICE - D5 
1462- FREE BLOCKS 
NAME SIZE DATE 
OPTION - LIST 
DEVICE - 
DISK FILES FOR USER 5440 ON 13-OCT-69. 
NAME SIZE PROT DATE<br>SOLVE 1 12 13-OCT-6
       1 12 13-0CT-69
TOTAL DISK SEGMENTS: 1 
OPTION - COPY 
INPUT - SOLVE 
OUTPUT - D5: SOLVE 
OPTION - DELETE 
 INPUT - SOLVE 
OPTION - LIST 
DEVICE - D5 
1468. FREE BLOCKS
```
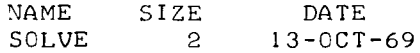

```
OPTION - LIST 
DEVICE - 
DISK FILES FOR USER 5440 ON 13-OCT-69.
NAME SIZE PROT DATE 
TOTAL DISK SEGMENTS: 0 
OPTIOY- COPY 
INPUT- D5: SOLVE 
OUTPUT- ABCD 
OPTION- LIST 
DEVICE-
DISK FILES FOR USER 5440 ON 13-OCT-69. 
NAME SIZE PROT DATE<br>ABCD 1 12 13-OCT-6
                 12 13-0CT-69TOTAL DISK SEGMEVTS: I 
OPTION- tBS 
-RELEASE D 5 
\bullet
```
# CHAPTER 8 ADVANCED MONITOR COMMANDS

### 8.1 INTRODUCTION

Chapter 2 described the fundamental Monitor commands, i.e., those needed to utilize existing TSS/8 System Library Programs. The TSS/8 Monitor also provides powerful commands for users who wish to create their own Library Programs.

To use the System Library Programs described in Chapters 3 through 7, it was not necessary to be familiar with the actual machine that runs them, the PDP-8A. To create new Library Programs for TSS/8, this is necessary because they are written in the PDP-8 assembly language. The user codes his programs for a 4K PDP-8, subject to the time-sharing conventions discussed in the following chapter. The programs are created with TSS/8 EDIT, then assembled by PAL-D and loaded by LOADER. Only at this point are they able to be run by TSS/8. In the course of this program development, the same program exists in many formats. The source program is a disk file containing ASCII characters in an Editor format. PAL-D reads the file and translates it into a second file, the assembled program in BIN format. Neither of these files **is** capable of being executed directly by TSS/8. The BIN format tape must be loaded into core by LOADER before it can actually be executed.

At this point it is possible to save the program in a file format that is directly executable by TSS/8. Such a file, referred to as a SAVE format file, contains an image of the user's core area after the program has been loaded by LOADER. These SAVE format files differ from all the files which are created by System Library Progruns and cannot be executed directly by TSS/8. Thus, it is not possible to save a BASIC program, (for example FILEl, while running BASIC) then return to Monitor, type R FILE1, and get meaningful results. The program in FILE1 must be executed under control of the BASIC language processor. Only SAVE format files can be called into execution directly by the R command. **AI** I TSS/8 System Library Programs are stored in SAVE format.

### **NOTE**

In the following examples, Sn, Cn, and Dn are used to stand for alphanumeric strings (such as file names), *oc*tal numbers, and decimal numbers, respectively.

A number of Monitor command conventions are available to make the commands easier to use. First, more than one command may be typed *on a* line. Individual commands are separated by *a* semi-colon (;). Second, only enough characters of *a* command to uniquely specify it need be typed. Thus, DEPOSIT can be abbreviated DE or DEP.

.LOAD FILE1; DEP 20 7880; ST 200

is exactly equivalent to:

.LOAD FILE1 .DEPOSIT 20 7000 .START *200* 

These conventions are available for the elementary Monitor commands as well. They are, however, especially convenient for the advanced commands.

## 8.2 CONTROL OF USER PROGRAMS

Once *a* PAL-D program has been loaded by LOADER, several Monitor commands are available for controlling its execution.

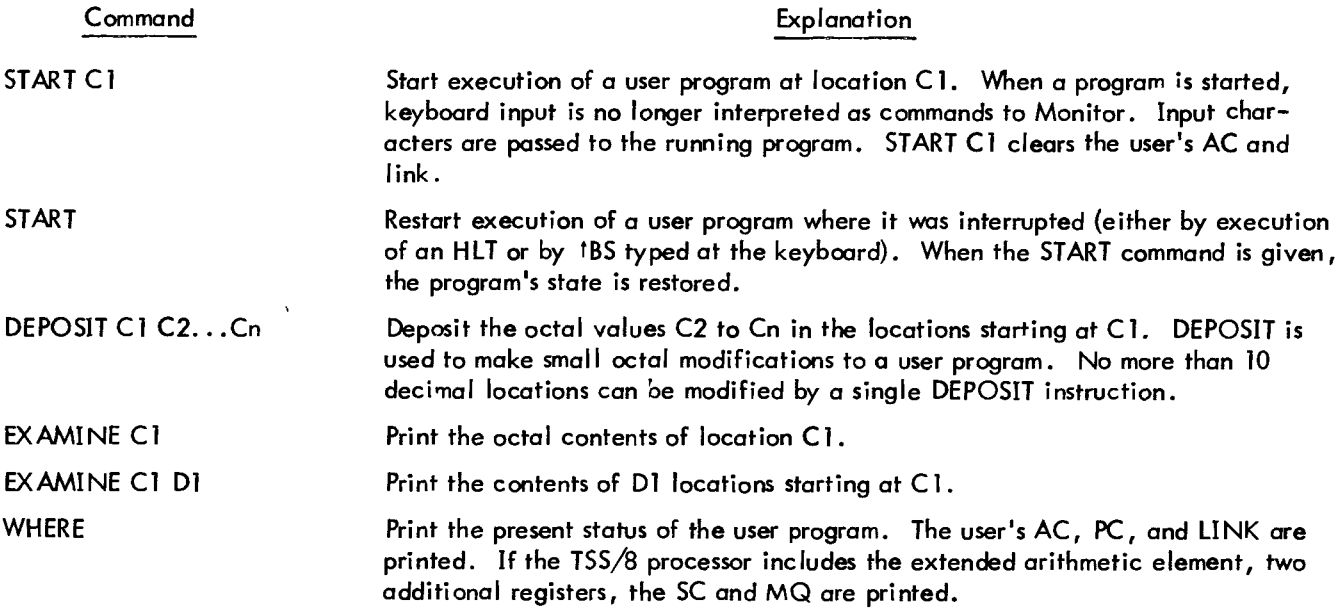

It is possible to give these utility commands while *a* user program is running. The CTRL/B character (tB) gets the attention of the Monitor without stopping program execution. (tB followed by the **S** command stops the program.) tB can be used together with the WHERE command to follow program execution. After executing these commands, Monitor does not put the Teletype back into Monitor mode.

### 8.3 DEFINING DISK FILES

TSS/8 Monitor allows the user to save core images of his program on the disk for future use. However, before saving such a core image, the user must define a disk file in which to save it.

Disk files, like the user's core, are made up of 12-bit words. Unlike the user's core, which is always 4K in size, a file can be any size. The unit of disk file storage is the segment; in most installations a segment is 256 (decimal) words but can be from 128 to 1024 words long. Files are at least one segment long when created and grow by appending additional segments to the end of the file. In defining a file, the user first creates it, then extends it to whatever length he needs. To save a whole 4K image on a system with a segment size of 256 (decimal) words, a 16 segment file is required. If only part of the contents of the user's core **is** to be saved, a correspondingly smaller file can be used.

A file can be created at any time. However, to modify or redefine it in any way, the file must be open. Up to four files can be open for a user simultaneously. Opening a file connects it to an internal open file number (0, 1, 2, or 3). Once a file is open, it is referenced by this internal file number rather than by its file name.

8.3.1 Creating a Disk File

CREATE **S1** Define a one segment area **of** disk space and associate with it the name given in the command line.

The file name can be one to six alphanumeric characters of which the first must be a letter. Creating a file deletes any existing file of the same name, unless that file is write protected. When created, files are always one segment in size. A **new** file is arbitrarily assigned a protection code of 12, meaning that other users may access it but only the owner may change it. Until it has been written in, the contents of a newly defined file are undefined.

### 8.3.2 Opening and Closing a File

To use a file, it must first be opened. A file can be opened *on* any of four internal file numbers: 0, 1, 2, *or* 3.

OPEN C1 **S1** Associate the file **S1** with the internal file number C1.

A user can have up to four files open at a time. If a file is open on an internal file number for which a file is already open, that file is first closed. For example:

.CREATE AB .OPEN 1 AB

AB is now an open file and can be referenced as file 1.

An open file can be closed at any time by means of the CLOSE command.

CLCSE C1 Close the file presently open on internal file number C1.

Once closed, *a* file cannot be accessed in any way until it **is** reopened. It is possible to close more than one file with *a* single command.

.CLOSE @ 1 2 *3* 

**8.3.3**  Extending, Reducing, and Renaming *a* Disk File

When created, *a* file is one segment long. If *a* larger file is needed, the original file can be extended.

EXTENDC1 D1 Extend the file presently open *on* internal file C1 by D1 segments.

Extending *a* file adds one or more segments to the end of that file. The contents of the old part of the file are not changed. Until written in, the contents of the newly added segments are unspecified.

An existing file may be reduced in size by means of the REDUCE command:

REDUCE C1 D1 Reduce the file presently open on internal file C1 by D1 segments.

Reducing a file deletes the number of segments indicated from the end of the file. The contents of remaining segments of the file are unchanged. If *a* file is reduced to zero segments, or if D1 is greater than the number of segments in the file, it is deleted entirely. An example of the creation and deletion of *a* **4K** file:

```
.CREATE FOURK 
.OPEN 3 FOURK 
.EXTEND 3 15 
.REDUCE 3 16
```
Existing opened files can be renamed. Renaming a file does not change its contents in any way.

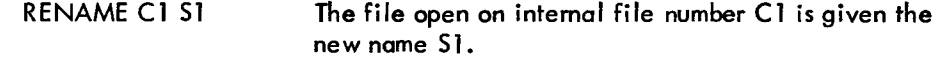

### **8.3.4** Protection Codes

The user can protect his files against unauthorized access. He can **also** specify the extent of access certain other users can have to his files. For example, a user's associates can be permitted to look at the data of certain files but not permitted to alter that data.

When it is created, a file is assigned a protection code of 12. This protection code is defined below and can be changed (see Appendix F), but only by the owner of that file.

> PROTECT C1 C2 The file open on internal file number C 1 **is** given the protection code C2.

The protection code is actually a 5-bit **mosk.**  Each bit specifies a unique level **of** protection. (See the PROTECT IOT in Chapter 9 for the meaning of each bit.)

File protection masks (C2) are assigned as follows:

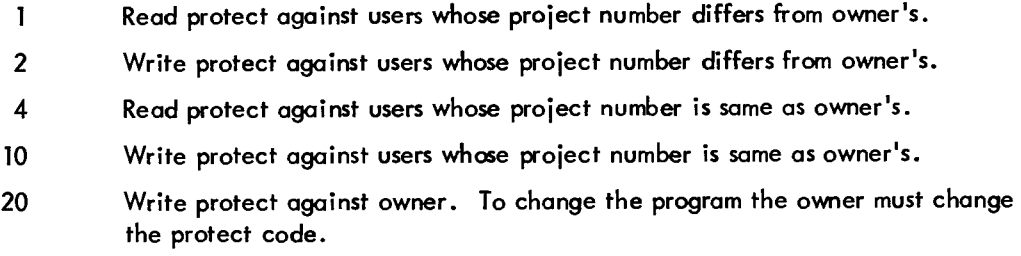

Protection codes are determined as the unique sum of any of the above codes.

Some of the more common protection codes are as follows:

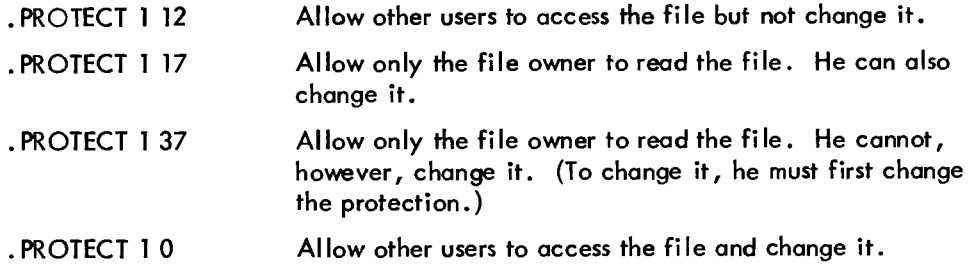

Finally, the user can ask what file is open *on* a given internal file number by means of the F (File information) command.

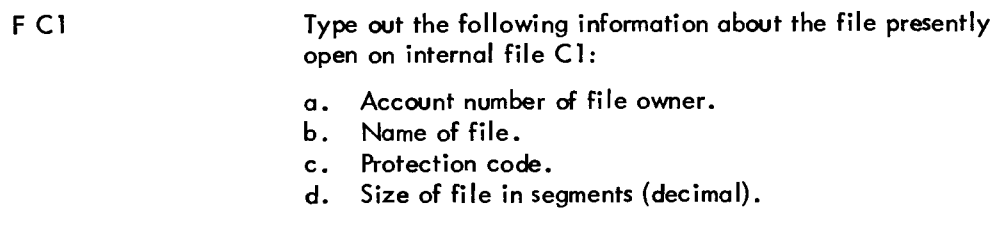

For example:

 $\bullet$  F  $-1$ **9i313** TYPE 8012 2

### **8.3.5** Error Conditions

There are *a* number of error conditions which prevent the execution of the file definition commands (as previously described). One of the following error messages is typed by Monitor in the event that an error condition is detected:

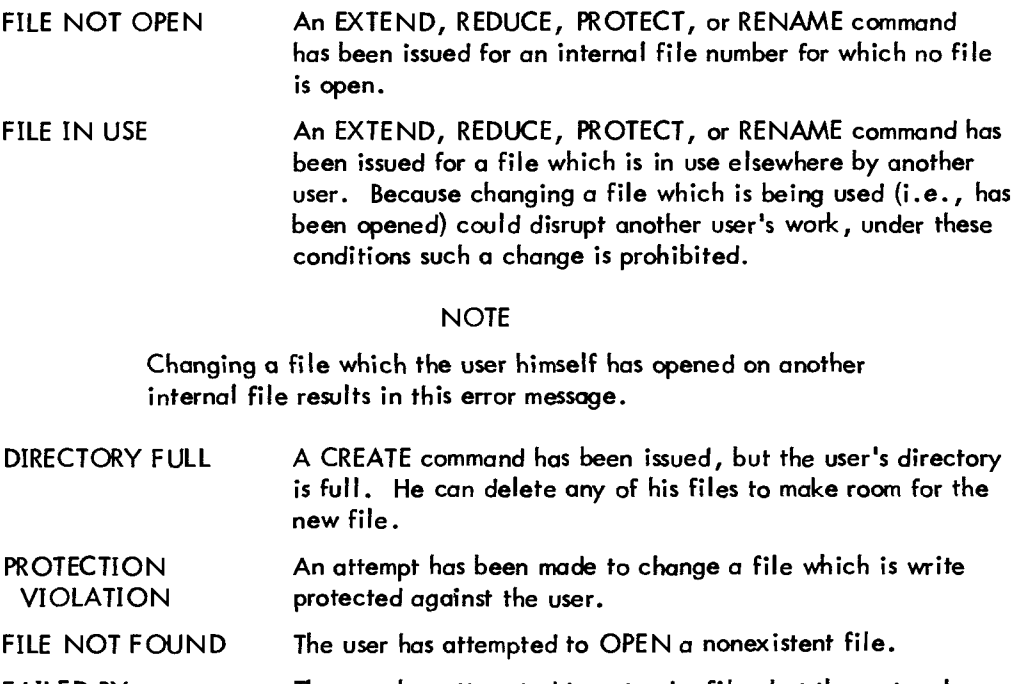

The user has attempted to extend *a* file, but the system has run out of disk segments. The number of segments requested, but not avai lable, is typed out. FAILED BY n **SEGMENTS** 

## **8.4** SAVING AND RESTORING USER PROGRAMS

Once *a* file **has** been defined, the user can save **all** *or* any part of his user core in the file. Files and user core are addressed in the same way, by 12-bit words. The user can transfer his file into any part *of* core.

The SAVE command requires **one** to five parameters. The name of the file to be written into must always be given. If the file is not in the user's own library, the appropriate account number is entered before the file name. (Writing into *a* file owned by another user is subject to file protection.) In either case, the parameters are separated by spaces.

SAVE Write the indicated section of core out into the indicated file.

If no parameters follow the file name, Monitor starts at location zero of the user's core and saves it in location zero of the disk file. It continues to write core locations into the disk file until: (a) it has written out the whole **4K** or **(b)** it has filled the file. Either condition completes the SAVE.

The user can further define his SAVE command by indicating specific parts of core to be saved in specific parts of the disk file. He **does** this by typing one to three parameters following the file name. The first parameter following the file name indicates a specific disk file address at which to begin writing. The second parameter following the file name indicates a specific core address at which to terminate the transfer. If only the first two parameters are typed, the transfer terminates when either the end of core or the end of file is reached.

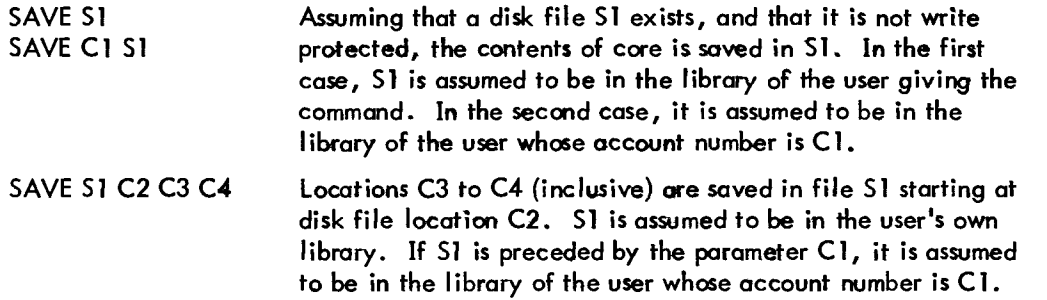

Once a core image has been saved in a disk file, it can be restored to core by means **of** the LOAD command. It should be noted that the Monitor command LOAD is very different fran the System Library Program LOADER. LOADER loads a BIN format file (created by **PAL-D)** into the user's core. LOAD loa& a SAVE format file (created by a previous SAVE command) into core.

The LOAD command requires from one to five parameters. The name of the file to be loaded must always be given. If the file is in the user's own library, this file name is typed after the SAVE command itself. **If** it is in another user's library, his account number is entered before the file name. (Reading another user's file is subject to file protection.) In either case, the parameters are separated by spaces.

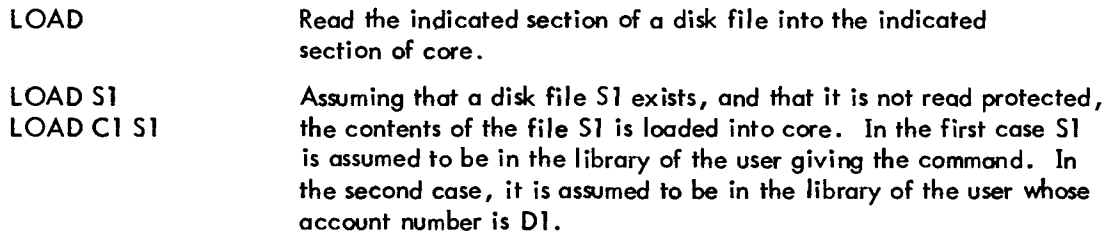

The user can further define his LOAD command by using the same optional parameters discussed in the section on the SAVE command.

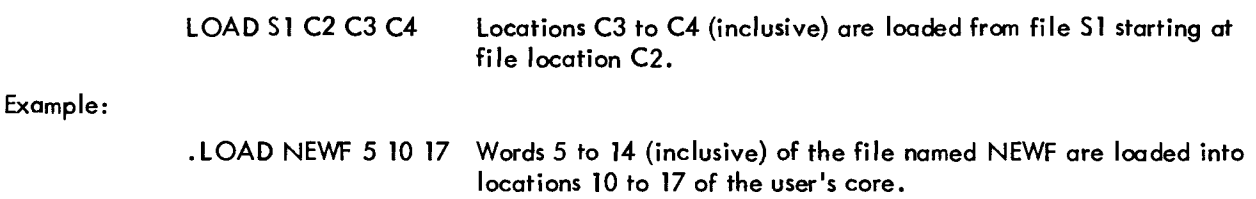

It is not necessary to open a file before using it in *a* LOAD or SAVE command. Both commands automatically open the specified file on internal file number 3 before performing the transfer. After completion of the command, the file remains open on file number 3.

A special macro-command, RUN, exists to allow *a* program to be loaded and started all in one command.

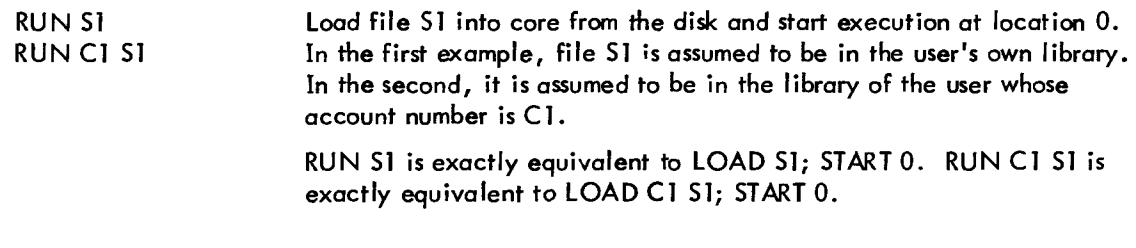

The R command (see Chapter 2, Section 2.4) is a special case of the RUN command.

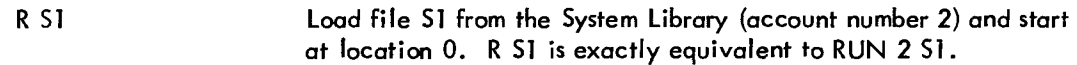

## 8.5 UTILITY COMMANDS

TSS/8 Monitor provides *a* number **of** special purpose commands to aid in program development and use.

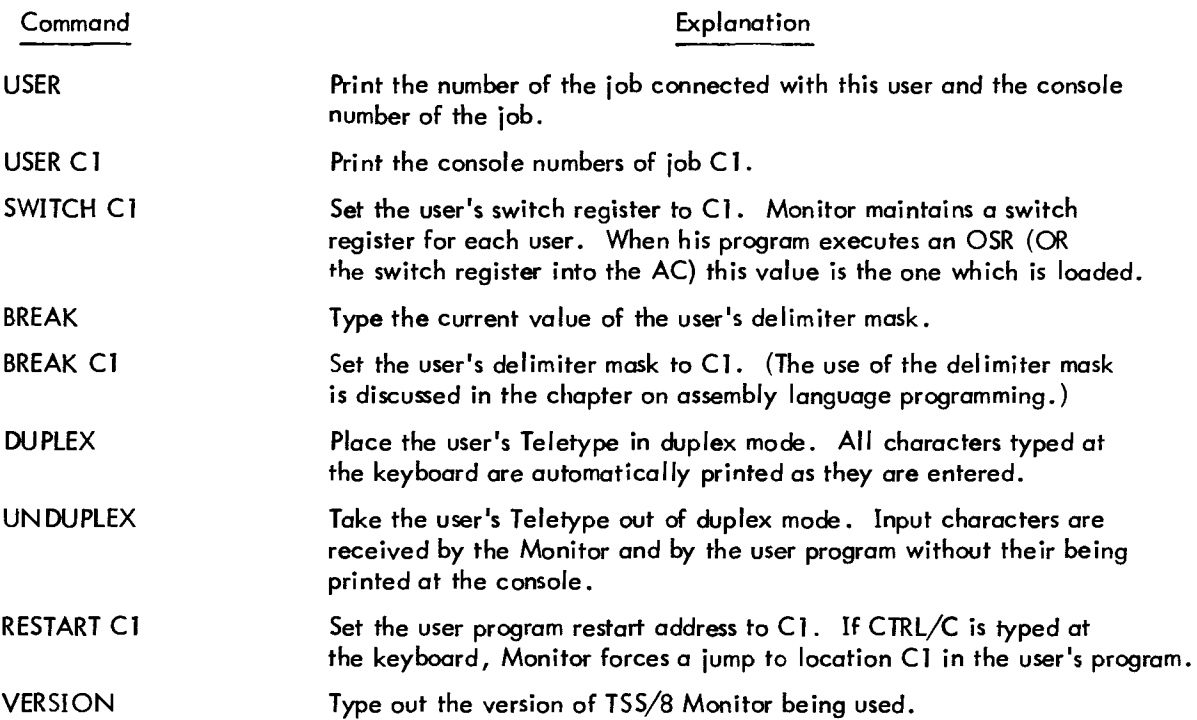

## CHAPTER *9*  WRITING ASSEMBLY LANGUAGE PROGRAMS FOR TSS/8

### *9.1* INTRODUCTION

In addition to the higher-level programming languages available in the TSS/8 library, the user can also code and run programs written in the PDP-8 assembly language, PAL-D (Program Assembly Language). These programs are prepared with EDIT, assembled with PAL-D, then loaded with LOADER. For those users unfamiliar with assembly language programming, the DEC Introduction to Programming is a useful guide.

A user can program TSS/8 iust as he would any other 4K PDP-8. (Assembly language programs must fit in 4K of core.) All memory reference instructions (AND, TAD, **ISZ,** DCA, JMS, and JMP) function as on a stand-alone PDP-8. All operate instructions (instruction code 7) also function as on a regular PDP-8 (Exception: microcoding HLT **or** OSR with any other operate instruction but CLA gives unpredictable results).

The major difference between TSS/8 programming and regular PDP-8 programming is in the IOT (Input/Output Transfer) instructions. Some instructions which are valid on stand-alone PDP-8s, such as CDF, CIF, ION, IOF are considered illegal instructions under time-sharing. There are a great many new IOTs within TSS/8 that are not valid on a regular PDP-8. Finally, there are IOTs which operate *on* TSS/8 in the same manner as on standalone PDP-8s.

The way TSS/8 actually executes an IOT instruction is also different. Non-IOT instructions (except HLT and OSR) are executed by the TSS/8 hardware, while IOTs (and HLT and OSR) are not. As explained in Appendix C IOTs are privileged instructions, executed by the TSS/8 Monitor rather than by hardware.

In general, TSS/8 provides the programming Capabilities of a 4K PDP-8, and allows programs of considerably greater complexity to be run within the constraints of each user's 4K of core. The TSS/8 Library Programs, all of which were written **in** assembly language and make use of the TSS/8 IOT's dealt with below, are examples of programs which can be run *on* TSS/8.

### *9.2* CONSOLE I/O

User programs handle console (Teletype)  $I/O$  in almost the same way as stand-alone PDP-8 programs. The KRB instruction is used to input *a* character, the TLS instruction to output *a* character. The KSF and TSF (followed by JMP *.-1)* can be used but are not needed. TSS/8 Monitor handles **all** timing problems whether these skip IOTs are present *or* not.

TSS/8 differs from the stand-alone PDP-8 in that under TSS/8 the user program interacts with multi-character input and output buffers (maintained by TSS/8 Monitor) rather than with single character registers. Depending on the state of the system, these buffers may have one, many, or no characters in them. During normal program execution, this fact is of no consequence. User programs still send and receive characters one **at** *a* time. There are times, however, when it is useful to clear out any and **all** characters in the buffers; *a* special IOT exists for this purpose **(SBC).** 

On *a* stand-alone system, characters are input as soon as they are typed, whether they are of immediate interest or not. Usually, these characters are stored owy by the program until *a* terminating *(or* delimiting) character is found. At this time, the whole line **of** characters is processed. On *a* swapping, time-sharing system such as TSS/8, this mode of operation is wasteful. It is far more efficient to allow input characters to accumulate in the Monitor input buffer until *a* delimiter is found. There is an IOT to specify which characters are to be considered delimiters (KSB).

TSS/8 *also* allows programs to input and output strings of choracten. The read string (KSR) and send string (SAS) instructions provide *a* convenient and efficient means of doing lengthy transfers.

All keyboard input uses full-duplexed hardware, (there is no wired connection between the keyboard and printer, i.e., characters are not printed on the console as typed). Input characters are echoed to the console under program control rather than by hardware. Because input characters are allowed to accumulate in buffers before being passed to the user program, it is important to have Monitor perform the echoing rather than user programs. There is an IOT (DUP) to set up this automatic echoing **os** well as an IOT (UND) to inhibit echoing for such operations as reading tapes.

### Read Keyboard Buffer (KRB)

Operation: Read the next input character into bits 4-11 of the AC.

### Load Teleprinter Sequence (TLS)

Operation: The ASCII character in AC bits 4-1 1 is typed out on the user's console.

## Skip on Keyboard Flag (KSF)

Operation: The next instruction is skipped if there is *a* delimiter choracter in the user's input buffer.

Octal Code: *6036* 

Octal Code: *6046* 

## Read Keyboard String (KSR) **Department Contact Code: 6040 Octal Code: 6040**

Operation: Execution of this instruction initiates a transfer of one *or* more characters from the user's keyboard to a designated core area. Before executing KSR, load the AC with the address of a two-word block, where:

Word **1:**  negative of the number of characters to be transferred.

Word **2:**  address of the core area into which characters are to be placed minus one.

The transfer is terminated when either:

a. the indicated number of characters have been input *or* 

b. a delimiter is seen. At the end of the transfer, the word count and core address are updated and the AC is cleared.

### Send A String (SAS)

Operation: Before executing an SAS, load the AC with the address of a two-word block, where

Word **1:**  contains the negative of the number of characters to be sent.

Word **2:**  contains the address **-1** of the first word of the string.

The characters are stared one per word right justified starting at the address specified by word 2. Upon execution of SAS, the system takes only **as** many characters as will fit in the output buffer. It then makes the appropriate adjustment to word **2** to indicate a new starting address and to word **1** to indicate the reduced character count; it returns to the instruction following the SAS. If the character count is reduced to zero, the instruction following SAS is skipped. The instruction following the SAS should contain a JMP **.-2** to continue the block transfer of Teletype characters. The AC is cleared by SAS.

## Set Kevboard Break (KSB) Octal Code: *6400*

Operation: Rather than activate a user's program to receive each character **as** it is typed, TSS/8 accumulates input characters until a certain character *or* characters is seen. To tell TSS/8 Monitor which characters to **look**  for (these characters are referred to as delimiters,) load the AC with a 12-bit mask before executing a KSB. For

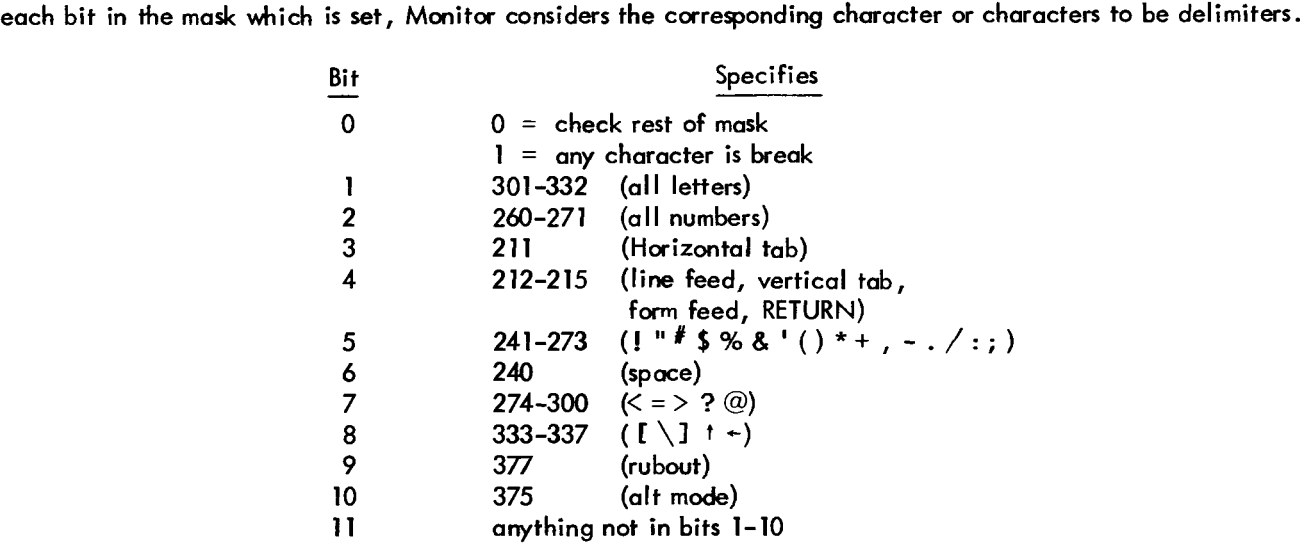

## Duplex (DUP)

Operation: DUP informs Monitor that the user wishes each character typed at the console to be echoed on that console's printer as it is received by Monitor. The DUP instruction does not affect the user's registers.

### Unduplex (UND)

Operation: UND informs Monitor that the user wishes to suppress character echoing. This can be done for reasons of privacy or because a program does its own character echoing. The user's registers are unaffected by UND.

### Set Buffer Control (SBC) Octal Code: **6401**

Operation: SBC permits the user program to clear its Teletype input and/or output buffer. Before executing SBC set bits 0 and 1 of the AC as indicated below:

- Bit 0 Clear output buffer
- [Bit](#page-92-0) 1 Clear input buffer

## *9.3* FILES AND DISK I/O

All user programs can gain access to the TSS/8 disk storage. The time-sharing Monitor maintains a pool **of**  available disk space which is allocated in units referred to as segments. (The size **of** a disk segment varies among TSS/8 installations. Segments may be 128, 256, 512, **or** 1024 words each). These segments are used to make up user files *on* the disk. Monitor also maintains, for each user, a directory of all files which he has defined.

The IOTs which allow the user to access the disk are of two types: those which define files on the disk and those which transfer data between a defined file and the user's core.

**NOTE** 

CREATE and OPEN require that a user set up a file name in core. FINF and WHO return file names to core. Each must be specified in TSS/8 internal code (excess 40 code) as shown in Appendix A. Characters are packed **two** to a word.

The first step in defining a file is to create it. Creating a file reserves a single segment of disk storage and associates it with a name. This file can then be extended to any length desired. Extending a file appends more segments to it. Similarly, a file can be reduced by any number **of** segments. Reducing a file removes the last segment *or* segments from the file. Reducing a file to zero segments deletes it entirely. Once created, a file can be protected, thereby restricting access to it. When created, a file can be read by any user, but only the creator can write in it. This protection can be reset if desired. Finally, it is possible to rename an existing file.

## Octal Code: **6402**

None of these actions affect the contents of the file -- they only reserve space *on* the disk. Until it has been written in, the actual content of a file is unspecified. Extending a file does not alter the content of the file as it previously existed. Once defined, files can be used to read and write data. Any number of words **(1** to 4096) can be moved from any part of the user's core to any part of a file (subject to file protection). The user program specifies a location in core and a word count. This indicates how many words are to be transferred and from (or to) where in core they are to be moved. Also specified is a disk file address indicating what part of the file is involved. This address is the address of a word in the file. Files are addressed in the same manner as core: in 12-bit words. Unlike core, however, files can be longer than 4K. To address these files provision is made faa 24-bit disk file address, containing the high-order and low-order file addresses.

File addresses are independent of any consideration of segments. The file address is meaningful only in defining files. Files can be read and written across segment boundaries without restriction. (The user cannot read or write beyond the last segment boundary .)

When it executes a file read *or* write IOT, the system updates the core addess and word count and places an error code in the error word **(see** RFILE) if any error is detected. (The error word must be cleared before executing the IOT.) *At* the end of a successful transfer, the word count is set to zero and the core addess set to the last word transferred. If the transfer cannot be completed for some reason, the word count and core address indicate how much of the transfer was successful; the error word indicates the cause of the failure. All file operations except CREATE (and OPEN) require that the file be open. Up to four files can be Open at a time. The process **of** opening a file associates it with one of four internal file numbers (0, **1,** 2, or 3). All file IOTs except CREAT and OPEN, are specified in terms of one of these internal file numbers, rather than a file name. IOTs operate on the file which is indicated by that internal fib number at the time. It is therefore possible to write file handling programs which are independent of the actual file(s) they operate on.

File IOTs, that are successfully completed, return with the AC cleared. If an error was found which prohibited execution of the IOT, **one of** the following error codes is returned:

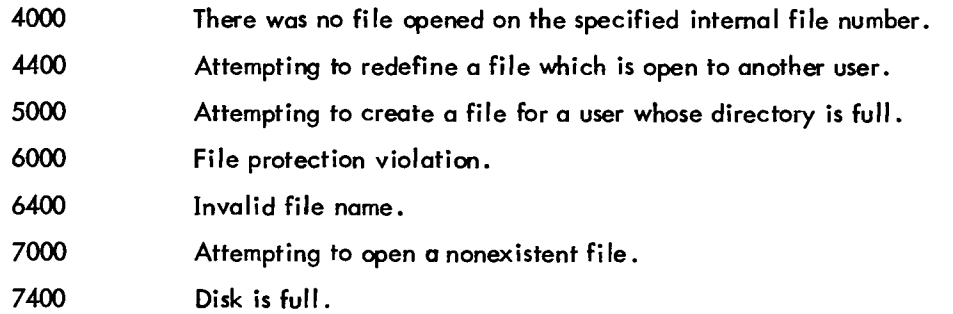

### Create a File (CRF) Octal Code: 6610

Operation: the user can recpest the system to create a new file **of** one segment. The user program provides the new name for the file. Load the AC with the beginning address of a 3-word block, where

Words 1 through 3: **contain the 6-character name.** 

If there is some reason why the request cannot be granted, the system wil **I** return a non-zero *error* code in the AC. The protection code of a newly created file is 12.

## Extend A File **(EXT)** Octal Code: 6611

Operation: To extend the **length** of an existing file, that file must be currently *open.* Load the AC with the beginning address of a 2-word block, where:

> Word 1: contains the internal file number of the file to be extended.

Word 2: contains the number of segments the system should append to the file.

**If** for some **reason** the request to extend a file cannot be granted, the AC will contain 4OO0, 4400, 6000, **or**  the number of segments it failed to append.

## Reduce A File (RED) and Code: 6612

Operation: To reduce the length **of** an existing file, that file must be currently *open.* Load the AC with the beginning address **of** a 2-word block, where:

> Word 1: contains the internal file number of the file to be reduced.

Word 2: contains the number of segments to be removed.

This request is granted unless the file to be reduced is currently opened to another user or if the file is write protected against the user.

### Rename A File (REN) Contact Code: 6600

Operation: REN is used to change the name of a file. Load the AC with the address of a 4-word block where:

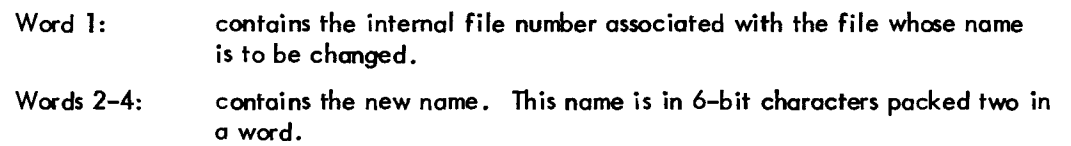

## Protect A File (PROT) 2008 - 2009 - 2009 - 2009 - 2009 - 2009 - 2009 - 2009 - 2009 - 2009 - 2009 - 2009 - 2009

Operation: The owner of a file can protect his file from unauthorized attempts to access it by using this instruction. Before executing PROT, load the AC with:

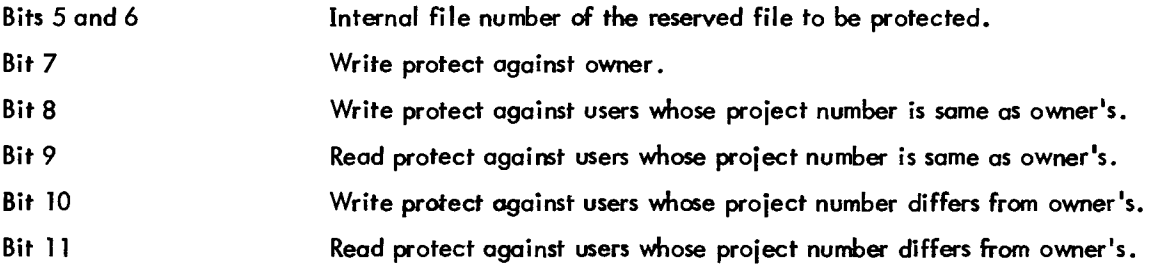

A file must be opened before it can be protected. PROT is legal only when performed by the file owner, i.e., the user who created the file. All attempts to access the file which violate any of the protection flags are considered illegal. (For further information on project numbers, see Appendix F.)

## Open A File (OPEN) Code: 6601

6605

Operation: OPEN is used to associate o file with an internal file number, which is necessary because all file operations are in terms of the internal file numbers. Before executing the OPEN IOT, load the AC with the beginning address **of** a 5-word block, where:

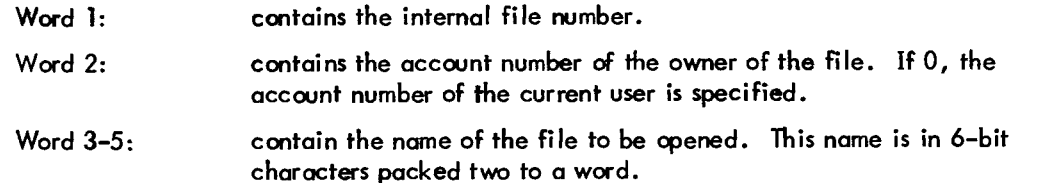

If there was another file associated with the internal file number before the execution **of** the OPEN IOT, it is closed automatically before **the** new file is associated with the internal file number.

## Close A File (CLOS) Close A File (CLOS)

Operation: CLOS terminates the association between files and their internal file numbers. Before executing CLOS, load the AC with a selection pattern for the internol file numbers whose associated files are to be closed. The file is closed if bit **I** is 1, where **I** = bit 0, 1, 2, or 3.

## Read File (RFILE) and Writ<del>e</del> File (WFILE) **Communication Contact Codes: 6603 &**

Operation: Once the association of a file with an internal file number has been made, these IOTs allow the actual file reference to be made. They are illegal on a file that has not been opened (associated with an in-

**To** read *or* mite a file, **load** the AC with the address of a 6-word block, then execute the IOT. The format

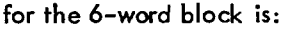

ternal file number).

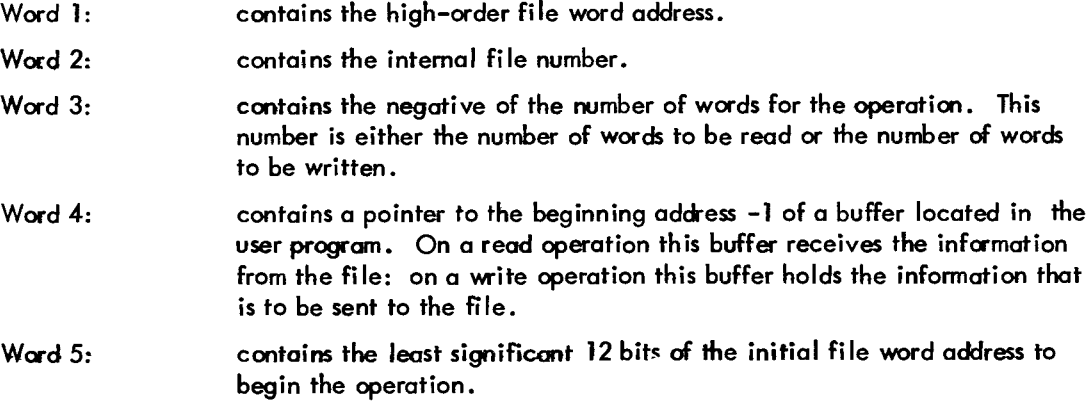

### Word 6: contains an error code:

- 0 if no error
- 1 ifparityerror
- **2**  if file shorter than word count
- **3** if file not open
- if protection violated

The read *or* write begins at the word specified by words 1 and 5. For example:

**TAC X**  WFILE  $\bullet$  $\ddot{\phantom{a}}$ **X,** .+I *0*  1 *-200 6477 200* 

means: write *200* (octal) wads starting at word **200** of the file that is associated with internal file number one from a core area starting at location 6500.

After completion of the transfer, the word count (word **3)** and core address (wad 4) are updated. If an error was detected the appropriate error code **is** placed in word 6.

## File Information (FINF)

Operation: FINF enables a user program to determine what file, if any, is associated with an internal file number. Load the AC with the beginning address of a 7-word block, where:

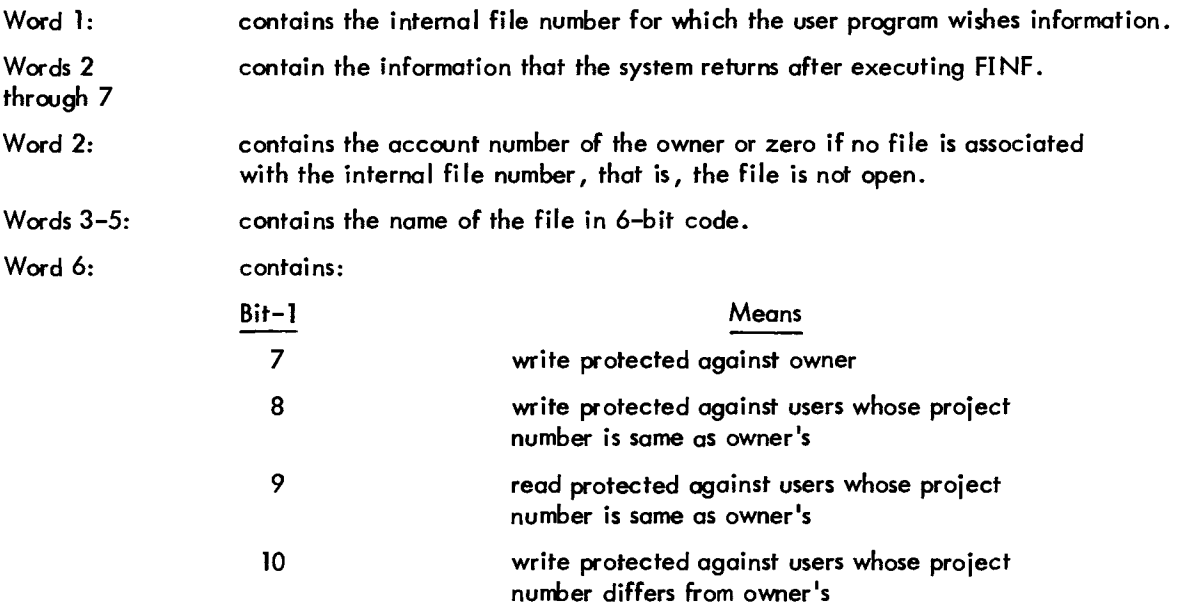

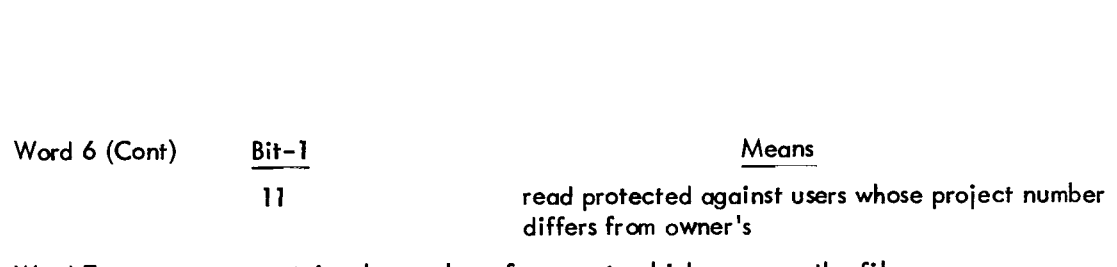

Word 7: contains the number of segments which compose the file.

### *9.4* ASSIGNABLE DEVICES

Users can access both their own Teletypes and the disk; with the remaining system devices (referred to as the assignable devices) this is not true. One function of the TSS/8 Monitor is to ensure that device usage never conflicts. Only one user at a time can access the high-speed, paper-tape reader or punch, or any one of the DECtapes.

To ensure that only one user can access a device, TSS/8 requires that the device be assigned before it is used. After a device is assigned, it is not available until it is released by its owner.

Once assigned, the device is programmed exactly as on a stand-alone PDP-8. The RRB instruction is used to read a character from the high-speed reader; the PLS instruction is used to punch one on the high-speed punch. The skip IOTs (RFS and PSF) can be used (followed by JMP . -1) but are not necessary. For block transfers, there are two string transfer commands: RRS and PST.

The DECtape instructions have been simplified. A single instruction, DTXA, initiates the transfer of a block of data. The DTRB instruction is then used to determine if the transfer was successful. The skip instruction, DTSF, can be used (followed by JMP .-1) but is not necessary.

Executing any of the assignable device IOTs without first assigning the device gives the following results: (a) If the device is assigned to another user, the instruction is considered illegal; program execution is now terminated and an error message typed out; (b) If the device is available it is automatically assigned before execution of the IOT. The device then belongs to this user until he releases it.

Because these devices are shared by all users, Monitor must ensure that they are operable at all times. In particular, Monitor must ensure that a user is not waiting (futilely) for a device which is not available. This situation can arise when trying to use the punch when it is turned off, or when the reader has read off the end of a tape. All these conditions, referred to as "hung devices'' are considered to be system errors. If the program doing the transfer has been enabled for system errors, (by executing an SEA) control transfers to the error routine indicated which must clear the error flag in the status word before continuing *(see* Section *9.4).* If the user program has not been enabled for system errors, a hung device causes the program to be terminated and an error message is typed out.

### Assign Device (ASD)

Operation: If the device specified by the contents of the AC is available, it is assigned to the user program and the AC is cleared. Otherwise, the number of the job owning the device is placed in the AC. If the device **does** not exist, *7777* is returned in the AC.

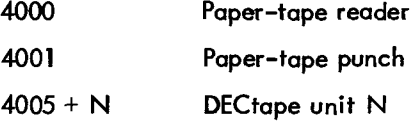

The assignment is in effect until a corresponding REL instruction *or* LOGOUT.

Release Device (REL) and the codes: 6442 and the codes: 6442 and the codes: 6442 and the codes: 6442

Operation: The device specified by the contents of the AC is released (providing it was owned by the user executing the REL). The AC is cleared. Releasing a device makes it available to other users.

Skip *on* Reader Flag (RSF)

Event Time: 1

Operation: The reader flag is sensed, and if it contains a binary 1, the contents of the **PC** are incremented by one so that the next sequential instruction is skipped. The reader flag is bit 8 of status register 1, and has a value of 1 if the reader buffer **is** not empty.

Read Reader Buffer (RRB)

Event Time: 2

Operation: The contents of the reader buffer are transferred into bits 4 through 11 **of** the AC and the reader flag is cleared if the reader buffer is empty. This instruction does not clear the AC. If the reader buffer is empty, the user program is dismissed until thereader flag is 1 or an end-of-tape condition is detected.

### Reader Fetch Character (RFC) and the code: 6014 Octal Code: 6014

Event Time: **3** 

Operation: The reader flag and the Monitor reader buffer are both cleared, the readeris started to fill the Monitor reader buffer and the reader flag is set after the buffer is full *or* the end of tape is detected.

### Read Reader String (RRS) Octal Code: 6010

Operation: This instruction initiates a transfer from the high-speed reader to a selected area **in** the user's core. Before executing RRS, load the AC with the address **of** a 2-word block, where:

> Word **1:**  minus the number of characters to be transferred.

Word 2: the address of the user core area minus one.

The transfer is terminated by either of two conditions: (a) the word count is zero indicating that the required number of characters have been read *or* (b) the reader has read off the end of the tope (a system error condition).

Octal Code: **6440** 

Octal Codes: **60128 6016** 

9-11

<span id="page-92-0"></span>In either case, the word count and core address are updated. RRS clears the AC.

### Load hnch Buffer Sequence (PLS)

Operation: The ASCII character is in AC bits 4 through **11** and is transmitted to the high-speed punch. PLS does not clear the accumulator.

### Skip on Punch Flag (PSF)

Event Time: 1

Operation: The punch flag is sensed, and if it contains a binary 1, the contents **of** the PC is incremented **by** one **SO**  that the next sequential instruction is skipped. The punch flag is bit 9 of status register **1,** and has a value **of** 1 if the punch buffer is not full. If the punch flag is 0, the program **is** dismissed until the punch flag is 1.

### Punch String (PST)

Operation: PST allows a user program to punch a string of characters. Before executing PST, load the AC with the beginning address of a 2-word block, where:

> Word **1:**  Word 2: contains the negative of the number of characters to be punched. contains the beginning address **-1** of the string to be punched; the characters should be right justified one per word.

After execution of PST, the system takes only **as** many characters as fit in the punch buffer; it then makes the appropriate adjustment to word 2 to indicate a new starting address and to word **1** to indicate the reduced character count. It returns to the instruction following the PST which should be a JMP .-2 to continue the transfer. If the character count is reduced to zero, the instruction following PST is skipped. The AC is cleared by PST.

## Load Status Register A (DTXA) and Status Register A (DTXA) and Status Code: 6764

Word 1: contains:

Operation: DTXA allows a user program to read and write records (129-word blocks) on DECtape. Load the AC with the beginning address **of** a 3-word block, where:

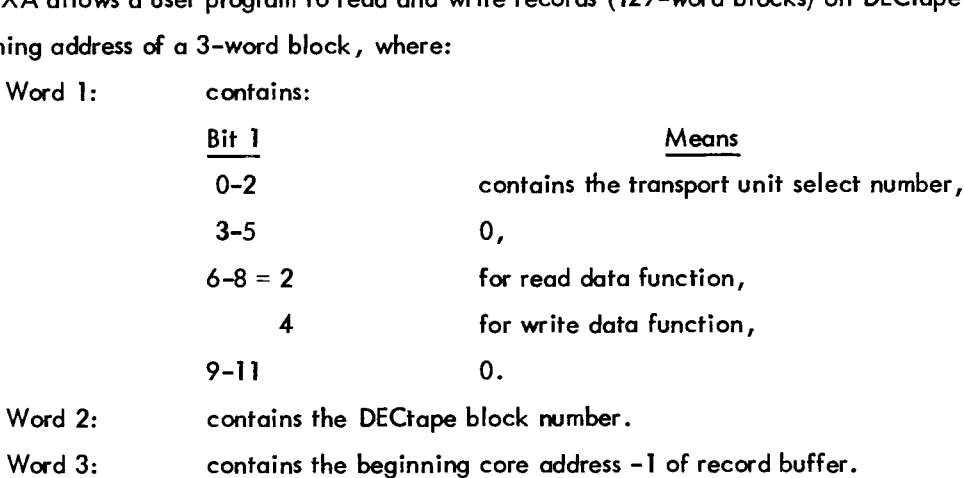

After DTXA is given, the DECtape request is placed in the DECtape request queue. After the completion of any DECtape request, the DECtape flag in status register 2 is turned on. DTXA **does** not update word **3.** The AC is cleared by DTXA.

### Octal Code: 6021

Octal Code: 6026

### Skip on Flags (DTSF)

Operation: The content of both the error flag and the DECtape flag is sampled, and if either flag contains a binary 1, the content of the **PC** is incremented by one to skip the next sequential instruction. If both flags are zero, the user program is dismissed until the skip is satisfied.

### Read Status Register B (DTRB) 2008 - 2009 - 2009 - 2010 - 2010 - 2010 - 2010 - 2010 - 2010 - 2010 - 2010 - 201

Operation: The content of DECtape status register B is loaded into the AC by an OR transfer. The AC bit assignments are:

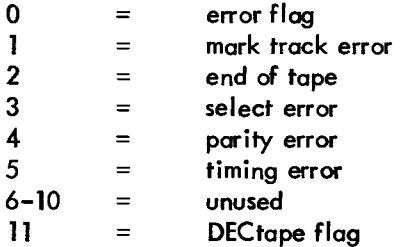

## 9.5 PROGRAM CONTROL

There are a number of ways that the status of a running proqram can be changed. The program can be terminated in one of three ways: by execution of a HLT, by the user typing tBS to force a program halt, or by a program error which forces Monitor to terminate the program after typing out an error message.

It is also possible for the status of a running program to change without it being terminated. First, the user program can request that it handle its own program error conditions. In this case, Monitor does not terminate a job *on* an error; instead, it transfers control to a user error handler. This error handler then determines *what*  the error was, by a CKS instruction and takes appropriate action. Monitor also provides the program with an interrupt key, tC.<sup>†</sup> If the user types a tC, Monitor unconditionally transfers control to a restart address. Thus, the user program can handle its own restarts.

Halt (HLT) Octal Code: 7402

Operation: This instruction is used to stop the user program and return control to Monitor. Executing HLT is equivalent to typing tBS followed by RETURN.

<sup>~~</sup>  tC is a control character obtained by &pressing the CTRL key at the same time as depressing the C key. tBS is obtained by depressing control key and **B** together followed by **S.** 

### Set Restart Address (SRA) and the set of the set of the set of the set of the Set of the Set of the Set of the Set of the Set of the Set of the Set of the Set of the Set of the Set of the Set of the Set of the Set of the S

Operation: This instruction allows the user to specify an address to which control is transferred when an fC is typed on the user's console. Load the AC with the restart address and execute SRA. If tC is detected , the program's input and output buffers are cleared, the AC and Link are cleared and control goes to the restart address.

### Set Error Address (SEA) Octo1 Code: **6431**

Operation: This instruction allows the user to specify an address to which control is transferred in the event of a system error. Load the AC with an address before executing SEA. If a system error is detected, Monitor simulates a JMS to the error address. The program counter is stored in the error address and control transferred to the error address +l. AC, Link, and input/output buffers are not affected. The error code of the system error is in STRO bits 9-11. Bit 10 of STR1 is set. The *error* routine must read these bits (by a CKS) to determine the cause of the error, then clear them by means of a CLS.

The only error code that occurs in the course of normal system usage is due to a hung device. This error occurs when the user attempts to use a punch not already turned on, access a DECtape not yet selected, or allows the paper-tape reader to run off the end of a tape. The error routine must release the device to clear the error condition. The illegal IOT error probably means that an assignable device IOTwas executed without the device first being being assigned. Swap and file errors occur if a hardware error is detected while Monitor is swapping user programs or while reading or writing file directories. These are system malfunctions from which there is no recovery.

### *9.6* PROGRAM AND SYSTEM STATUS

Because TSS/8 programs run under control **of** a time-sharing Monitor, it is important for them to determine their status within the system and the status of the system as a whole. Several IOTs, listed below, have been defined for this purpose.

### Check Status (CKS)

## Octal Code: **6200**

TSS/8 Monitor maintains for each user **a** complete set of status information, his program's running status and the state **of** his input/output devices. This status information, stored in three words, can be accessed by a running program with the CKS instruction. Before executing a CKS, load the accumulator (AC) with the address **of** a three-word block. Executing CYS stores the three status words (STRO, STRl, and **STR2)** in the three-word block and clears the AC. Information about the status **of** individual devices can also be checked by the skip IOTs.

## 9-14

## The formats **of** these registers are:

STRO Bits

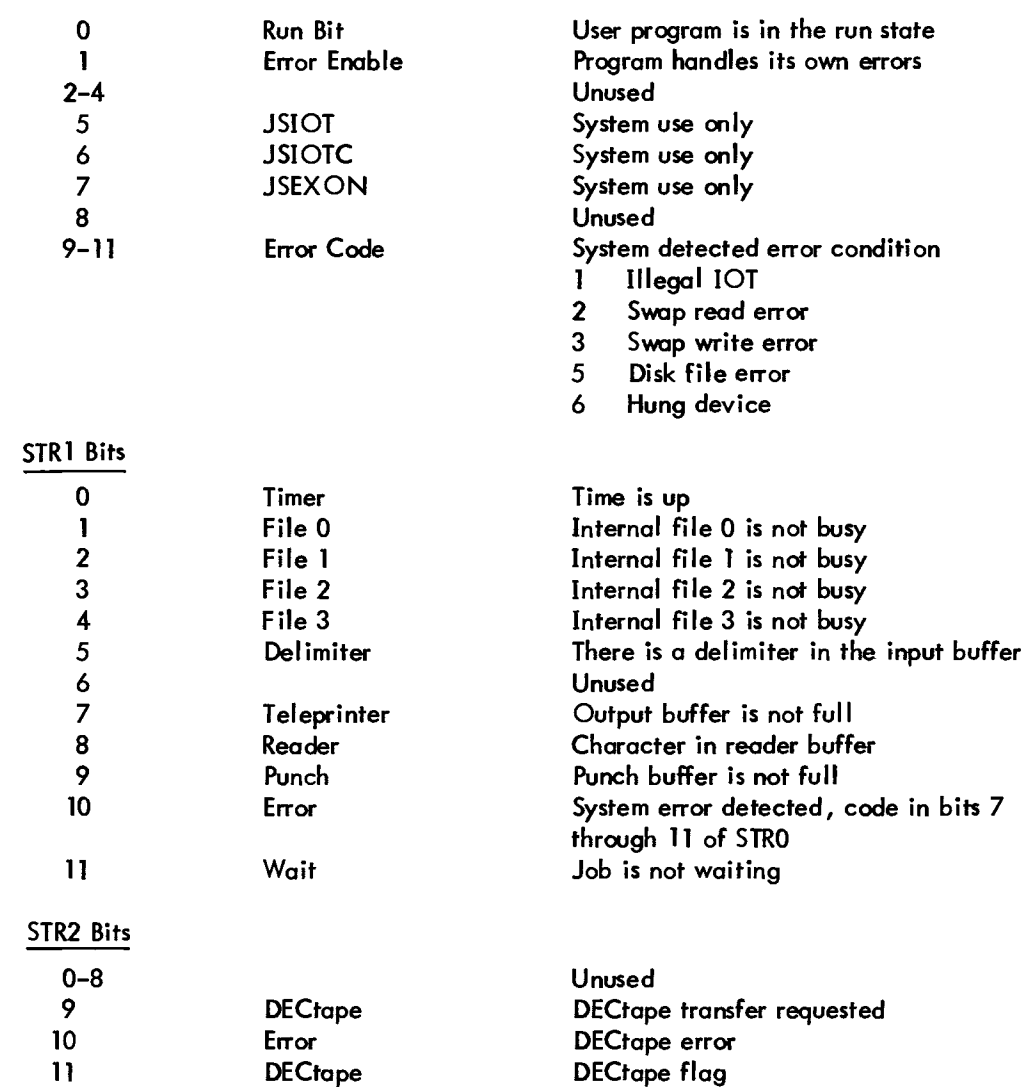

Each user has available to him a 12-bit switch register just as he does *on* a stand-alone PDP-8. This switch register can be manipulated by means of the Monitor command SWITCH or under program control.

### OR With Switch Register (OSR)

Operation: The content of the user's switch register is inclusively ORed into the AC.

## Set Switch Register (SSW) **Details Access 2008 Octal Code: 6430 Octal Code: 6430**

Operation: The content of the AC is stored in the user's switch register. The AC is cleared.

Assembly language programs run under control of TSS/8 Monitor. The following IOTs are defined to allow a program to determine the status of the system as a whole.

## *9-15*

Operation: The segment is the basic unit of on-line file storage. Different TSS/8 systems have differing segment sizes. **SIZE** allows a program to determine the segment size. The segment size is returned in the AC.

# Segment Count **(SEGS)** Octal Code: *6406*

Operation: The number **of** available disk segments is returned in the AC.

## Account (ACT) Octal Code: **6617**

Operation: The account number (of the job number given) is returned in the AC. If AC is 0, the account number for the current job is returned. If the requested job does not exist, zero is returned.

## Who (WHO)

User (USE)

Operation: The account number and passwad of the current **job** are returned to the 3-word block whose address is in the AC and the AC is cleared.

Operation: Return in the AC the number of the current job.

Operation: Return in the AC the console unit number assigned to the job whose number is in the AC, if that console number does not exist, -1 is returned.

## User Run Time (URT) Octal Code: 6411

Operation: Load the AC with the address of a 3-word block, where word **1** contains the number of the job for which the run time is sought. The run time is returned in the last two locations *of* the block. If job 0 is specified, the run time of the current job is returned. The AC is cleared.

## Time-of-Day (TOD) and the contract of the contract of the code: 6412

Operation: Returns the value **of** the System Clock in military time (using a 24-hour cycle) in the two locations starting at the location of the address in the AC. The AC is cleared.

## Return Clock Rate (RCR) Octal Code: 6413

Operation: The number **of** clock ticks per second is returned in the AC.

## Date (DATE)

Operation: Returns the date in the AC. The format of this 12-bit number is:

DATE=( **(YEAR-1964)\*12+(MONTH-l))\*3l+DAY-l** 

Octal Code: **6616** 

Octal Code: **6421** 

Console (CON) Console (CON)

### Skip on TSS/8 **(TSS)**

Operation: This instruction is used by programs which run under both TSS/8 and a standard PDP-8A. Under TSS/8, the instruction following TSS is skipped and the Monitor version number is returned in the AC. On a standard PDP-8 $/1$ , the IOT has the effect of a NOP instruction.

### Quantum Synchronization (SYN) Octal Code: **6415**

Operation: Upon execution of this instruction, the system dismisses the user program and sets it in the run state so that it will be run again in turn. Ordinarily, this instruction is used to ensure a full time quantum to perform some critical operation.

### Set Time (STM) Octal Code: **6416**

Operation: The system provides a clock time for each user program. By means of this IOT, the time can be set to ''fire" after a specified number of clock ticks have elapsed.

Load the AC with the time (in seconds) to prime the timer. Upon execution of the STM instruction, the system sets the time to "fire" in the specified number of seconds and turns the time bit (bit 0) in status register **1** to 0, clears the AC, and dismisses the job. After the specified time has elapsed, the system turns bit 0 back to **1,**  and the **job** is restarted.

### **9.7** PDP-8 COMPATIBILITY

Programming TSS/8 in assembly language is very similar to programming a stand-alone PDP-8. All instructions except the IOTs operate identically in either case. **As** discussed in the earlier sections of this chapter, programming such devices as the Teletype and high-speed reader/punch for TSS/8 is somewhat simpler. TSS/8 runs programs which include timing loops. It also properly executes the IOTs not mentioned in this manual, e.g., TCF, KF, RRB, RFC, etc. Thus, programs written for stand-alone PDP-8s with Teletype and high-speed reader or punch will run *on* TSS/8, although generally not as efficiently as programs which are written specifically for TSS/8.

The same is not true for disk and DECtape operations because TSS/8 uses *a* simplified programming structure for these devices. The actual differences in coding are very **smoll.** It is a simple task to adapt previously written code for TSS/8 disk and DECtape.

There are a few standard changes which users generally make in adapting PDP-8 code to TSS/8. The TSS/8 Monitor **does** the echoing rather than the user program. The TLS which does the echo can be deleted and *a* DUP instruction added somewhere near the start of the program. Also, for efficiency, the TSS/8 delimiter capability can be used. A KSB in the program determines what the delimiters are.

Many PDP-8 programs execute a reader and punch IOT early in the program, to initialize the device, whether they are actually to be used or not. If the devices are free, they can be assigned and thus made unavailable to other users. If they are unavailable, the program terminates *on* an illegal IOT. Thus, it is important not to execute these IOTs randomly. If disk or DECtape is involved the actual transfer code must be altered to conform to TSS/8. (The fact that core page 37, locations 7600 through *7777,* is available to TSS/8 programs is useful in making these changes. New code can be placed in the area normally reserved for the Binary Loader.)

The most difficult code to convert is that code which operates under interrupt. To be run under TSS/8, these programs must be recoded so as not to use the interrupt.

IOTs for nonexistent devices are ignored as are CDFs and CIFs to field zero. (Other CDFs and CIFs are illegal .) It must be remembered, that many IOTs have been redefined for use as special TSS/8 instructions. In all other situations, TSS/8 remains compatible with stand-alone systems whenever possible.

# APPENDIX A TSS/8 CHARACTER SET

TSS/8 accepts 8-bit ASCII characters only. ASCII is an abbreviation for USA Standard Code for Information Interchange. The acceptable characters and their *6-* and 8-bit octal equivalents are listed below.

|                         |                      |            | it ASCII characters only. ASCII is an abbreviation for USA Standard Code for    |                      |              |  |
|-------------------------|----------------------|------------|---------------------------------------------------------------------------------|----------------------|--------------|--|
|                         |                      |            | acceptable characters and their 6– and 8–bit octal equivalents are listed below |                      |              |  |
|                         | $6 - B$ it $\dagger$ | $8 - B$ it |                                                                                 | $6 - B$ it $\dagger$ | $8 - B$ it   |  |
| Character               | Octal                | Octal      | <b>Character</b>                                                                | <u>Octal</u>         | <u>Octal</u> |  |
| Space                   | $\infty$             | 240        | @                                                                               | 40                   | 300          |  |
|                         | 01                   | 241        | A                                                                               | 41                   | 301          |  |
| H                       | 02                   | 242        | В                                                                               | 42                   | 302          |  |
| #                       | 03                   | 243        | $\mathsf{C}$                                                                    | 43                   | 303          |  |
| \$                      | 04                   | 244        | D                                                                               | 44                   | 304          |  |
| %                       | 05                   | 245        | E                                                                               | 45                   | 305          |  |
| 8                       | 06                   | 246        | F                                                                               | 46                   | 306          |  |
| 6                       | 07                   | 247        | G                                                                               | 47                   | 307          |  |
| (                       | 10                   | 250        | H                                                                               | 50                   | 310          |  |
| ⟩                       | 11                   | 251        | I                                                                               | 51                   | 311          |  |
| $\star$                 | 12                   | 252        | J                                                                               | 52                   | 312          |  |
| $\ddot{\phantom{1}}$    | 13                   | 253        | Κ                                                                               | 53                   | 313          |  |
| ,                       | 14                   | 254        | L                                                                               | 54                   | 314          |  |
|                         | 15                   | 255        | M                                                                               | 55                   | 315          |  |
|                         | 16                   | 256        | N                                                                               | 56                   | 316          |  |
| Τ                       | 17                   | 257        | O                                                                               | 57                   | 317          |  |
| $\boldsymbol{0}$        | 20                   | 260        | P                                                                               | 60                   | 320          |  |
| l                       | 21                   | 261        | Q                                                                               | 61                   | 321          |  |
| $\overline{\mathbf{c}}$ | 22                   | 262        | R                                                                               | 62                   | 322          |  |
| 3                       | 23                   | 263        | S                                                                               | 63                   | 323          |  |
| $\overline{\mathbf{4}}$ | 24                   | 264        | T                                                                               | 64                   | 324          |  |
| 5                       | 25                   | 265        | U                                                                               | 65                   | 325          |  |
| 6                       | 26                   | 266        | ٧                                                                               | 66                   | 326          |  |
| 7                       | 27                   | 267        | W                                                                               | 67                   | 327          |  |
| 8                       | 30                   | 270        | X                                                                               | 70                   | 330          |  |
| 9                       | 31                   | 271        | Υ                                                                               | 71                   | 331          |  |
| $\ddot{\phantom{a}}$    | 32                   | 272        | Z                                                                               | 72                   | 332          |  |
|                         | 33                   | 273        | $\mathbf{r}$                                                                    | 73                   | 333          |  |
| ,<br>$\,<\,$            | 34                   | 274        |                                                                                 | 74                   | 334          |  |
| $=$                     | 35                   | 275        |                                                                                 | 75                   | 335          |  |
| $\geq$                  | 36                   | 276        | $\frac{1}{1}$                                                                   | 76                   | 336          |  |
| ?                       | 37                   | 277        | ٠                                                                               | 77                   | 337          |  |

tUsed to store passwords and filenames only.

# APPENDIX B SUMMARY OF MONITOR COMMANDS

## B. 1 MONITOR COMMANDS

A Monitor command is a string of characters terminated by a semicolon (;), a colon (:), or a carriage return (RETURN key). Parameters of commands can be octal numbers, decimal numbers, character strings, or single letters. In the following summary, parameters are coded as follows:

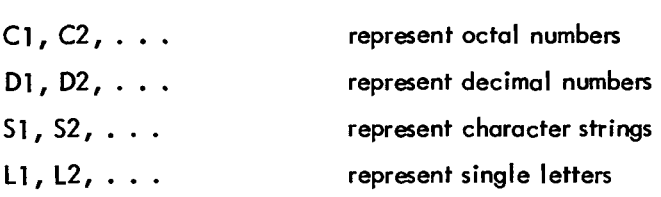

## B. 1.1 Logging In and Out

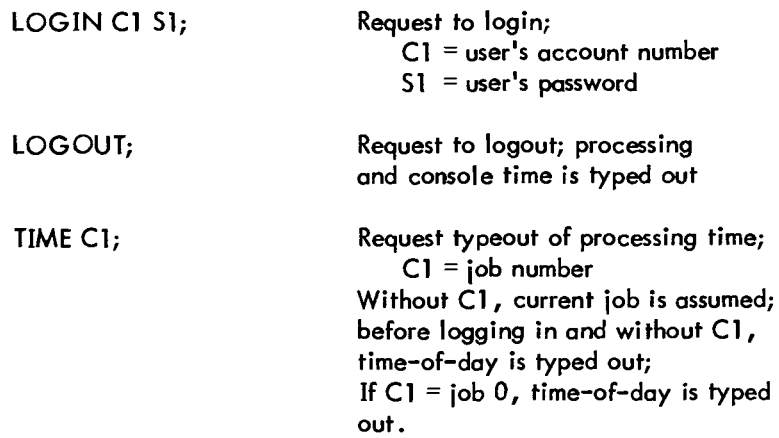

## B.1.2 Device Allocation

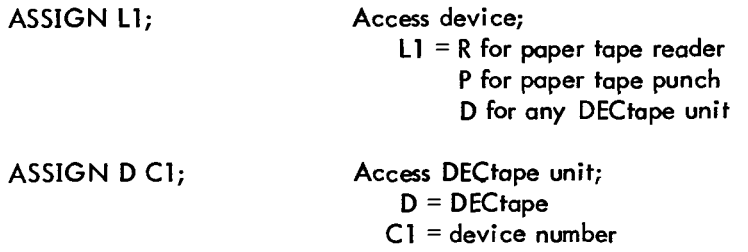

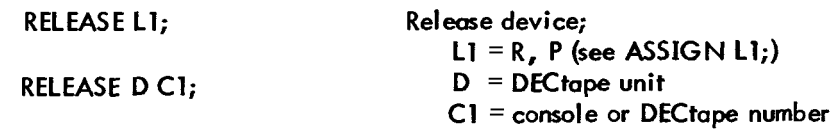

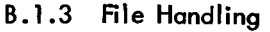

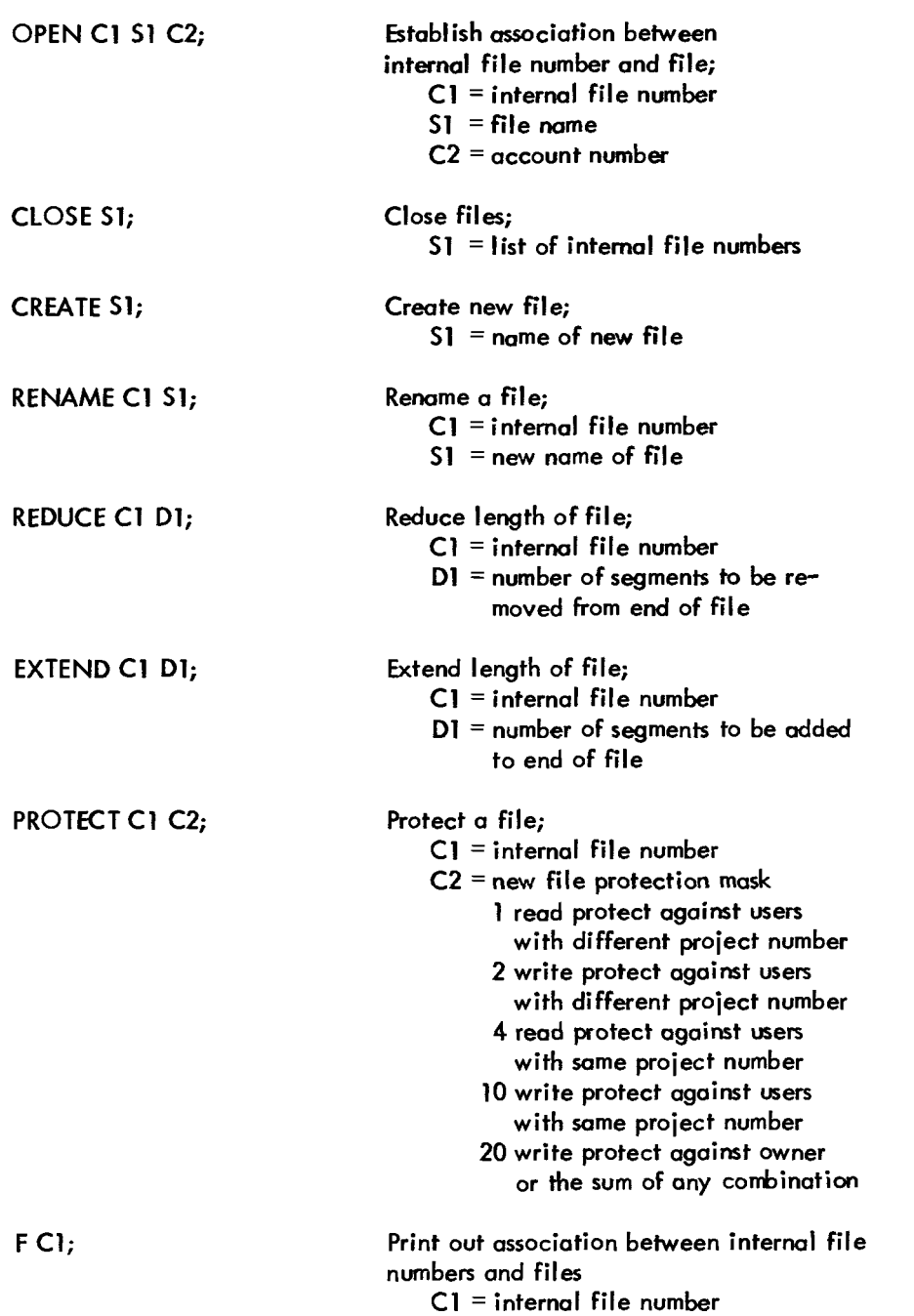

# B. 1.4 Control of User Programs

 $\overline{\phantom{a}}$ 

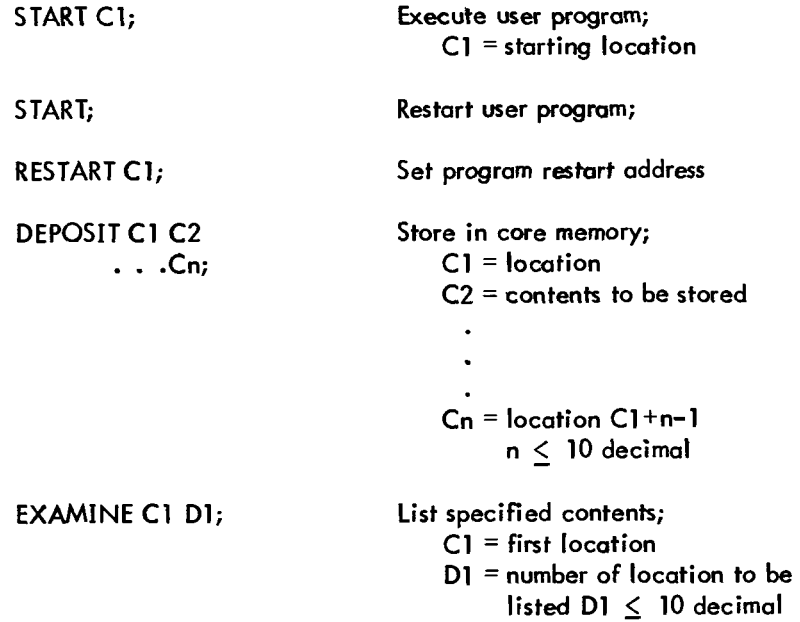

# B.1.5 Utility Commands

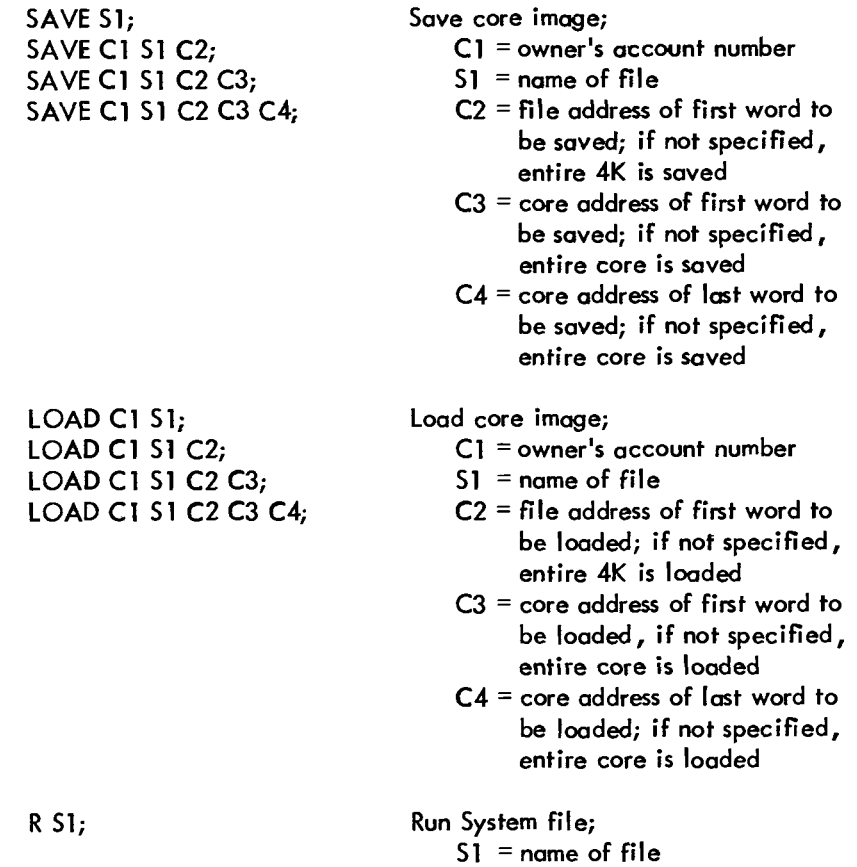

# 9.1.6 Utility Commands (Cont)

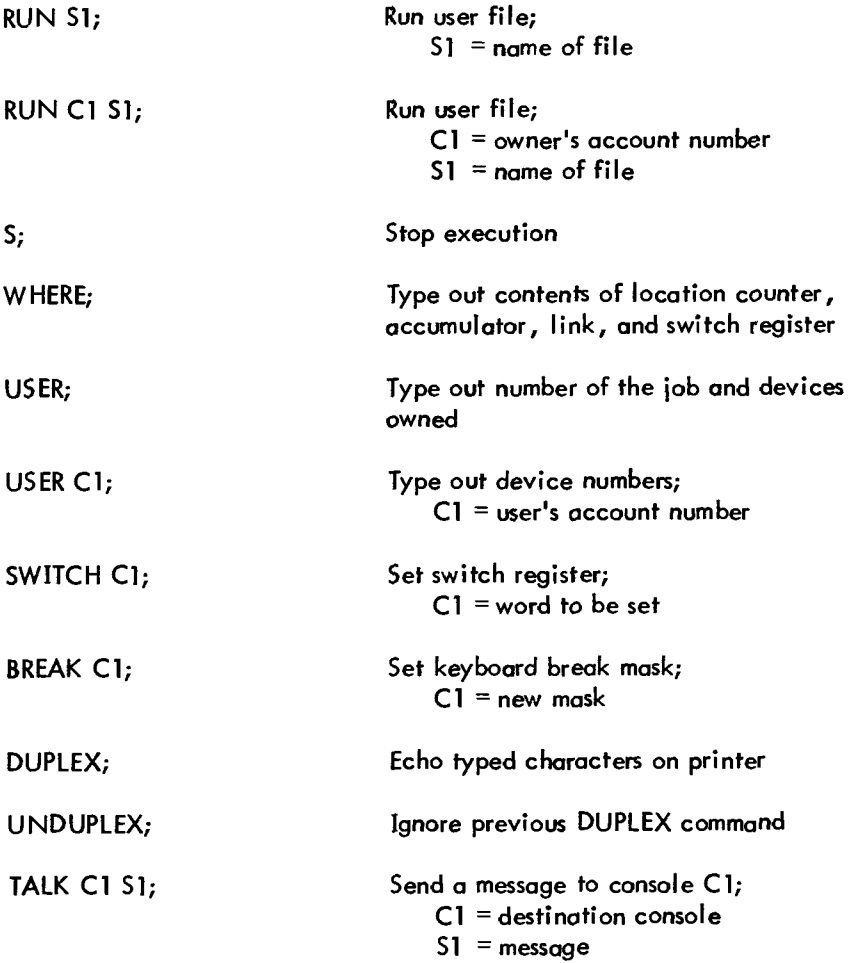

 $\tilde{\textbf{v}}$ 

# APPENDIX C SUMMARY OF IOT INSTRUCTIONS

 $\ddot{\phantom{a}}$ 

# <span id="page-104-0"></span>C.1 PROGRAM CONTROL

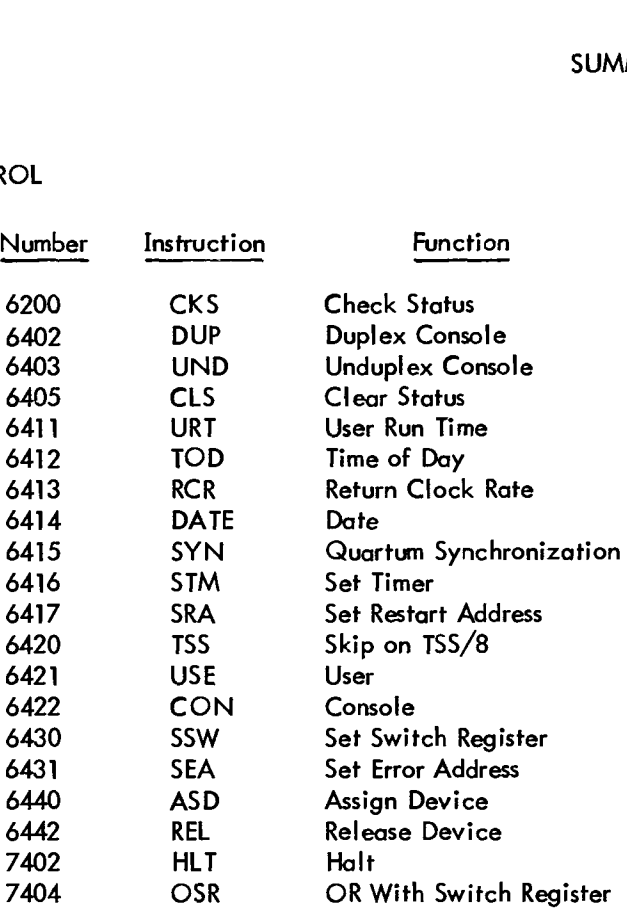

# C .2 FILE CONTROL

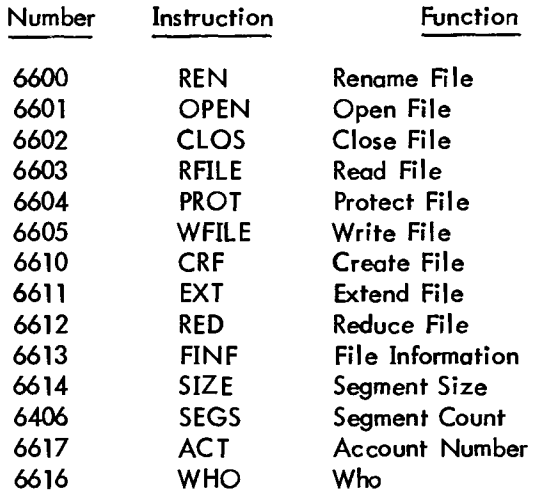

## C.3 INPUT BUFFER CONTROL

 $\hspace{0.1cm} - \hspace{0.1cm}$   $\hspace{0.1cm} - \hspace{0.1cm}$ 

 $\sim$ 

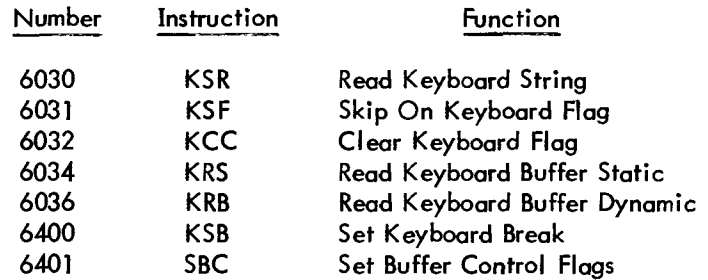

 $\sim$   $-$ 

 $- - -$ 

# C.4 OUTPUT BUFFER CONTROL

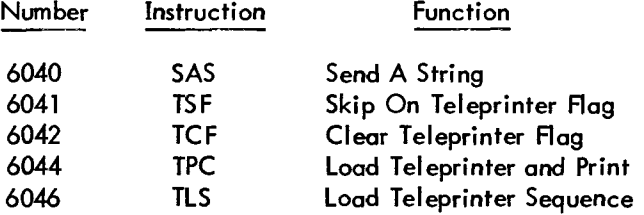

## C.5 HIGH-SPEED PAPER-TAPE READER AND CONTROL (TYPE PC02)

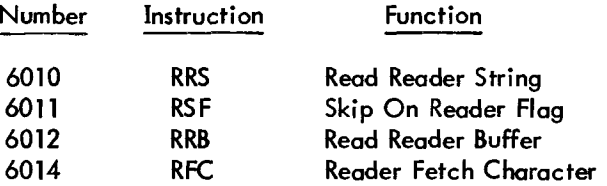

# C.6 HIGH-SPEED PAPER-TAPE PUNCH AND CONTROL (TYPE PC03)

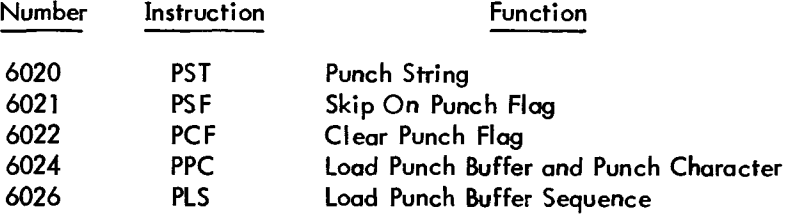

# C.7 DECTAPE CONTROL (TYPE TC01)

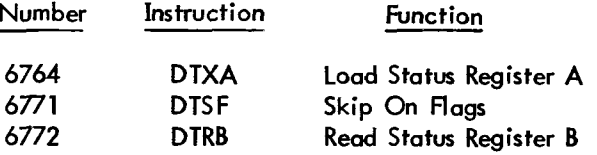

# APPENDIX D OFF-LINE TAPE PREPARATION AND EDITING

## D. 1 INTRODUCTION

To run a program *on* the computer, instructions and data must be fed into the computer from the input device.

The program and data are usually typed into the computer on-line or prepared with the aid of the Symbolic Editor. It is sometimes convenient to prepare the program and data off-line, that is, to punch the program and data onto paper tape using a separate machine, one not actually connected to the computer.

The Model **33** ASR Teletype can be used off-line to prepare source program tapes, to duplicate tapes, and to edit tapes previously punched in the ASCII format. (Tapes punched from the Teletype keyboard are in ASCII format. )

When the Teletype power control switch is turned to LOCAL, the unit becomes an off-line tape preparation facility. Procedures for using the Teletype off-line are listed below. The Teletype controls are described in Section 1.4.

### D. 2 DUPLICATING TAPES

The following is a description of the procedure used in duplicating tapes.

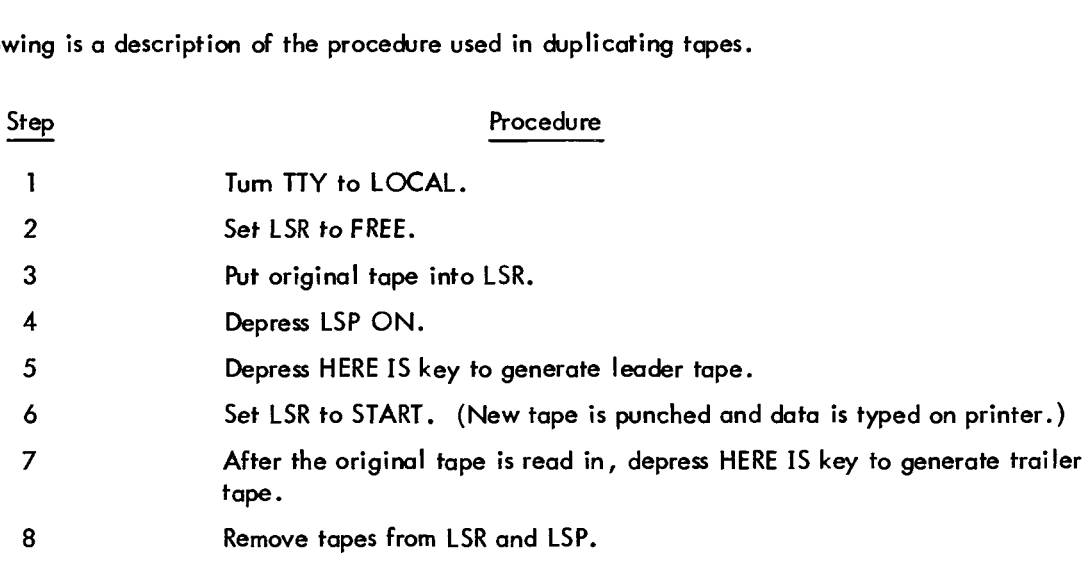

### D **.2.1** Preparing New Program Tapes

When preparing a program tape off-line, the user should observe the same conventions of his programming language as when preparing a program on-line using Editor. The following are the manual operating procedures for off-line tape preparation.

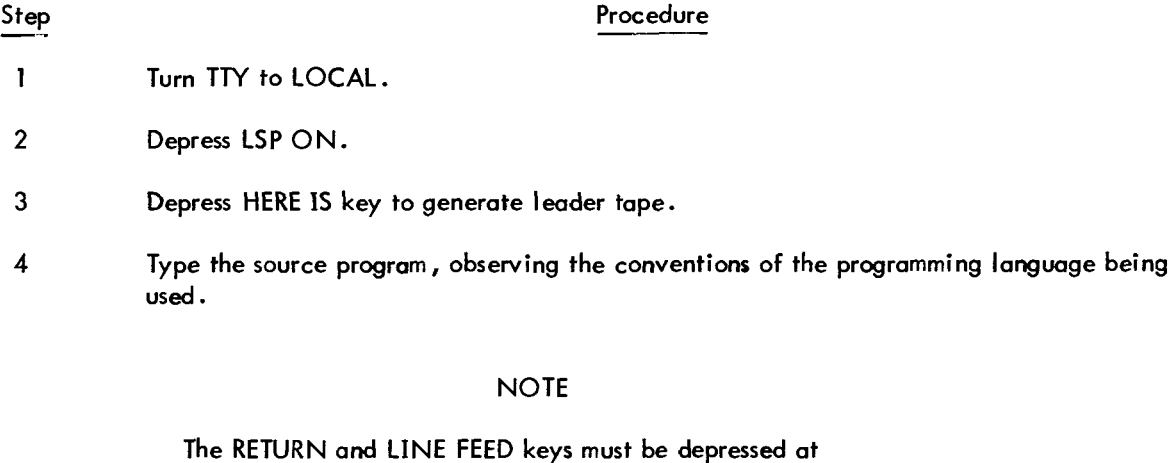

the end of each line .<br>Depressing the CRTL/TAB keys perforates the tab char– acter onto the tape, and the typewheel moves only one position to the right. When the computer reads the punched tab character **on** output, the typewheel tabs (a tab is usually equal to **IO** spaces) to the next tabstop.

**5** After the source program is punched, depress HERE **IS** to generate trailer tape.

*6* Remove the source program tape from LSP.

## D. 2.2 Correcting Typing Errors

Typing errors can be corrected using the **9.** SP. button *on* the tape control and the RUBOUT key on the console keyboard. The **9.** SP. button backspaces the tape one column for each depression of the button, and the RUBOUT key perforates all eight channels of the tape (this perforation is ignored by the computer).

## D.2.3 Editing

Punched tapes can be edited off-line. However, the user must be able to read the perforations *on* the tape, otherwise, off-line editing is virtually impossible. The following is a description of the process used to edit a paper tape off-line.
<span id="page-108-0"></span>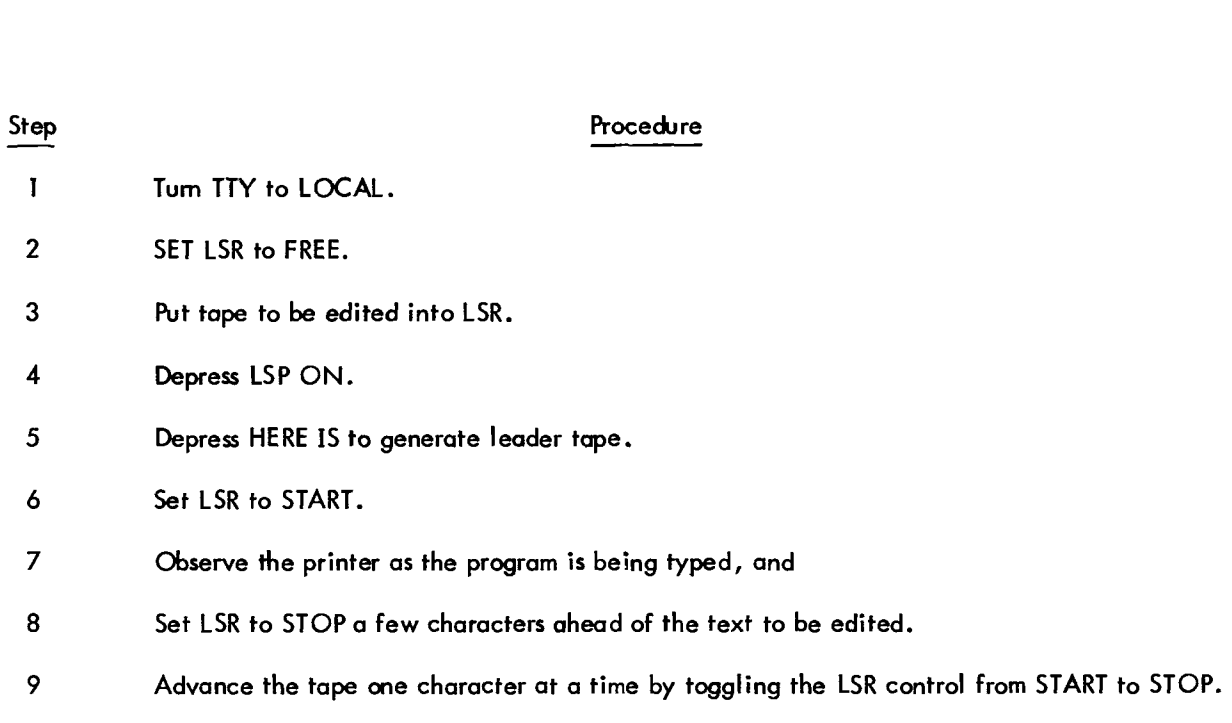

Minor Edit: Advance tape past the character(s) to be edited and use the B. SP. and RUBOUT keys to erase any incorrect characters, then type and punch corrected text.

Major Edit: Following Step 9:

- a. Set LSR to STOP one character ahead **of** the text to be edited;
- b. Type new text;
- c. Set LSR to FREE;
- d. Advance tape past edited area (reading the perforated tape);
- e. Set LSR to START.
- 10 Repeat from step 6 until editing is completed.
- 11 Set LSR to START.
- 12 After new source program tape is punched, depress HERE **IS** to generate trailer tape.
- 13 Remove old tape from LSR and discard. $^\dagger$
- 14 Remove new tape from LSP and save.

### D.2.4 Listing of a Punched Paper Tape

The printer can also be used to obtain a listing of a punched paper tape; this can be done with a minimum of

 $^\dagger$ It is good programming practice to list the new tape before discarding the old, ensuring that the new tape is correct.

<span id="page-109-0"></span>effort and no use of compukr time. To **do** this, turn the LINE-OFFLOCAL knob to LOCAL, depress the OFF button, correctly position the paper tape, and flick the switch to START. This procedure causes the tape to be printed at the console, independent of the computer.

#### D.3 PAPER TAPE FORMATS

Data are recorded (punched) on paper tape by groups of holes arranged in a definite format along the **length** of the tape. The tape is divided into channels which run the length of the tape, and into columns which extend across the width of the tape as shown in the adjacent diagram. The paper-tape readers and punches used with the PDP-8/I computers accept 8-channel paper tape. The various formats are briefly explained and identified below.

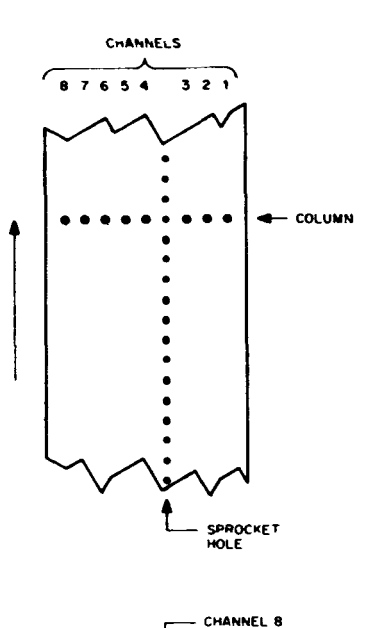

### D.3.1 Leader/Trailer Format

Leader/trailer tape is used to introduce and conclude the object program when punched on paper tape. Leader/trailer tape can be recognized by a consistent channel 8 punch only **as**  shown in the adjacent diagram.

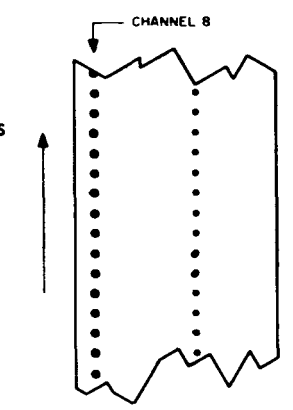

#### D.3.2 RIM Format

Paper tape punched in RIM format can be identified by the absence of a channel 8 punch, and by a channel 7 punch in every fourth column. The channel 7 punch indicates the start of a line of coding, and that (the first) column and the second column contain the location and the third and fourth columns contain the contents of the location.

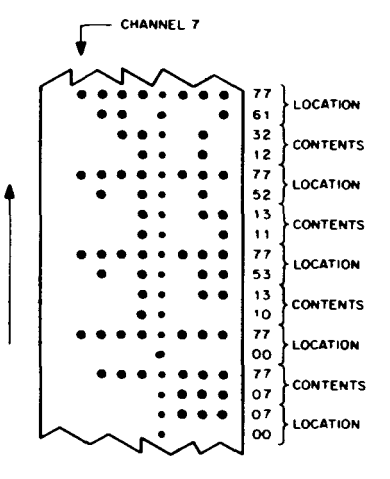

### <span id="page-110-0"></span>D.3.3 USASCII Format

**USASCII (USA Standard Code for Information Interchange) format uses all eight** channels to represent a single character (letter, number, or symbol) as shown in the adjacent diagram.

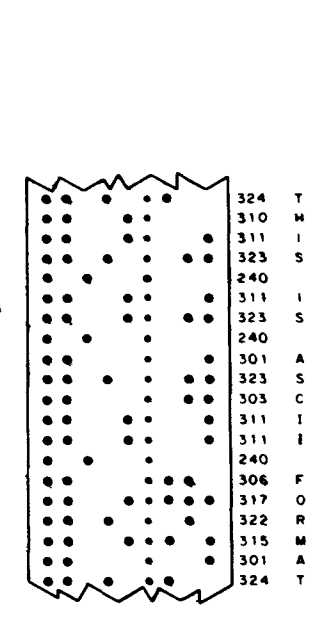

### **D.3.4** Binary Format

Binary format can be recognized by the absence of a channel **8** punch, an occasional channel 7 punch, and frequent sections of blank tape. The channel 7 punch denotes an origin of a program or subprogram or a change in origin, and subsequent columns contain the instructions (two columns per instruction) *or* data of succeeding locations.

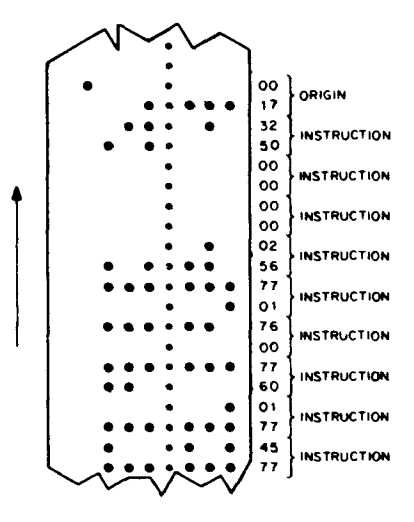

### APPENDIX **E**  SYSTEM CONFIGURATION AND OPTIONAL HARDWARE

### <span id="page-111-0"></span>**E.** 1 INTRODUCTION

Depending *on* the hardware configuration of a particular TSS/8, there can be as mony as **24** users working on the system simultaneously. The minimum hardware configurotion is designed to service from four to eight users; it requires a **12K** core memory (three fields). The first **8K** (fields 0 and 1) are shared by the various Monitor subprograms. The other **4K** (field **2)** and any additional fields are shared by users of the system.

Each user has the following resources: **4K** core memory for execution of programs and a corresponding **4K** disk track for temporary storage of his core image when it is swapped cut by the Monitor. The disk is divided as follows:

a. are swapped into core memory as needed. Monitor Area -- The first **20K of** the disk is occupied by Monitor subprograms. These subprograms

b. is temporarily swapped out of core, his program is stored *on* his **4K** disk track. User Swapping Area -- This area consists of a **4K** track for each user in the system. When a user

c. File Storage Area -- The remaining disk area is used for storing System Library Programs and user files.

The system can have a maximum of **32K of** core memory. Additional fields of core permit overlapping the run time of one user program with the swapping time **of** another, thus increasing operating speed.

A high-speed, paper-tape reader and punch unit is pictured in [Figure E-1](#page-112-0) and descriptions of the reader and punch units follow.

### E.2 READER UNIT

The high-speed, paper-tape reader is used to photoelectrically input data into core memory from eight-channel fan-folded (non-oiled) punched paper tape at **300** characters per second. Power is applied to the reader when the computer POWER switch is turned on. The high-speed reader is under program control. However, tape can be advanced past the photoelectric sensors without causing input by pressing the FEED button (the white rectangular button shown in [Figure E-1\).](#page-112-0) 

<span id="page-112-0"></span>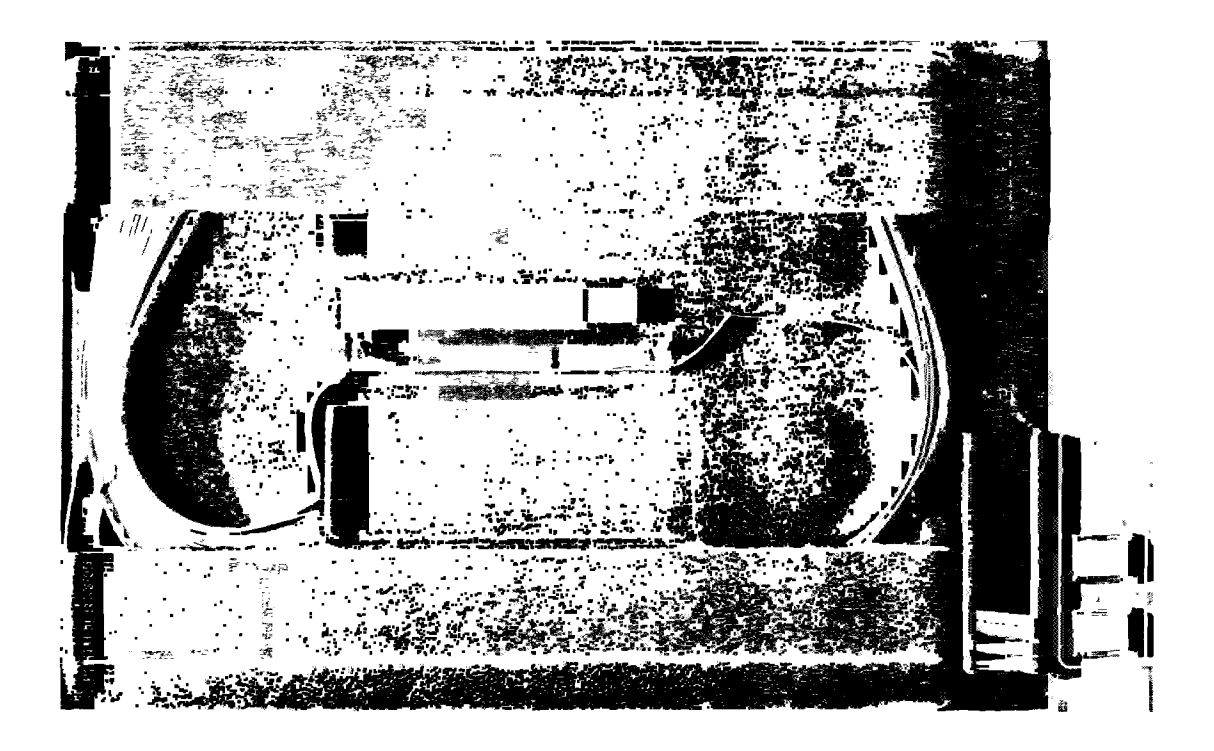

Figure E-1 High-speed, Paper-Tape Reader and Punch Units

### E. 3 LOADING THE READER UNIT

The following is a description **of** the steps necessary to read a paper tape with the high-speed reader.

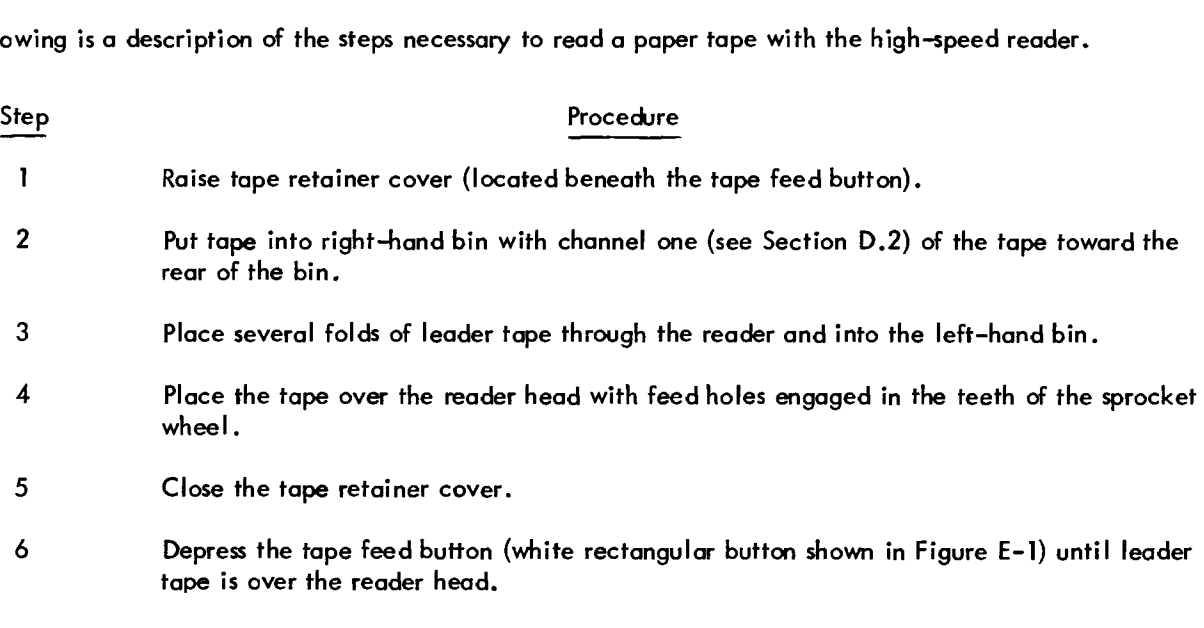

### CAUTION

**Do** not use oiled paper tape in the high-speed reader because oil collects dust and dirt which can cause reader errors.

### <span id="page-113-0"></span>**E.4 PUNCH UNIT**

The high-speed, paper-tape punch is used to record computer output on eight-channel fan-fold tape at **50** chorocters per second. All characters are punched under program control from the computer. Blank tape (feed holes only, no data) may be produced by pressing the FEED button **(see** [Figure E-1\).](#page-112-0) Power is applied to the punch when the POWER button on the punch unit is depressed (the punch motor can be heard). The two labeled buttons on the punch unit are described below.

- POWER This button is depressed to turn the punch ON and OFF.
- FEED While this button is depressed, the punch produces feed-hde-only punched tape for leader/trailer purposes.

### E.5 DECTAPE CONTROL AND TRANSPORT UNITS

DECtape is a fast, convenient, input/output and data storage facility. The standard DECtape Transport unit is shown in Figure E-2.

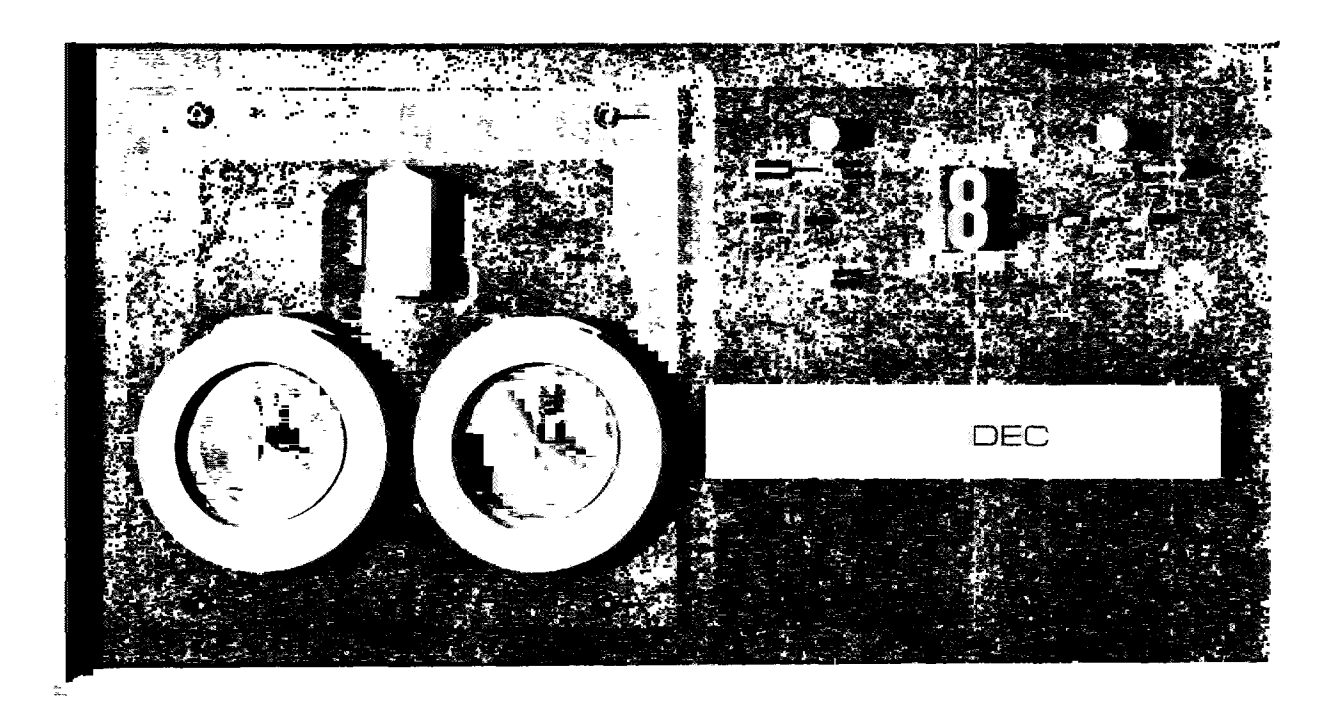

Figure E-2 DECtape Transport Unit

### <span id="page-114-0"></span>E.6 CONTROL UNIT

The DECtape control unit (located internally) interprets and controls the transfer of data between the computer and the transport unit. The DECtape control unit is located inside the rack containing the DECtape transport and can control up to eight separate DECtape transports.

### E.7 TRANSPORT UNIT

The DECtape transport unit is a bidirectional magnetic tape transport utilizing a 10-track recording head to read and write five duplexed channels. Tape movement can be controlled by commands from the computer program or by the manual operation **of** switches located on the front panel of the transport; however, manual operation does not transfer data to the computer.

#### **NOTE**

Cnly certified DECtapes (pre-recorded with timing and marking tracks) should be used. Otherwise, the blank tape must be certified using the DECTOG Program (DEC-OS-EWA-D).

### E.7.1 Transport Controls

The following is a description of the settings on the DECtape transport and their functions.

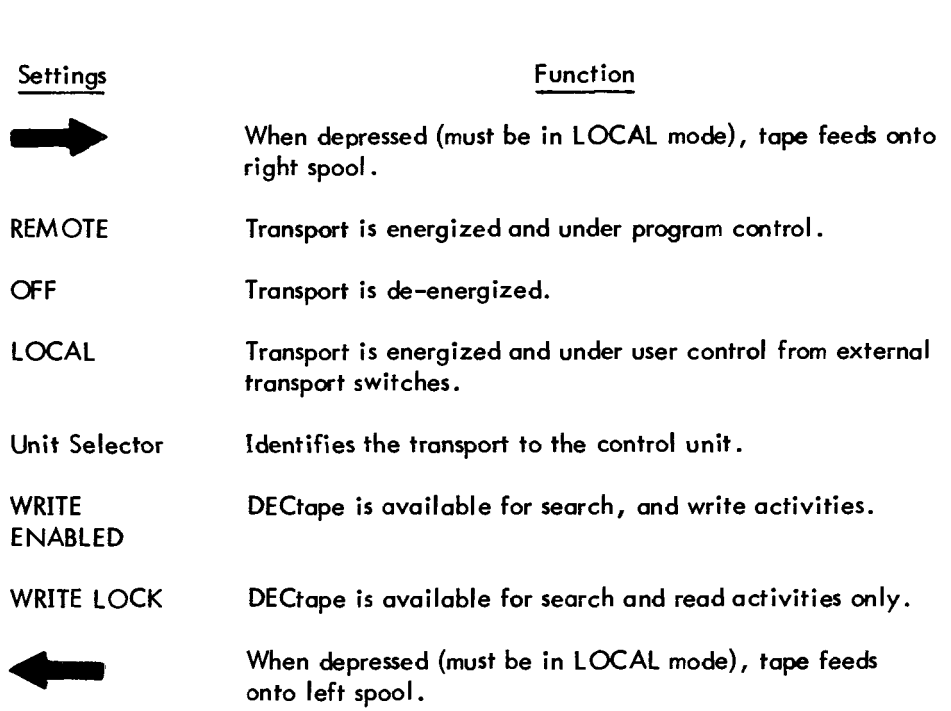

### NOTE

The REMOTE and WRITE ENABLED lamps light to indicate the status of the transport.

### <span id="page-115-0"></span>E.7.2 Operating Procedure

The following is a description **of** how to mount a DECtape on a transport unit.

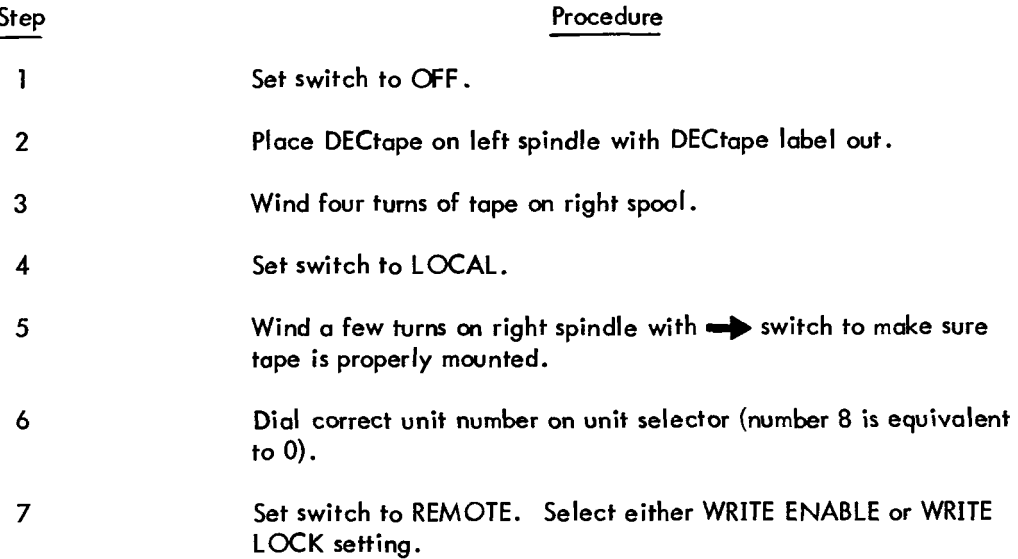

## APPENDIX F STORAGE ALLOCATION

### F.l STORAGEMAP

The system's **storage** allocation is illustrated below.

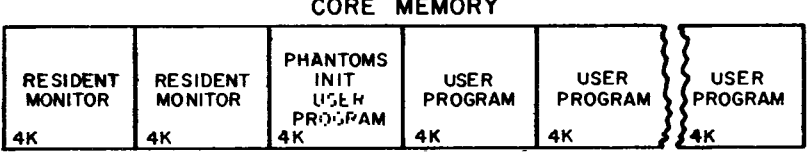

#### **DISK STORAGE**

Figure F1 TSS/8 Storage Map

### F.2 FILE DIRECTORIES

There are two directories on the disk: the Master File Dicectory (MFD) referenced mainly by the system, and the User file Directory (UFD), referenced by the TSS/8 user. One of the functions of the MFD is to service the UFD. A UFD is a particular user's file directory containing the names of programs he has created on the disk.

The UFD is a file like any other file except that its filename is the project-programmer number and password. (See Section F.3 for an explanation .) When a user is logged in under a specific number and references the disk, he is actually referencing his own file area on the **disk** through the UFD which has his project-programmer number as its name. He can specifically code his routine to reference UFDs of other users or the MFD; whether he is successful or not depends on the **type** of protection that has been specified for the area he is trying to reference.

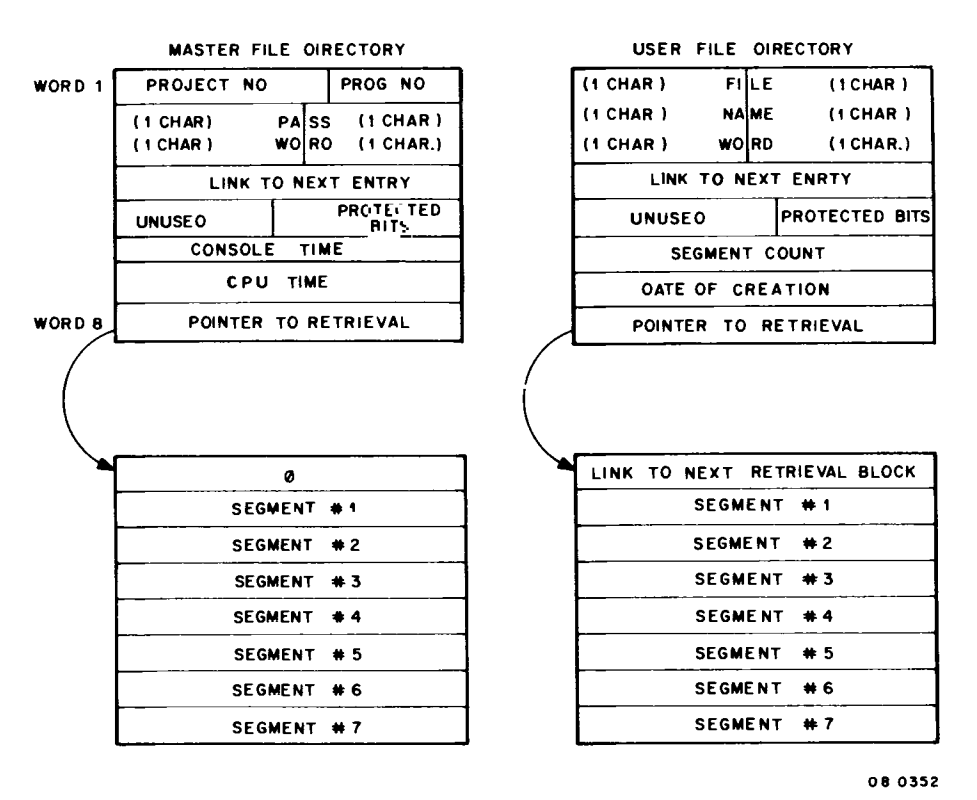

Figure F2 **File** Directories

#### **F** .3 PROJECT-PROGRAMMER NUMBERS

System account numbers are a combination **of** project number and programmer number. The account number (always written in octal) has a binary equivalent. When expressed **as** a 12-bit binary number, the project number is formed by the leftmost 7 bits and the programmer number is the rightmost 5 bits. For example, the account number 623 (octal) equals OOO **110** 010 **011** (binary). The left 7 bits (leading zeros included if any) are **OOOl100** (binary) and equal **14** (octal) which **is** the project number. The programmer number is 1001 **1** (binary) or 23 (octal). Therefore a user with ''account number" 623 has:

project number **14** 

programmer number 23

## APPENDIX G GLOSSARY OF ABBREVIATIONS AND TERMS

# <span id="page-118-0"></span>G.1 COMMONLY USED ABBREVIATIONS

The abbreviations listed below are used throughout the guide.

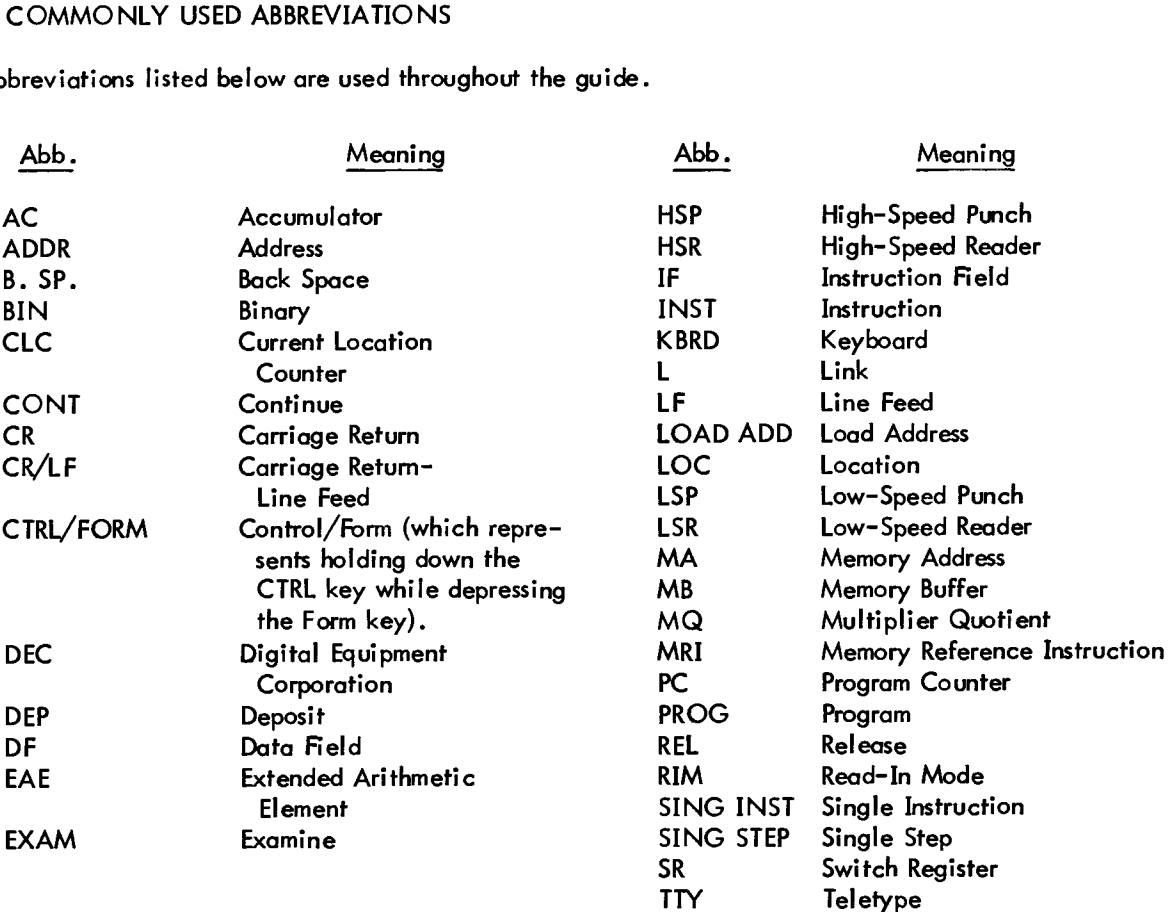

### G .2 GLOSSARY OF TERMS

The following list of computer/programming terms is by no means complete. hwever, it **does** include many of the terms used in data processing.

Absolute (1)<br>Address tion. (2) A pattern of characters that identifies a unique storage location without further modification. An address that is permanently assigned by the machine designer to a storage loca-**Address** 

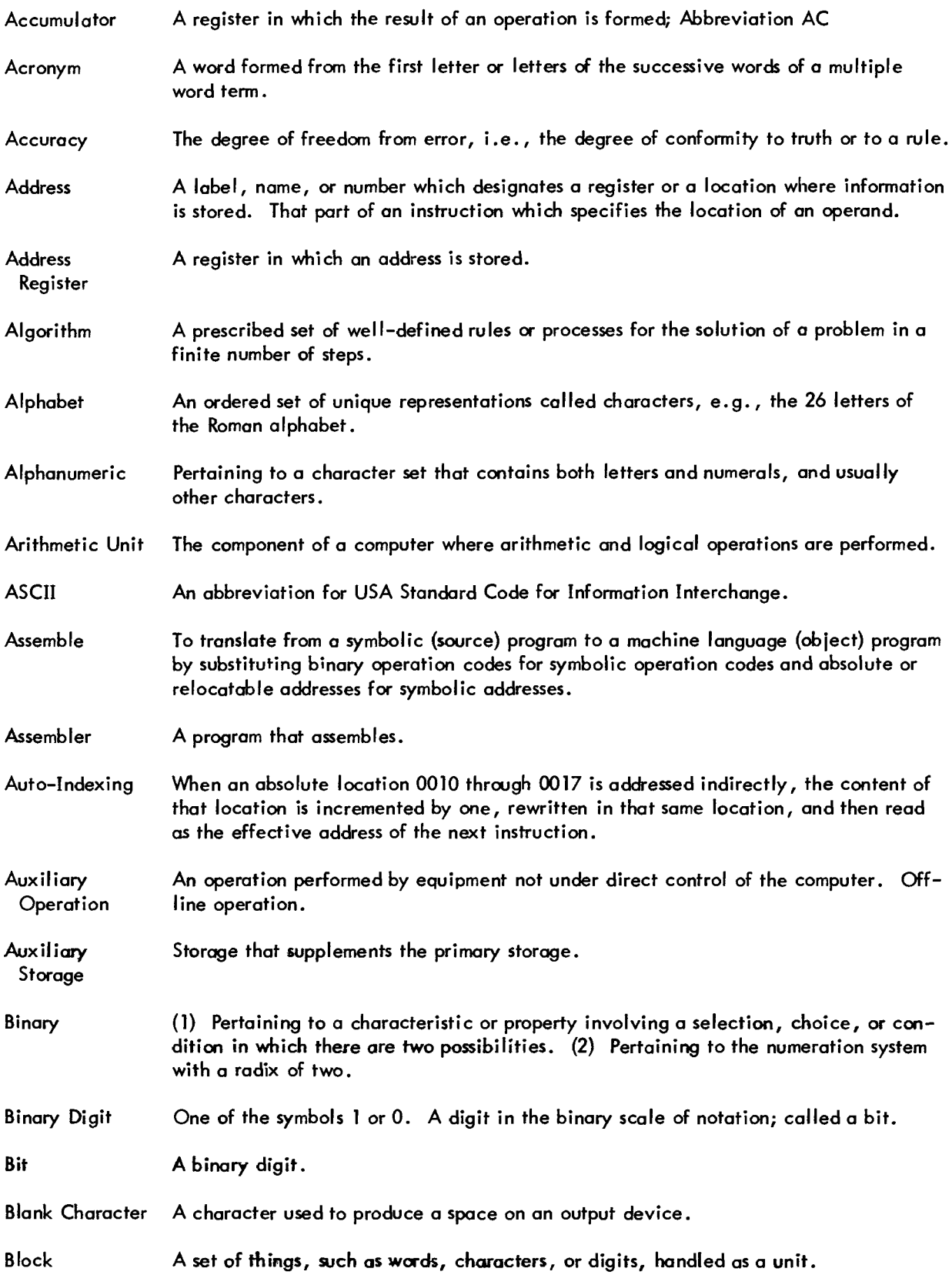

Ξ

 $\overline{\phantom{a}}$   $\overline{\phantom{a}}$   $\overline{\$ 

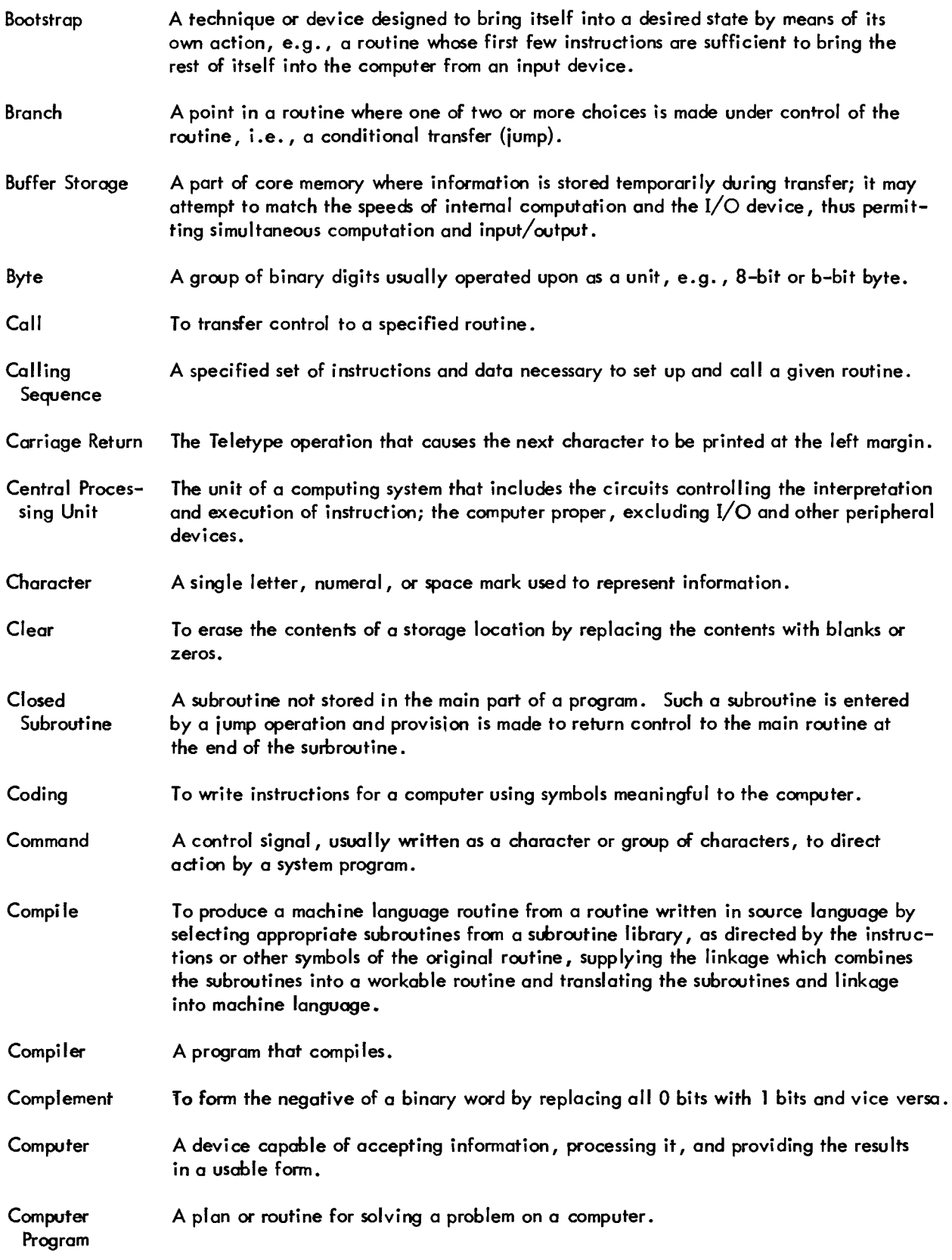

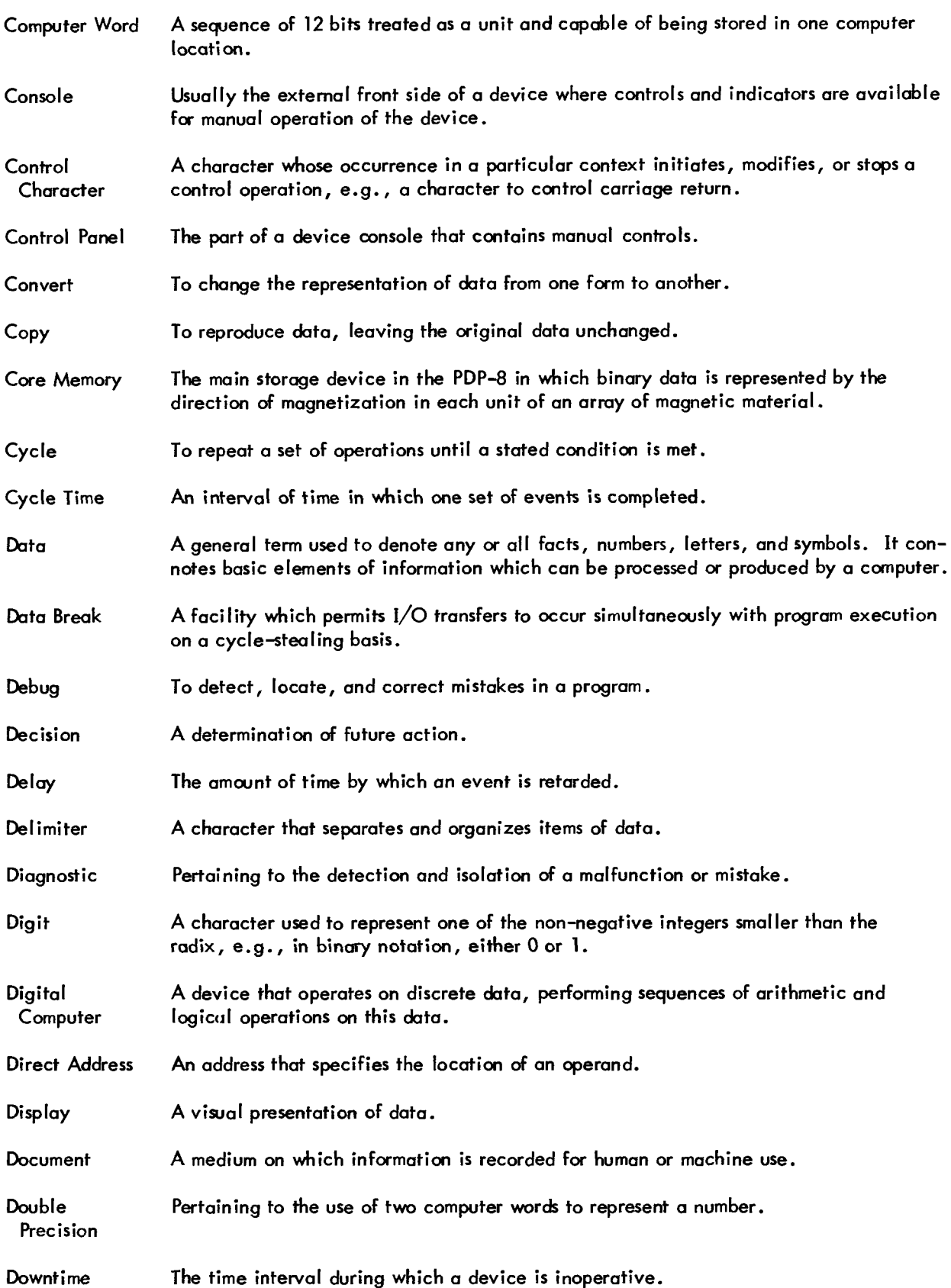

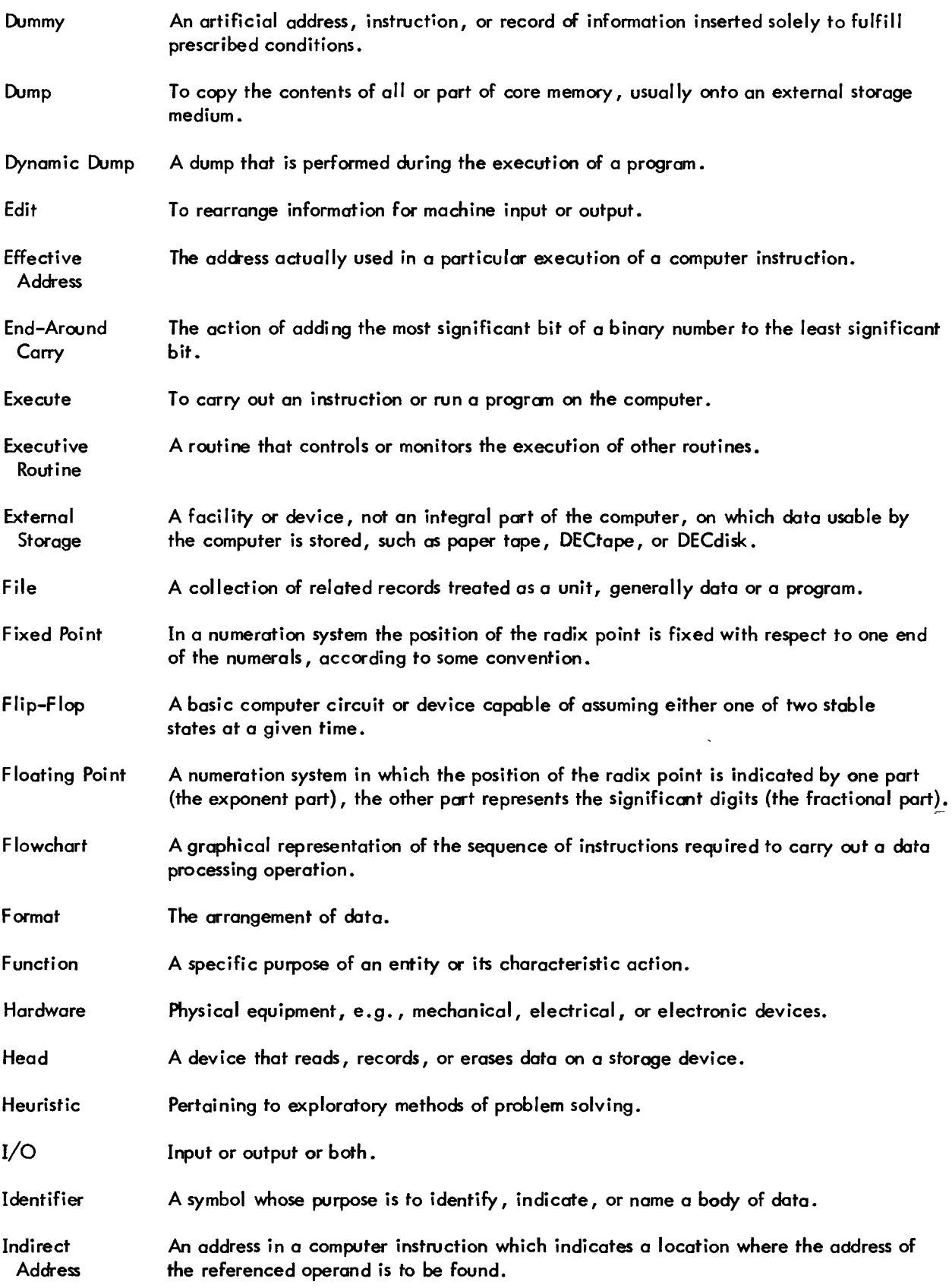

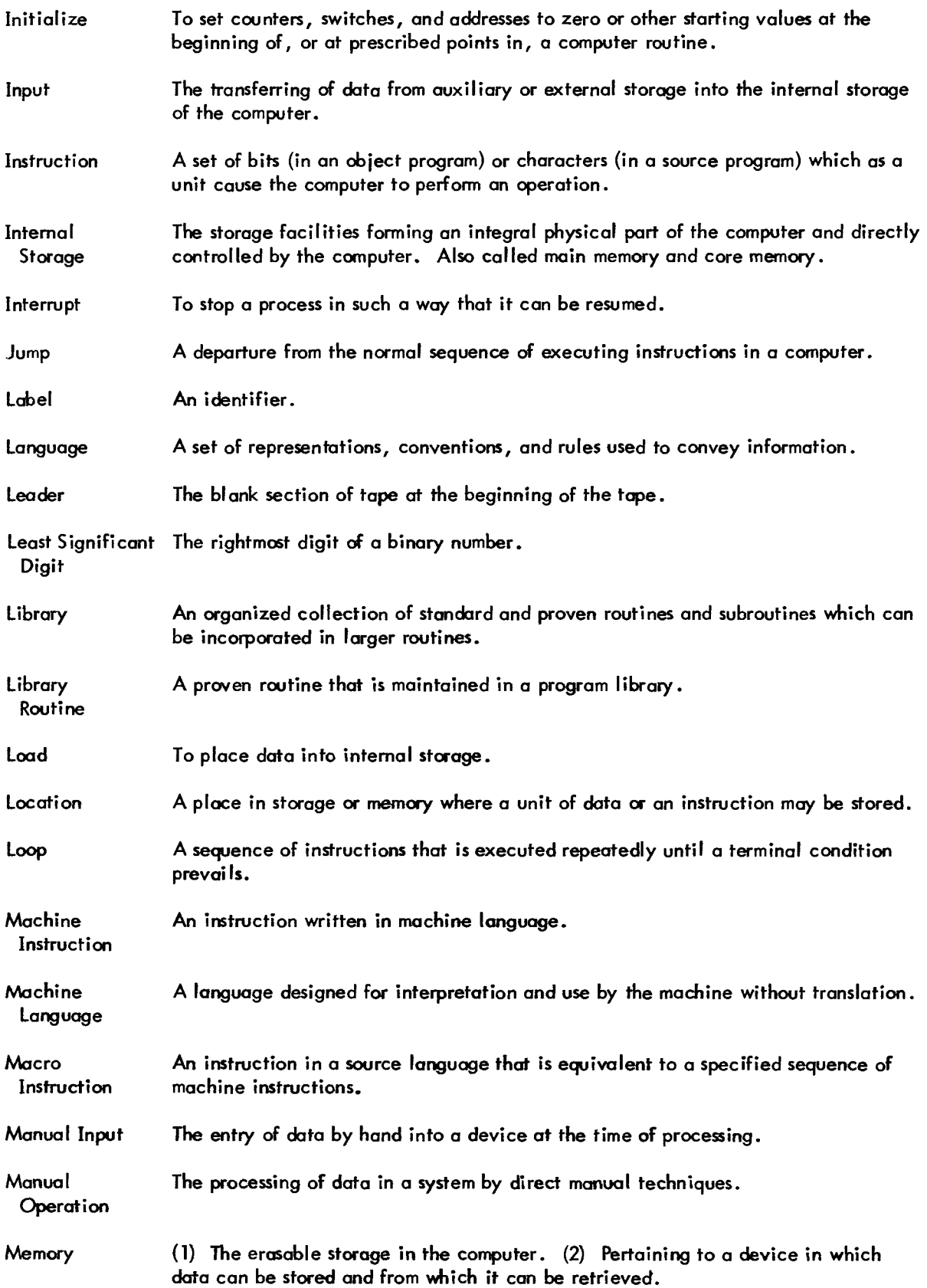

 $\epsilon$ 

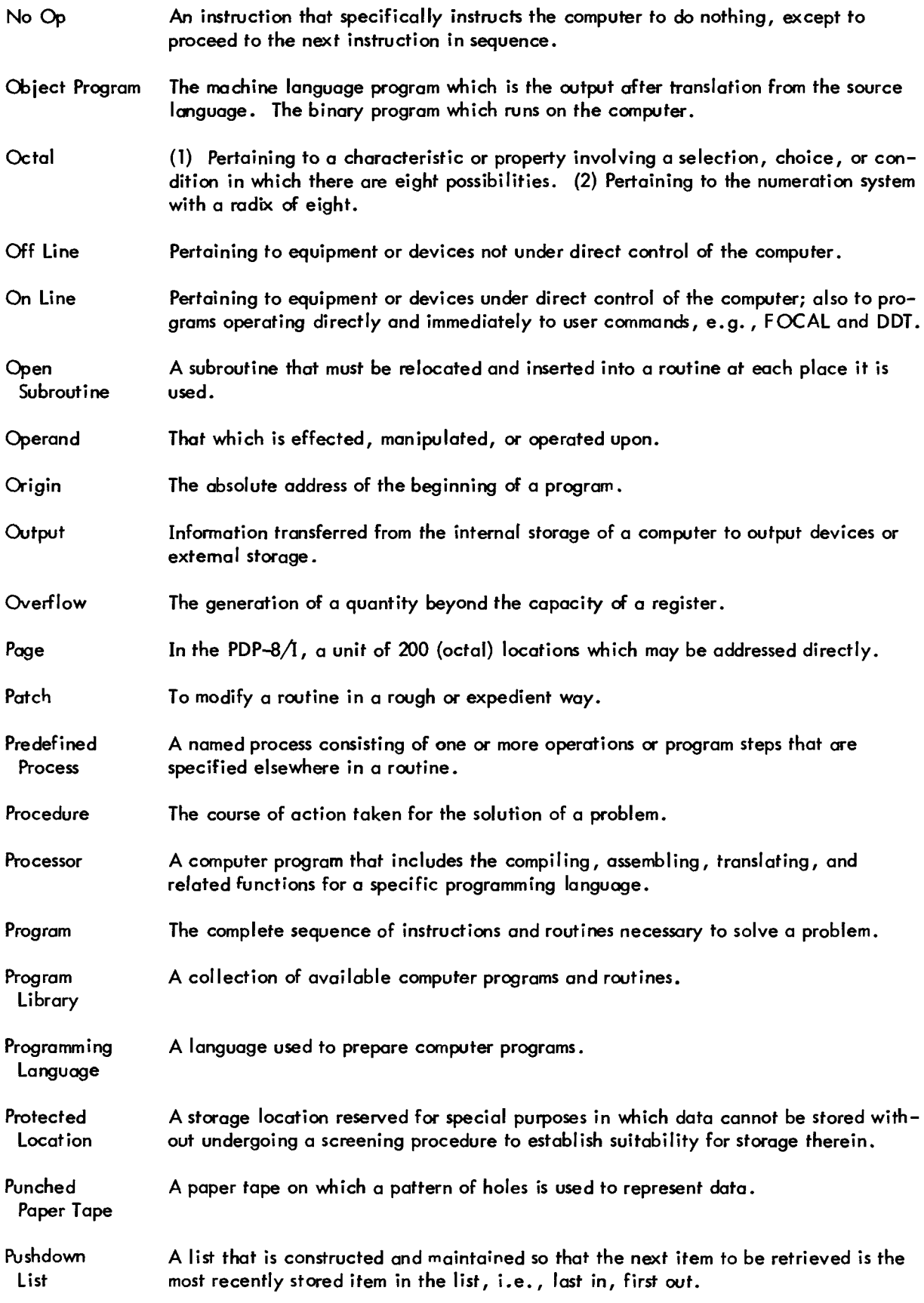

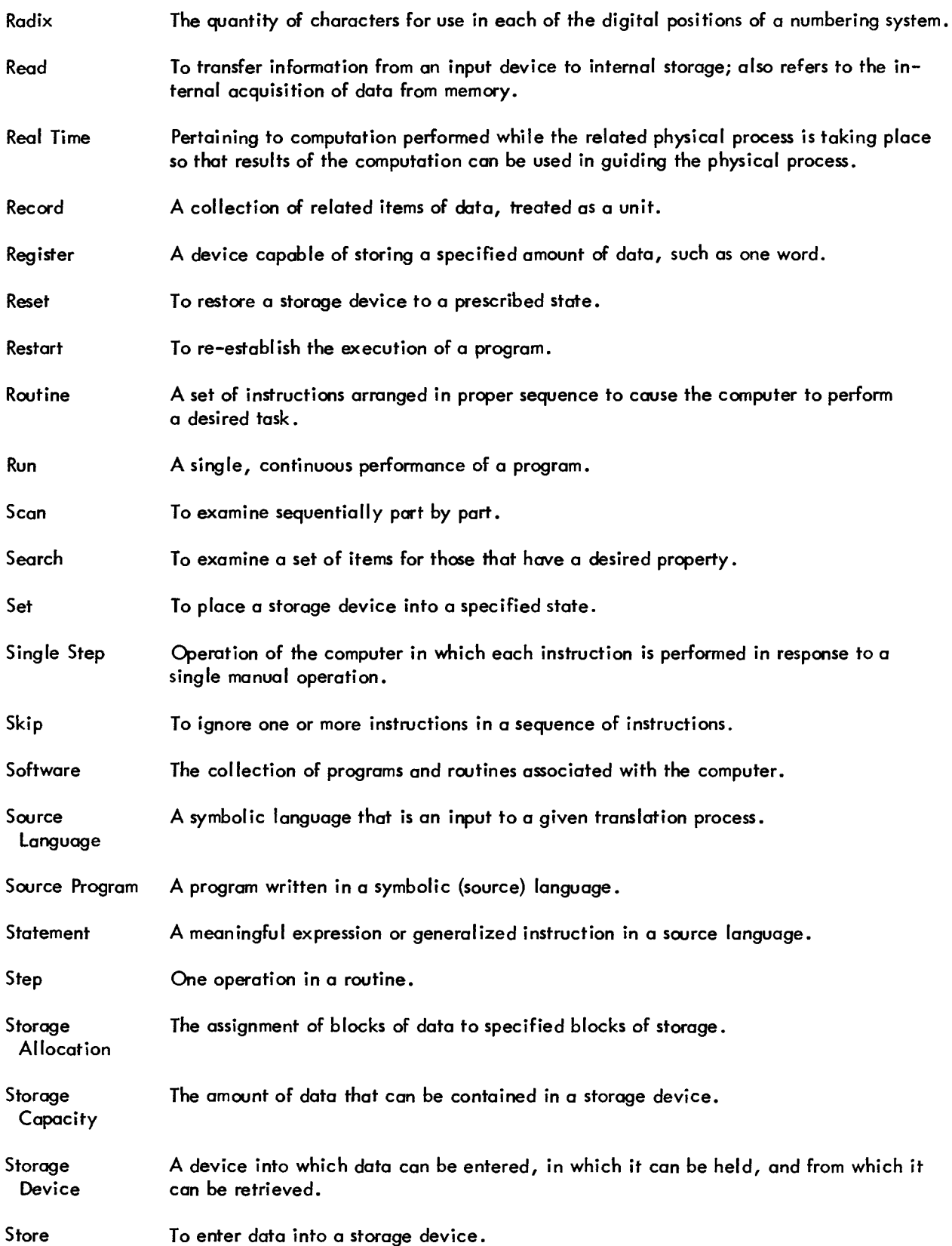

 $\sim$ 

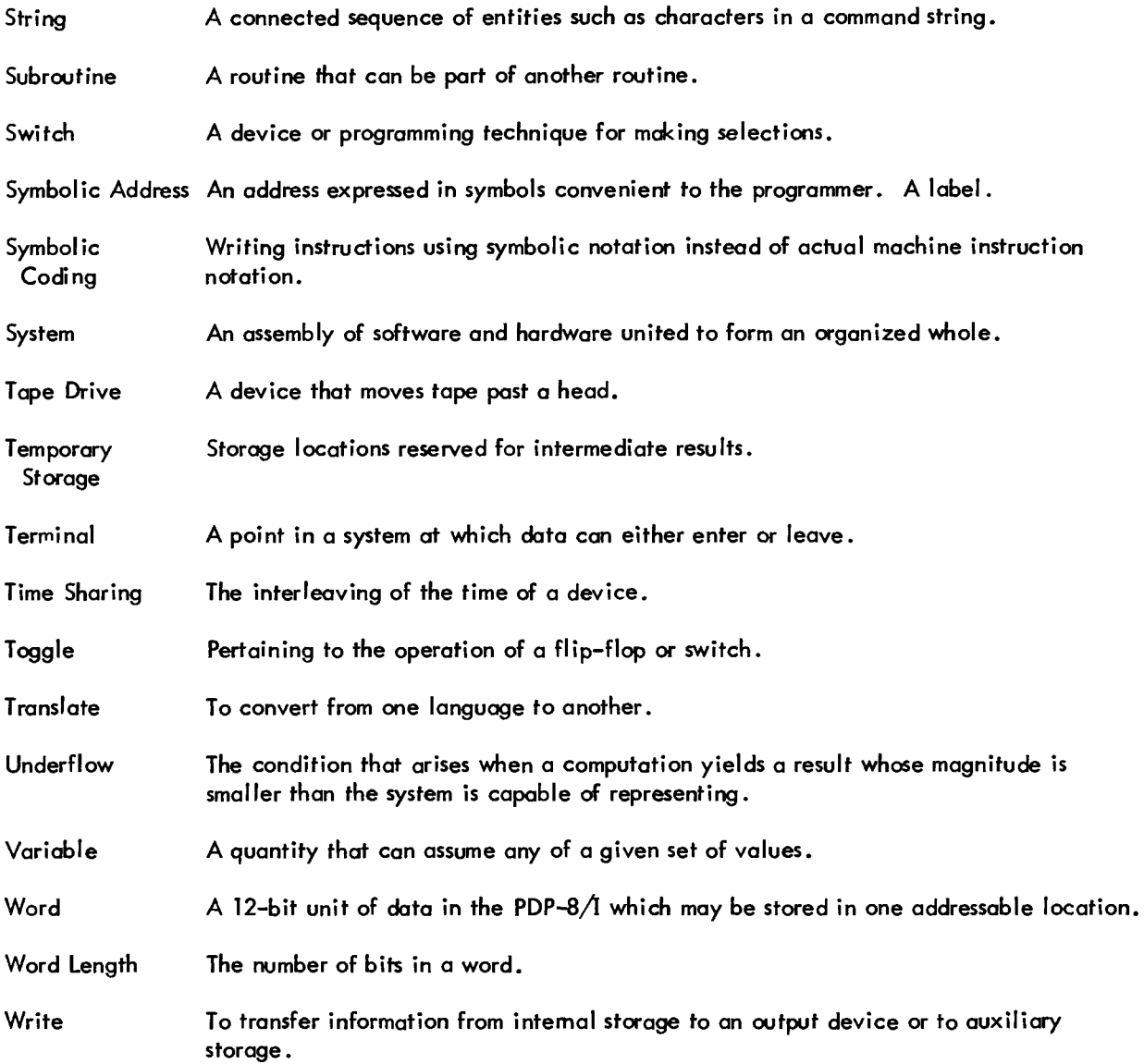

### INDEX

Abbreviations, G-1 [Access to Another User's Library, 3-2](#page-24-0)  [Advanced Monitor Commands, 3-1](#page-23-0) [ALREADY LOGGED IN?, 2-10](#page-22-0)  [ASCII Character Set, A-1](#page-99-0) [ASCII Format, D-5](#page-110-0)  [Assembly Language Programs, 9-1](#page-82-0) [ASSIGN, 2-7](#page-19-0)  [Assignable Devices, 9-9](#page-90-0)  [Assigning Devices, 2-7](#page-19-0)  [Available Device Units, 2-7](#page-19-0) 

BASIC-8, [3-5](#page-27-0)  [Command Summary, 3-7](#page-29-0)  [Editing Phase, 3-5](#page-27-0)  [Error Messages, 3-10](#page-32-0)  [Example Program, 3-6](#page-28-0)  [Functions, 3-8](#page-30-0)  [Implementation Notes, 3-1](#page-23-0)2 [Binary Format, D-5](#page-110-0)  [BREAK, 8-8](#page-81-0) 

[BUSY, 2-5,](#page-17-0) [2-10](#page-22-0) 

[Calling Monitor, 2-1](#page-13-0) [Calling System Library Programs, 2-4](#page-16-0)  [CAT, 6-7](#page-61-0)  [Calling, 6-7](#page-61-0)  [Example Usage, 6-7](#page-61-0)  CATALOG, see CAT [Characters on Keyboard, 1-4](#page-11-0)  [Character Set for TSS/8, A-1](#page-99-0)  [CLOSE, 8-4](#page-77-0)  [Closing a File, 8-4](#page-77-0) 

[Command Summary, B-1,](#page-100-0) C-1 [Communication with Other Users, 2-5](#page-17-0)  Compatibility with PDP-8, [9-16](#page-97-0)  [Console, 1-3](#page-10-0)  [Console IOT's, 9-3](#page-84-0)  [Duplex \(DUP\), 9-4](#page-85-0)  [Read Keyboard String \(KSR\), 9-3](#page-84-0)  Send a String (SAS), 9-3 [Set Buffer Control \(SBC\), 9-4](#page-85-0)  [Set Keyboard Break \(KSB\), 9-3](#page-84-0)  [Unduplex \(UND\), 9-4](#page-85-0) [Control of System Library Programs, 3-3](#page-25-0)  [Control of User Programs, 8-2](#page-75-0)  [COPY, 7-5](#page-68-0)  [Calling, 7-6](#page-69-0)  [Deleting Files, 7-7,](#page-70-0) [7-8](#page-71-0)  [Example of Usage, 7-9](#page-72-0)  [Listing Directories, 7-7](#page-70-0)  [Loading Files from DECtape, 7-6](#page-69-0)  [Saving Disk Files on DECtape, 7-7](#page-70-0)  [Summary of Options, 7-8](#page-71-0)  [CREATE, 8-3](#page-76-0)  [Creating a Disk File, 8-2](#page-75-0)  [Creation of System Library Programs, 8-1](#page-74-0) [CTRL/B, 2-1,](#page-13-0) [3-3,](#page-25-0) [8-2](#page-75-0)  [CTRL/BS, 2-2,](#page-14-0) [3-4](#page-26-0) [CTRL/C, 3-3](#page-25-0) 

[Debugging Program, 6-5](#page-59-0)  [DECtape, E-3](#page-113-0)  [Control and Transport Units, E-3](#page-113-0)  [Transport Controls, E-4](#page-114-0)  [Transport Operating Procedures, E-5](#page-115-0)  [Usage, 7-5](#page-68-0)  [Defining Disk Files, 8-3](#page-76-0)  [Deleting Files, 7-7,](#page-70-0) [7-8](#page-71-0)  Delimiters, 9-16 [DEPOSIT, 8-2](#page-75-0) 

[Devices, 2-6](#page-18-0)  [Assignment, 2-8](#page-20-0)  [Designators, 2-7](#page-19-0)  [Handling, 2-6](#page-18-0)  [Unit Numbers, 2-7](#page-19-0)  [Device IOT's, 9-9](#page-90-0)  [Assign Device \(ASD\), 9-10](#page-91-0)  [Load Punch Buffer Sequence \(PLS\), 9-1](#page-82-0) [1](#page-104-0) [Load Status Register A \(DTXA\), 9-1](#page-82-0) [1](#page-104-0) [Punch String \(PST\), 9-1](#page-82-0)1 [Reader Fetch Character \(RFC\), 9-10](#page-91-0)  [Read Reader Buffer \(RRB\), 9-10](#page-91-0)  [Read Reader String \(RRS\), 9-10](#page-91-0) [Read Status Register B \(DTRB\), 9-12](#page-93-0)  [Release Device \(REL\), 9-10](#page-91-0)  [Skip on Flags \(DTSF\), 9-10](#page-91-0)  Skip *on* [Punch Flag \(PSF\), 9-11](#page-92-0) [Skip on Reader Flag \(RSF\), 9-10](#page-91-0)  [DUPLEX, 8-8](#page-81-0)  [Duplicating Paper Tapes,](#page-106-0) **D-1**  [Echoing, 9-16](#page-97-0)  [EDIT, 6-1](#page-55-0) [Calling, 6-1](#page-55-0) [Command Summary, 6-3](#page-57-0)  [Summary of Operations, 6-2](#page-56-0)  [Elementary Monitor Commands, 2-1](#page-13-0) [Error Handler, 9-12](#page-93-0)  [Error Messages, Monitor, 2-9](#page-21-0)  [EXAMINE, 8-2](#page-75-0)  [EXTEND, 8-4](#page-77-0) [F, 8-5](#page-78-0)  [Files, 3-1](#page-23-0) [Closing, 8-4](#page-77-0)  [Defining Disk, 8-3](#page-76-0) 

[Error conditions, 8-6](#page-79-0)  [Internal numbers, 8-3](#page-76-0) 

[Protecting, 3-3,](#page-25-0) [9-6](#page-87-0) 

Opening,

[File and Disk I/O \(PAL-D\), 9-4](#page-85-0)  [Close File \(CLOS\), 9-7](#page-88-0)  [Create File \(CRF\), 9-5](#page-86-0)  [Extend File \(EXT\), 9-6](#page-87-0)  [File Information \(FINF\), 9-8](#page-89-0)  [Open File \(OPEN\), 9-7](#page-88-0)  [Protect File \(PROT\), 9-6](#page-87-0)  [Read File \(RFILE\), 9-7](#page-88-0)  [Reduce File \(RED\), 9-6](#page-87-0)  [Rename File \(REN\), 9-6](#page-87-0)  [Write File \(WFILE\), 9-7](#page-88-0)  [File Deletion Error Conditions, 8-6](#page-79-0)  F;le Directories, **F-1**  [File Information Command, 8-5](#page-78-0)  [File Protection Masks, 8-5](#page-78-0)  [File Protect, 3-3](#page-25-0)  [FOCAL, 3-13](#page-35-0)  [Calling, 3-13](#page-35-0)  [Command Summary, 3-1](#page-23-0)3 [Control Characters, 3-16](#page-38-0)  [Error Messages, 3-17](#page-39-0)  [Example Program, 3-17](#page-39-0)  [Math Functions, 3-16](#page-38-0)  [Output Format, 3-15](#page-37-0)  [Reading FOCAL Paper Tapes, 3-17](#page-39-0)  [Formats, Paper Tape, D-4](#page-109-0) [MODIFY, 3-15](#page-37-0)  [FORTRAN-D, 4-1](#page-41-0) [Calling, 4-1](#page-41-0) [Compiler Diagnostics, 4-6](#page-46-0)  [Device Codes, 4-2](#page-42-0)  [Disk Files, 4-3](#page-43-0)  [Editing, 4-2](#page-42-0)  [Example Program, 4-4](#page-44-0)  [FORT, 4-1](#page-41-0)  [FOSL, 4-1](#page-41-0)   $I/O$ , 4-2 [Operating System Diagnostics, 4-8](#page-48-0)  [Statement Summary, 4-5](#page-45-0)  [Freeing Devices, 2-8](#page-20-0)  [FULL, 2-10](#page-22-0) 

[Glossary,](#page-118-0) **G-1** 

### INDEX (Cont)

[High Speed Reader, E-1](#page-111-0) [High Speed Punch, E-3](#page-113-0)  [How to Use This Manual, 1-5](#page-12-0) 

[ILLEGAL REQUEST, 2-10](#page-22-0) 

IOT's, see

Console Device File and Disk Program and System Status Program Control

Initialize Reader/Punch, 9-17 [Internal File Numbers, 8-3](#page-76-0)  [Interrupt Processing, 9-17](#page-98-0) 

[Keyboard, 1-4](#page-11-0) 

Leader/Trailer Format, D-4 [LINE-OFF-LOCAL Knob, 1-3](#page-10-0)  [Listing a Paper Tape, D-3](#page-108-0)  [Listing Directories, 7-7](#page-70-0)  [LOAD, 8-7](#page-80-0)  [LOADER, 6-4](#page-58-0) [Calling, 6-4](#page-58-0)  [Usage, 6-4](#page-58-0) [With ODT, 6-5](#page-59-0)  [Loading Files from DECtape, 7-6](#page-69-0)  [Loading High Speed Reader, E-2](#page-112-0)  [LOGIN PLEASE?, 2-10](#page-22-0)  [LOGIN Procedure, 2-2](#page-14-0)  [Logout Procedure, 2-4](#page-16-0)  [Low Speed Printer, 1-3](#page-10-0) 

[Manual, How to Use, 1-5](#page-12-0)  Master File Directory, F-1 [Monitor, 1-1](#page-8-0) [Calling, 2-1](#page-13-0) [Commands, 2-1,](#page-13-0) [8-2](#page-75-0)  [Command Abbreviations, 8-2](#page-75-0)  [Echoing on Keyboard, 9-16](#page-97-0)  [Elementary Commands, 2-1](#page-13-0) [Error Messages, 2-9,](#page-21-0) [8-6](#page-79-0) [Return to, 3-4](#page-26-0) [Mounting a DECtape, E-5](#page-115-0)  [Multiple Device Assignments, 2-8](#page-20-0)  [Multiple Device Units, 2-7](#page-19-0) 

### *0*

Octal Debugging Technique, see ODT [ODT, 6-5](#page-59-0)  [Calling, 6-5](#page-59-0)  [Command Summary, 6-6](#page-60-0)  [Programming Notes, 6-6](#page-60-0)  [Off-Line Tape Preparation and Editing, D-1](#page-106-0) [OPEN, 8-3](#page-76-0)  [Opening a File, 8-3](#page-76-0)  [Optional Hardware, E-1](#page-111-0)

[PAL-D, 5-1](#page-49-0) 

[Buffers, 9-2](#page-83-0)  [Calling, 5-1](#page-49-0) [Console I/O, 9-2](#page-83-0)  [Control of Programs, 8-2](#page-75-0)  [Error Diagnostics, 5-6](#page-54-0)  [Example Program, 5-2](#page-50-0)  [File and Disk](#page-85-0) **I/O,** 9-4 [Full-Duplex Hardware, 9-2](#page-83-0)  [Strings, 9-2](#page-83-0)  [Symbol List, 5-3](#page-51-0)  [TSS/8 PAL-D, 5-1](#page-49-0) [9-1](#page-82-0) [Writing a Program, 5-2,](#page-50-0) [9-1](#page-82-0)

```
Paper Tape Control, 7-1
```
### INDEX (Cont)

[Paper Tape Formats, D-4](#page-109-0)  [Paper Tape Preparation, D-1](#page-106-0) Paper Tape Reader/Punch, 1-4 PDP-8 [Compatibility, 9-16](#page-97-0)  [PIP, 7-1](#page-64-0)  [BIN Format files, 7-3](#page-66-0)  [Calling, 7-1](#page-64-0) [Deleting Disk Files, 7-3](#page-66-0)  [Loading Paper Tape onto Disk, 7-1](#page-64-0) [Moving Disk Files, 7-3](#page-66-0)  [Punching out a Disk File, 7-2](#page-65-0)  [Summary of Options, 7-5](#page-68-0)  [Transferring BASIC Files, 7-4](#page-67-0) [Transferring SAVE Format Files, 7-4](#page-67-0)  With High Speed Reader/Punch, 7-2 [Power Control Knob, 1-3](#page-10-0)  [Processing Interrupts, 9-17](#page-98-0)  [Program and System Status IOT's, 9-13](#page-94-0)  [Account \(ACT\), 9-15](#page-96-0)  [Check Status \(CKS\), 9-13](#page-94-0)  [Console Number \(CON\), 9-15](#page-96-0)  [Current JOB \(WHO\), 9-15](#page-96-0)  [Current Job Number \(USE\), 9-15](#page-96-0)  [Date \(DATE\), 9-15](#page-96-0)  [OR with Switch Register \(OSR\), 9-14](#page-95-0)  [Quantum Synchronization \(SYN\), 9-16](#page-97-0)  [Return Clock Rate \(RCR\), 9-15](#page-96-0)  [Segment Count \(SEGS\), 9-15](#page-96-0)  [Segment Size \(SIZE\), 9-15](#page-96-0)  [Set Switch Register \(SSR\), 9-14](#page-95-0)  [Set Time \(STM\), 9-16](#page-97-0)  Skip *on* [TSS/8](#page-97-0) **(TSS),** 9-16 [Time of Day \(TOD\), 9-15](#page-96-0)  [User Run Time \(URT\), 9-15](#page-96-0)  [Program Control IOT's, 9-12](#page-93-0)  [Halt \(HLT\), 9-12](#page-93-0)  Set Error Address (SEA), 9-13 [Set Restart Address \(SRA\), 9-13](#page-94-0)  Project-Programmer Number, F-2 [PROTECT, 8-5](#page-78-0)  [Protection Codes, 8-4](#page-77-0)  [Protection of Files, 3-3](#page-25-0) 

m. ...

[Reader/Punch Initialization, 9-17](#page-98-0)  [REDUCE, 8-4](#page-77-0)  [RELEASE, 2-8](#page-20-0)  [RENAME, 8-4](#page-77-0)  [Resources, 2-6](#page-18-0)  [RESTART, 8-8](#page-81-0)  [Return to Monitor Level, 3-4](#page-26-0)  [RIM Format, D-4](#page-109-0)  [RUN, 8-8](#page-81-0) 

[SAVE, 8-6](#page-79-0)  [SAVE Format files, 8-6](#page-79-0)  [Saving Disk Files on DECtape, 7-7](#page-70-0)  [START, 8-2](#page-75-0)  [Status Words, 9-13](#page-94-0)  Storage Allocation, F-1 Storage Mop, F-1 [Summary of Monitor Commands, B-1](#page-100-0) [Logging In and Out, B-1](#page-100-0) [Device Allocation, B-1](#page-100-0) [File Handling, B-2](#page-101-0) [Control of User Programs, B-3](#page-102-0)  [Utility Commands, B-3](#page-102-0)  Summary of TSS/8 IOT's, C-1 [DECtape Control \(TCOl\), C-2](#page-105-0)  File Control, C-1 [High Speed Reader and Control \(PC02\), C-2](#page-105-0)  [Input Buffer Control, C-2](#page-105-0)  [Output Buffer Control, C-2](#page-105-0)  Program Control, C-1 [SWITCH, 8-8](#page-81-0)  [Switch Register, 9-14](#page-95-0)  [Symbolic Editor, 6-1](#page-55-0) [SYSTAT, 2-6,](#page-18-0) [6-8](#page-62-0)  [Calling, 6-8](#page-62-0)  [Description of Output, 6-8](#page-62-0) 

[Example, 6-8](#page-62-0) 

### INDEX (Cont)

[System Configurations, E-1](#page-111-0)  [System Library Programs , 3-1](#page-23-0) BASIC-8, [3-5](#page-27-0)  [Calling, 2-4](#page-16-0)  CATALOG, 6-7 Controlling, 3-3 [COPY, 7-5](#page-68-0)  [Creation of, 8-1](#page-74-0) [EDIT, 6-1](#page-55-0) [FOCAL, 3-13](#page-35-0)  [FORTRAN-D, 4-1](#page-41-0)  LOADER, C-4 [ODT, 6-5](#page-59-0)  [PAL-D, 5-1](#page-49-0) [PIP, 7-1](#page-64-0) System Resources, 2-6 [System Status Reports, 2-6](#page-18-0)

[Use of this Manual, 1-5](#page-12-0)  [USER, 8-8](#page-81-0)  User File Directory, F-1 [User Program Status, 9-13](#page-94-0)  [User Program, Control of, 8-2](#page-75-0)  [User Switch Register, 9-14](#page-95-0)  [Users, Communication with Other, 2-5](#page-17-0)  [Utility Commands in Monitor, 8-8](#page-81-0) 

[VERSION, 8-8](#page-81-0) 

[WHERE, 8-2](#page-75-0)  [Writing Assembly Language Programs, 9-1](#page-82-0)

[TALK , 2-5](#page-17-0)  [Tape, How to Insert in Reader, 1-5](#page-12-0)  [Tope Editing, D-1](#page-106-0) [Tape Preparation, D-1](#page-106-0) [Teleprinter, 1-3](#page-10-0)  [Teletype, 1-2](#page-9-0)  [Keyboard, 1-4](#page-11-0)  [TIME, 2-6](#page-18-0) [Time-sharing, 1-1](#page-8-0) Transport Controls, E4 [TSS/8 Character Set, A-1](#page-99-0)  [TSS/8 Monitor, 1-1](#page-8-0) [TSS/8 versus Paper Tape Versions](#page-82-0) *ob* PAL-D, 9-1 TYPE **tBS** [FIRST, 2-10](#page-22-0) 

[UASUI Format,](#page-110-0) **D-5**  [Unit Number, 2-7](#page-19-0)  [UNAUTHORIZED ACCOUNT,](#page-22-0) **2-10**  [UNDUPLEX, 8-8](#page-81-0) 

#### **HOW TO OBTAIN SOFTWARE INFORMATION**

Announcements of new and revised software, as well as programming notes, software problems, and documentation corrections are published by Software Infomiation Service in the following newsletters:

> Digital Software News for the PDP-8 Family Digital Software News for the PDP-9/15 Family

These newsletters contain information to update the cumulative

Software Performance Summary for the PDP-8 Family Software Performance Summary for the PDP-9/15 Family

The appropriate edition of the Software Performance Summary is included in each basic software kit for new customers. Additional copies may be requested without charge.

Any questions or problems on the articles contained in these publications or concerning the use of Digital's software should be reported to the Software Specialist or Sales Engineer at the nearest Digital office.

New and revised software and manuals, current issues of the Software Performance Summary, and cumulative Software Manual Updates are available from the Program Library. To place an order, please contact your local Digital office or write to:

> Program Library Digital Equipment Corporation 146 Main Street, Bldg. 3-5 Maynard, Massachusetts 0 1754

When ordering, include the code number and a brief description of the program or manual requested.

Digital Equipment Computer Users Society (DECUS) maintains a user library and publishes a catalog of available programs **as** well as the DECUSCOPE magazine for its members and non-members who request it. For further information, please write to:

> **DECUS** Digital Equipment Corporation 146 Main Street Maynard, Massachusetts 01754

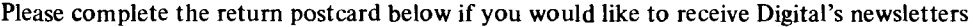

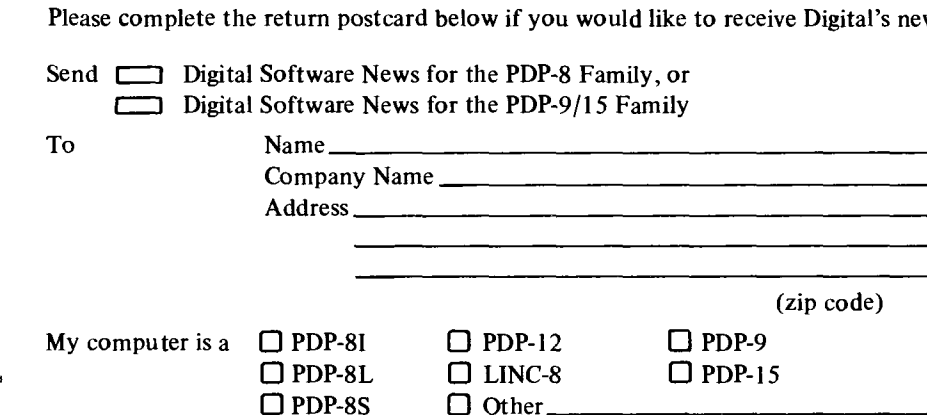

— — — — — — Fold Here ----------------------

-------------- **Do Not Tear -Fold Here and Staple** - - - - - - - - - - - - -

**FIRST CLASS PERMIT NO. 33 MAYNARD, MASS.**   $\begin{tabular}{c}\n \hline\n \hline\n \text{FIRST CLASS} \quad \text{PERMIT NO. 33} \quad \text{MAXNARD, MASS.} \quad \text{MAX} \quad \text{MAX}$ 

**BUSINESS REPLY MAIL NO POSTAGE STAMP NECESSARY IF MAILED IN THE UNITED STATES** 

**Postage will be paid by:** 

<u> 1988 - Andrew Maria Barat, prins 1988 - Andrew Maria Barat, prins 1988 - Andrew Maria Barat, prins 1988 - Andrew Maria Barat, prins 1988 - Andrew Maria Barat, prins 1988 - Andrew Maria Barat, prins 1988 - Andrew Maria Ba</u>

 $- -$ 

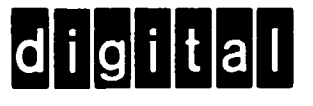

**Digital Equipment Corporation Software Information Services 146 Main Street, Bldg. 3-5 Mavnard Maccachiscatts 01754** 

### **READER'S COMMENTS TSS/8 TIME-SHARING DEC-T8-MRFB-D SYSTEM USER'S GUIDE**

Digital Equipment Corporation maintains a continuous effort to improve the quality and usefulness of its publications. To do this effectively we need user feedback  $-$  your critical evaluation of this manual.

Please comment on this manual's completeness, accuracy, organization, usability, and readability.

Did you find errors in this manual?  $Y_{cs}$ :  $P_{c}y_{s}$  4-8, Error Code Explanation Table - number<br>"Elesting - point number larger then 2047".

How can this manual be improved?

**DEC** also strives **to** keep its customers informed of current DEC software and publications. Thus. the following periodically distributed publications are available upon request. Please check the appropriate boxes for **a** current issue of the publicdtion( **s)** desired.

*0* Sotlware Manual Update. a quarterly collection of revisions to current software manuals.

*0* User's Bookshelf, a bibliography of current software manuals

*D* Program Library Price List, a list of currently available software programs and manuals.

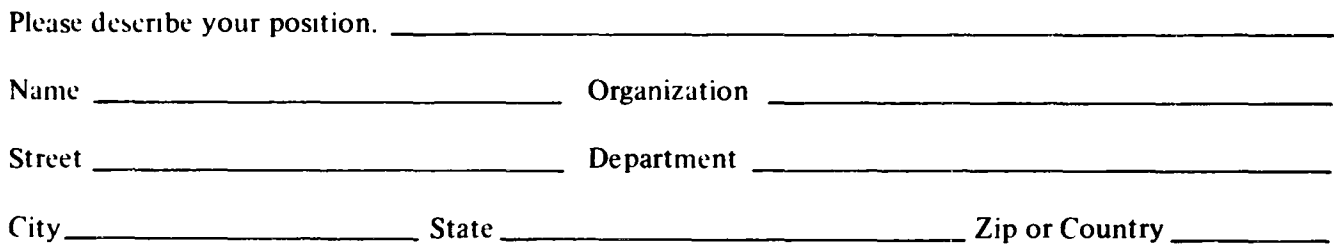

 $- - - -$  Fold Here  $- - -$ 

 $- - - - -$  Do Not Tear - Fold Here and Staple  $- - - - -$ 

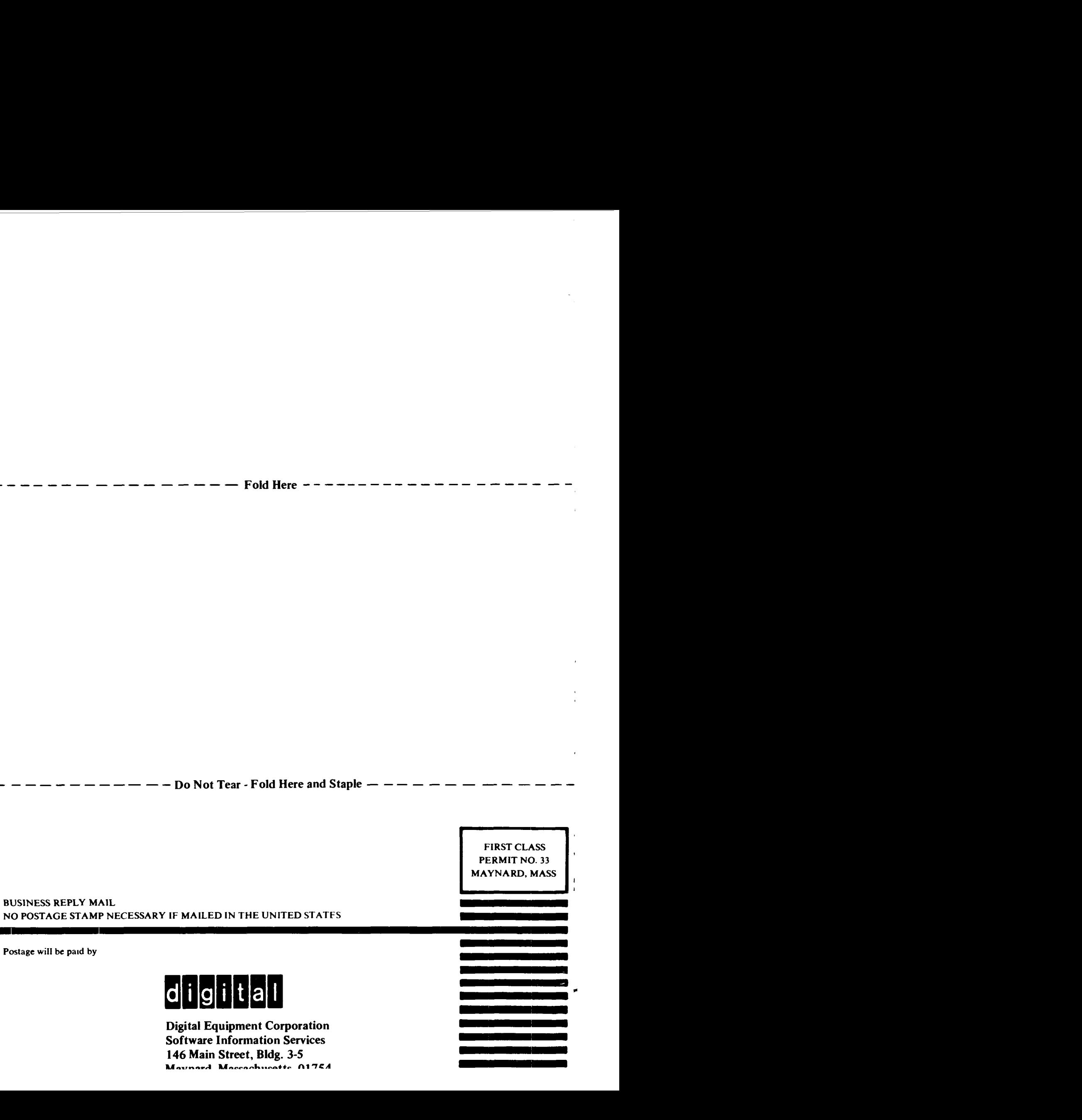